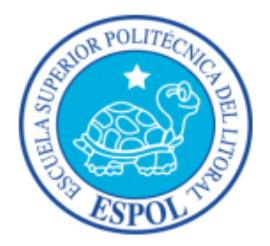

# ESCUELA SUPERIOR POLITÉCNICA DEL LITORAL

Facultad de Ingeniería en Electricidad y Computación

PRÁCTICA COMUNITARIA DE GRADUACIÓN

"SISTEMA WEB DE ADMINISTRACIÓN DE BASE DE DATOS Y CONTROL DE ACTIVIDADES "MVC-SYSTEM" DESTINADO AL CONCEJO GENERAL DE LOS CENTROS APOSTÓLICOS DEL MOVIMIENTO DE VIDA CRISTIANA EN GUAYAQUIL"

Previa a la obtención del Título de:

INGENIERO EN CIENCIAS COMPUTACIONALES ESPECIALIZACIÓN SISTEMAS MULTIMEDIA

Presentado por:

ANDREA NATHALY SIMBAÑA BRITO

ANGEL XAVIER ASTUDILLO AGUILAR

Guayaquil – Ecuador

2014

ii

## **AGRADECIMIENTO**

A Dios, quien con su infinito amor, ternura y misericordia me acompaña día a día, fortaleciendo mi corazón en cada prueba sin dejarme caer y haciendo de mí la persona que soy.

A mis padres, quienes son el tesoro más preciado en mi vida, por quienes gracias a su ejemplo de superación, me he mantenido firme en el ideal de alcanzar ésta importante meta.

Andrea Simbaña Brito

A Dios, quien con su infinita misericordia, me ha acompañado y enseñado como sobrellevar los estudios con el objetivo siempre claro. A mis padres quienes cooperaron con Dios, para brindarme la vida. Más aún a mi madre que con esfuerzo ha sabido guiarme en este camino y en toda mi vida. A mis hermanos quienes siempre me han apoyado, en especial a Eddy, que no solo me dio su ejemplo como estudiante y profesional, sino que quiso solventar materialmente mi carrera. A mi enamorada, quien ha caminado a mi lado, dándome fuerzas y alentándome sin nunca dejar de decirme que es lo mejor para mi vida. A mi compañera de tesis, quien ha luchado por salir adelante, pese a todas las dificultades y fue clave su participación en este trabajo. A mis hermanos de la agrupación San Pablo, mis íntimos amigos, quienes me apoyaron para poder continuar en la batalla.

#### Angel Astudillo Aguilar

## **DEDICATORIA**

A mi madre y compañera de batallas, por su inigualable amor y compañía, por ser la amiga que me inyecta la fortaleza y aliento oportuno.

A mi padre y ejemplo de lucha, por su insistente dedicación en hacer de mí una mujer difícil de rendirse.

A mi hermana y alma gemela, quien tiene el don de depositar valentía y alegría en mi corazón.

Andrea Simbaña Brito

La presente tesis, se la dedico a Dios, porque expresamente este trabajo, lo he hecho por El y para Él.

Al Movimiento de Vida Cristiana, quien ha sido paralelo al árbol que permitió a Saqueo ver al Señor.

A mi madre, porque confió siempre en mí.

Y a mi hermano Eddy, quien nunca dudó en ayudarme en cualquiera sea el caso que pasare.

Angel Astudillo Aguilar

# **TRIBUNAL DE SUSTENTACIÓN**

Ing. Lenin Freire

\_\_\_\_\_\_\_\_\_\_\_\_\_\_\_\_\_\_\_\_\_\_\_\_\_\_\_

PROFESOR DELEGADO POR LA UNIDAD ACADÉMICA

Ing. Marcos Tapia

\_\_\_\_\_\_\_\_\_\_\_\_\_\_\_\_\_\_\_\_\_\_\_\_\_\_\_

DIRECTOR DE LA UNIDAD DE VÍNCULOS CON LA SOCIEDAD

# **DECLARACIÓN EXPRESA**

"La responsabilidad por los hechos, ideas y doctrinas expuestas en este informe, nos corresponde exclusivamente; y, el patrimonio intelectual de la misma, a la Escuela Superior Politécnica del Litoral"

(Reglamento de exámenes y títulos profesionales de la ESPOL)

Andrea Nathaly Simbaña Brito

\_\_\_\_\_\_\_\_\_\_\_\_\_\_\_\_\_\_\_\_\_\_\_\_\_\_\_

Angel Xavier Astudillo Aguilar

 $\frac{1}{2}$  ,  $\frac{1}{2}$  ,  $\frac{1$ 

## **RESUMEN**

"Trabajar por una sociedad más justa y reconciliada" es el lema bajo el cual fue creada la Fundación Acción Solidaria (FAS) en el año 2000. Ésta nace como iniciativa de un grupo de profesionales católicos miembros del Movimiento de Vida Cristiana. Su propuesta está inspirada en la Doctrina Social de la Iglesia, atendiendo las necesidades materiales, espirituales y psicológicas de sus beneficiarios.

FAS se desempaña ayudando a la sociedad, especialmente a los más necesitados, a través de varias actividades caritativas y de formación para sus miembros, de manera que el trabajo filantrópico sea de amor y reconciliación con la sociedad. El trabajo que realiza la fundación se divide por sectores de la ciudad, es así que se tiene varios Centros Apostólicos que son el conjunto de personas que colaboran con FAS. Este proyecto se enfoca en la labor de la fundación concretamente realizada en el Centro Apostólico "Virgen del Pilar" (VDP) ubicado al sur de la ciudad de Guayaquil.

Debido a que son muchas las actividades realizadas por VDP y de la misma manera, muchas son las personas que participan en estas actividades, es difícil mantener la información actualizada y organizada que se genera. Por lo que se propuso el uso de una herramienta tecnológica como solución al control de la información y administración de recursos para las distintas acciones realizadas por el centro apostólico.

El objetivo de este proyecto es diseñar e implementar un sistema web para la tecnificación de la labor administrativa del concejo general del MVC que permita canalizar y facilitar el flujo de información unificando las actividades que se realizan en cada uno de sus centros apostólicos, de una manera más eficaz y efectiva. Siendo el centro apostólico "Virgen del Pilar" la principal fuente de análisis de requisitos para el desarrollo e implementación del sistema. Se establecieron como objetivos específicos: diseñar una página web para la administración intranet de las necesidades del concejo general y diseñar un sistema informático que permita manejar una base de datos con la información de los diferentes integrantes del MVC.

Una vez finalizado el desarrollo del sistema, el centro apostólico cuenta con una herramienta que les facilita en su labor administrativa a mantener actualizada la base de datos de sus miembros. Por ejemplo: Personas que han sido invitadas y desean ser voluntarios activos, o personas que en algún momento fueron parte de la labor social de la fundación y por motivos personales han pasado a un estado inactivo. Con el uso del sistema, VDP

reduce el riesgo de pérdida de información de las personas que han participado en alguna actividad. El sistema facilita la visualización de un historial de dichos datos, lo que antes era complicado sostener dado el crecimiento de voluntarios que acoge el MVC. A su vez, ésta herramienta les permite controlar el registro de las actividades que se generan para lograr la ayuda solidaria y el compromiso cristiano adquirido como fundación. Pues, se almacena un historial de todas las actividades existentes con su respectiva información básica y lista de participantes.

Se ha estudiado la jerarquía bajo la cual el MVC labora, con el objetivo de crear niveles de usuarios para limitar la visualización de la información correspondiente al rol que desempeña dentro de su respectivo centro apostólico. En comparación con la anterior realidad que presentaban, ahora se podrá darle mayor seguridad al manejo de la información, sin el riesgo de que esta pueda ser vista por miembros no autorizados. El concejo general y su equipo administrativo en cada centro apostólico, podrá reducir el tiempo de la toma de datos, verificación de los mismos y búsqueda de información requerida. Uno de los principales problemas que tenían los encargados era lo difícil que resultaba dar seguimiento a cada miembro de acuerdo a su tiempo en el MVC, centro y asociación a la que pertenece, actividades a las que asiste, servicios solidarios en los que es voluntario activo, entre otros. Se creó dentro del sistema una opción que permite controlar la estancia de los miembros emevecistas.

Gracias a la elaboración de un Manual de Usuario y una capacitación realizada al encargado general de VDP y equipo administrativo interesado, pudimos darnos cuenta que no existen complicaciones para entender el manejo de la aplicación. Cabe recalcar que es necesario definir los cargos que desempeñan los voluntarios y establecer la respectiva autorización para el ingreso al sistema.

Con la implementación de MVC-System se ha dado el primer paso a la automatización de procesos manuales que existen en este centro apostólico. La fundación aspira en un futuro aplicarlo en sus otros centros apostólicos, luego de un proceso de adaptación en VDP por parte de sus miembros. No se descarta que en el transcurso del tiempo aumenten los requisitos por parte del usuario, por lo que es posible que el sistema esté expuesto a futuras mejoras que satisfagan dichos requerimientos.

# ÍNDICE GENERAL

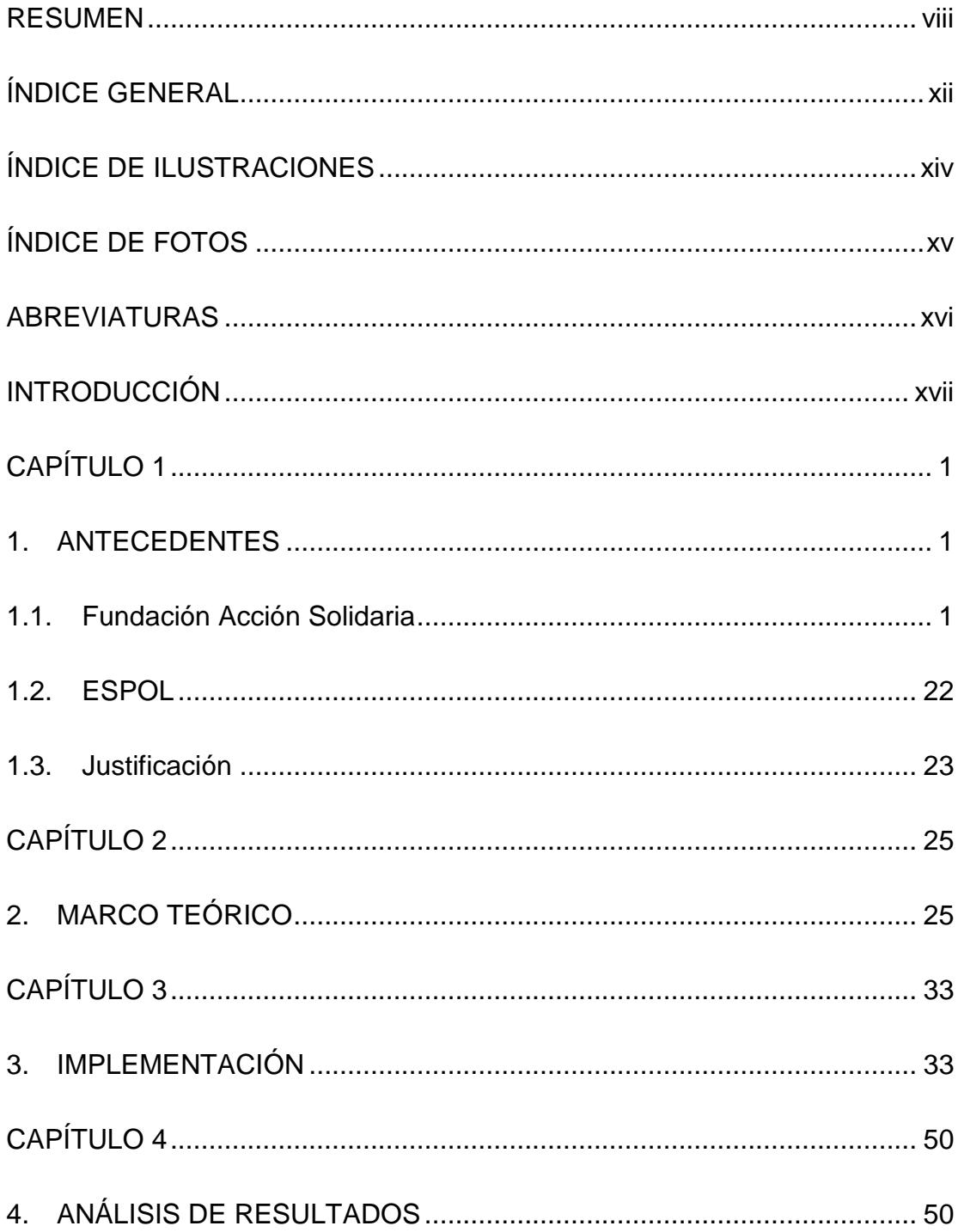

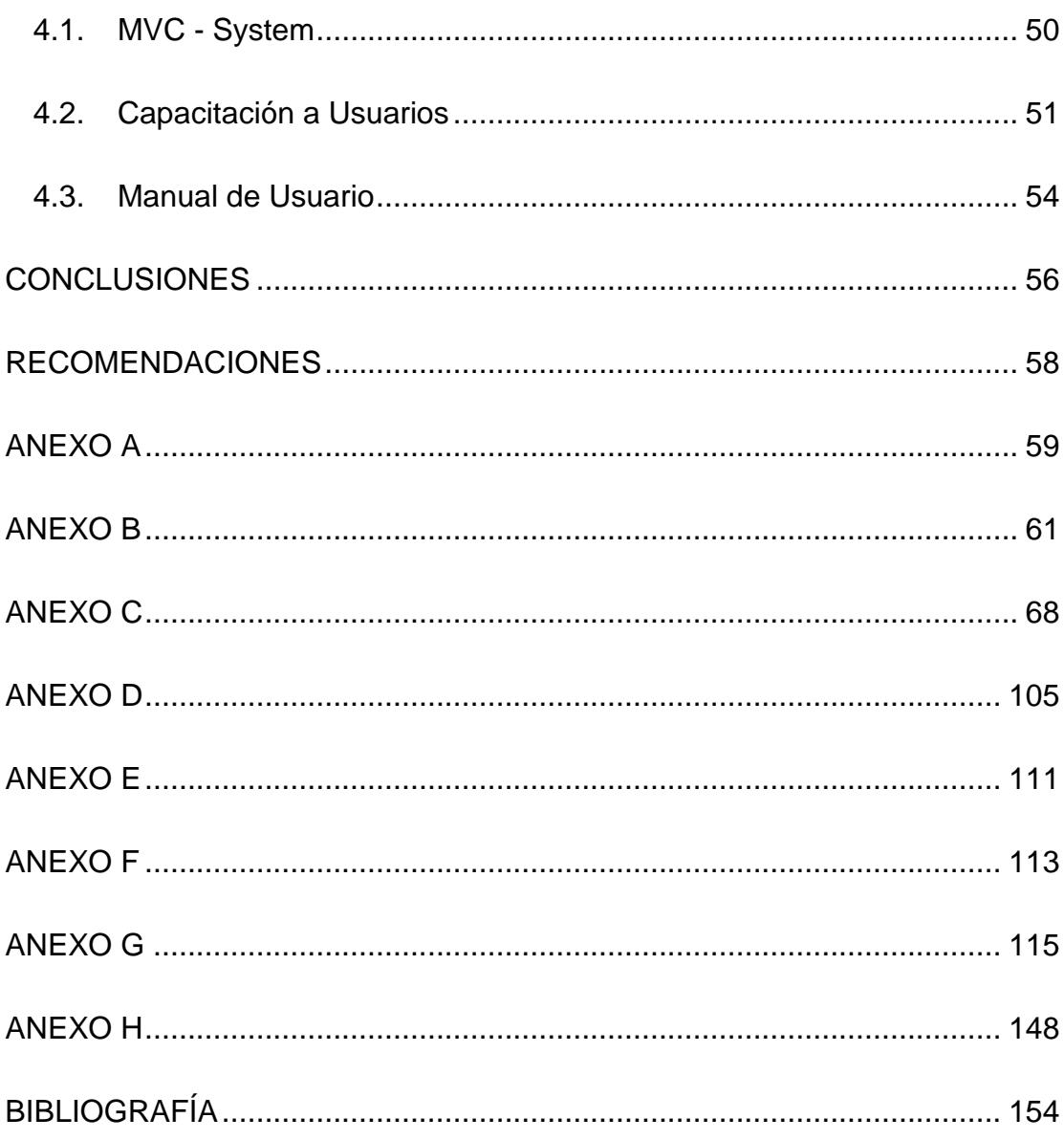

# **ÍNDICE DE GRÁFICOS**

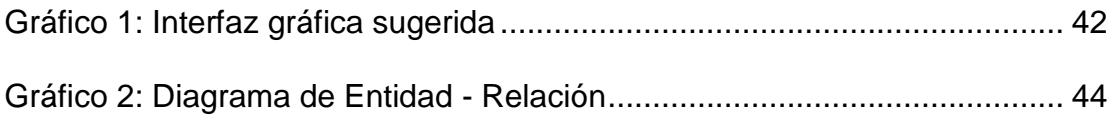

# **ÍNDICE DE FOTOS**

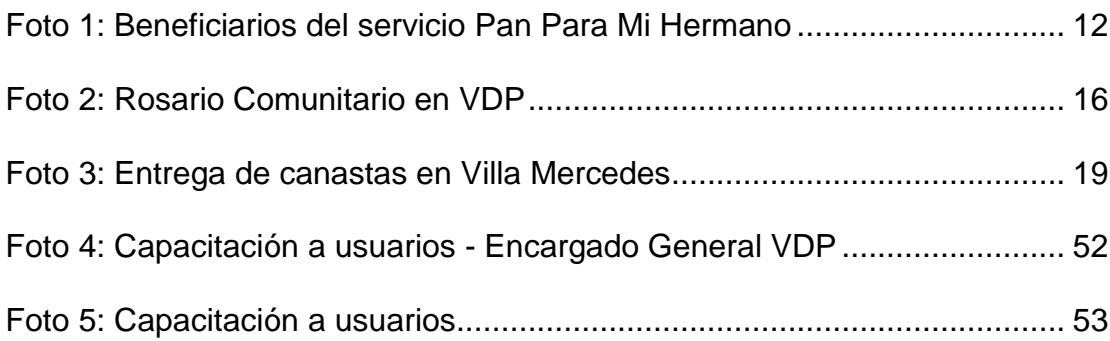

## **ABREVIATURAS**

**ESPOL:** Escuela Superior Politécnica del Litoral

**FAS:** Fundación Acción Solidaria

**JSON: JavaScript Object Notation** 

**MVC:** Movimiento de Vida Cristiana

**PHP:** Hypertext Pre-processor

**VDP:** Virgen del Pilar

## **INTRODUCCIÓN**

El presente proyecto "Sistema Web de Administración de Base de Datos y Control de Actividades "MVC-System" destinado al Concejo General de los Centros Apostólicos del Movimiento de Vida Cristiana en Guayaquil" busca resolver las principales necesidades para organizar la información por medio de una aplicación web administrativa, que permita automatizar los procesos administrativos de los Centros Apostólicos del Movimiento de Vida Cristiana.

Esta aplicación se convierte en un soporte tecnológico esencial en la fundación debido al notable crecimiento de voluntarios y miembros que acoge el Movimiento de Vida Cristiana, principal grupo de personas que están vinculados a la fundación.

El Capítulo 1 titulado "Antecedentes", describe la fundación y el equipo de personas a quienes daremos nuestro apoyo, sus actividades, quien es el público beneficiario y la justificación de nuestra propuesta para resolver sus necesidades. Se realiza un análisis de como mejoraría el control del flujo de la información si contaran con herramientas de automatización de procesos.

Todo esto basado en la comparación con el actual esquema de trabajo de la labor que realizan, enfocándonos de manera particular, en el trabajo de los miembros y voluntarios del Centro Apostólico "Virgen del Pilar".

En el Capítulo 2, llamado "Marco Teórico", se detalla las tecnologías analizadas para el diseño y desarrollo de la solución. Se describe la definición y principales características de las posibles herramientas a usar para la codificación del sistema. Y finalmente se realiza la revisión de la literatura descrita y la elección de la tecnología que mejor se ajusta a nuestro objetivo.

El Capítulo 3, denominado "Implementación", añade un análisis de los requisitos del usuario, basado en las necesidades descritas por el cliente (encargado del Centro Apostólico "Virgen del Pilar" y encargado de Tecnología del MVC) en reuniones previas al levantamiento de requerimientos del sistema y la descripción global del producto final. Además, se presenta el procedimiento para hacer realidad lo que se propuso como solución; se muestra el proceso de desarrollo y las interacciones que se llevarán a cabo entre usuarios y el sistema.

En el Capítulo 4 "Análisis de Resultados" se describe el análisis de cada

producto resultante del proyecto basado en el proceso ensayo – prueba – error. Es decir, se detalla los resultados de haber realizado: el sistema, la capacitación y el manual de usuario. Se explican los problemas que se presentaron en su elaboración y la manera en que se halló la solución más fiable al mismo.

Finalmente, están las conclusiones y recomendaciones y se incluyen además los anexos utilizados en el desarrollo del proyecto.

## **CAPÍTULO 1**

## **1. ANTECEDENTES**

### **1.1. Fundación Acción Solidaria**

El Movimiento de Vida Cristiana (MVC), es un movimiento eclesial de derecho Pontificio que está en los cinco continentes, en 19 países y conformado por 30000 miembros. El MVC está integrado por hombres y mujeres, de diversos estados de vida, que se vinculan en una misión apostólica común. Su horizonte es vivir según la fe de la Iglesia y aportar al desarrollo de la vida cristiana en el mundo. Cada miembro se deja conformar con el Señor Jesús y su vida se plasma en acciones concretas de amor a Dios y de fraterna solicitud por los hermanos, especialmente por quienes están en necesidad [1].

Bajo la iniciativa de un grupo de profesionales católicos pertenecientes al MVC, nace en el año 2000 la Fundación Benéfica Acción Solidaria, *una organización sin fines de lucro que busca el desarrollo integral de la persona, su realidad espiritual, psicológica y material en los ámbitos donde ésta se desenvuelve para contribuir en la formación de una sociedad más justa y reconciliada.*

Desde el día de su institución, la fundación, ha ido creciendo para ofrecer sus servicios a miles de personas y organizaciones en el país. La fundación es uno de los muchos frutos del Sodalitium Cristianae Vitae (Sodalicio de Vida Cristiana), una espiritualidad Católica Latinoamericana, que con la Aprobación Pontificia otorgada por Juan Pablo II en 1998, se expande por todo el mundo transmitiendo el mensaje Cristiano en comunión con la Madre Iglesia [2].

#### **Estructura organizacional del MVC**

El Movimiento de Vida Cristiana en Ecuador está bajo la responsabilidad de un encargado general o coordinador local. Ésta persona es la responsable de conducir, animar y alentar a los miembros de su localidad a vivir y desarrollar la vida cristiana y a cumplir con la misión de la Iglesia de anunciar al Señor Jesús.

#### **Funciones del Encargado General del MVC:**

- Velar por la buena marcha del MVC en los diferentes centros apostólicos y/o fundaciones que pertenecen a su localidad.
- Velar porque los miembros del MVC de la localidad vivan y desarrollen la vida cristiana, según la espiritualidad, el carisma y estilo sodálite.
- Designar y presidir el Concejo de Coordinación de la Localidad (Concejo General).
- Dirigir la planificación anual de la localidad, de acuerdo a los objetivos, metas y modos de acción del Proyecto MVC hacia el tercer Milenio.
- Alentar a los miembros de la localidad, a la vivencia de la unidad y espíritu alentando la profundización del amor, la fraternidad y colaboración.
- Evaluar el trabajo de los miembros del concejo de coordinación de la localidad así como el cumplimiento de los objetivos de cada área.
- Evaluar el cumplimiento de la planificación de la localidad.
- Supervisar la labor de los coordinadores de centros apostólicos, frentes apostólicos, fundaciones, y encargados de asociación de su localidad.
- Convocar a reuniones de trabajo a los miembros del Concejo de Coordinación de la localidad, así como a los coordinadores de asociaciones, coordinadores de centros apostólicos, encargados de frentes apostólicos y/o fundaciones cuando se requiera.

#### **Funciones del Concejo General del MVC:**

Su tarea es cooperar con el Encargado de Centro Apostólico en la conducción del MVC. Sus integrantes son nombrados por el Encargado General por el período de un año. Sus funciones como equipo administrativo son:

- Velar por la buena marcha del MVC.
- Autorizar y aprobar las operaciones económicas, así como balances y demás cuentas del MVC de la Localidad.
- Nombrar a los Coordinadores de centros apostólicos, frentes apostólicos, fundaciones con la anuencia del Coordinador Local.
- Crear nuevos centros apostólicos, fundaciones y frentes apostólicos.
- Elaborar la planificación de la localidad con la participación de los coordinadores de las asociaciones de la localidad así como coordinadores de centros apostólicos, encargados de frentes apostólicos y coordinadores de fundaciones.
- Velar por el cumplimiento de los objetivos y modos de acción en cada una de las áreas de la Localidad.

#### **Áreas del MVC:**

**Instrucción:** El Encargado de Instrucción General debe velar por la formación intelectual y capacitación de sus miembros. Es nombrado por el Encargado General por el periodo de un año. Al aceptar el cargo se compromete en:

- Velar la formación integral de los miembros en la fe de la Iglesia y en la espiritualidad sodálite.
- Promover la capacitación apostólica de sus miembros, especialmente de los apóstoles de apóstoles (animadores).
- Supervisar la organización del área en los distintos centros apostólicos, fundaciones y asociaciones de la localidad.
- Evaluar periódicamente la formación intelectual, capacitación, asimilación e interiorización, de los miembros.
- Tener sistematizado el material de formación y disponible para difundir (Niños, jóvenes, adultos)
- Contar con herramientas propicias para la formación. (Programas, bibliografía videos, textos, etc.)

**Espiritualidad:** El Encargado de Espiritualidad General debe velar por la animación y crecimiento espiritual, vida sacramental y litúrgica, y la profundización en la fe de la Iglesia de los miembros de la localidad. Es nombrado por el Encargado General por el periodo de un año. Al aceptar el cargo se compromete en:

 Colaborar en la animación y crecimiento espiritual de los miembros del MVC de la Localidad, según la espiritualidad y estilo sodálite.

- Contribuir a la vida litúrgica de la Localidad, cuidando de forma especial que las actividades litúrgicas estén conformes a lo que para ellos determina las normas de la Iglesia.
- Supervisar el trabajo y la organización del área en los diferentes centros apostólicos, frentes apostólicos y fundaciones que pertenecen a la Localidad.
- Colaborar en la profundización en la fe de la Iglesia de los miembros del MVC en la Localidad.
- Sistematizar el material buscando contar con herramientas apropiadas para nuestra gente y ponerlas al servicio. (Subsidios, liturgias, rosarios, etc.)
- Contar con un cronograma anual fijo de actividades espirituales fuertes. (Cuaresma, Semana Santa, Adviento, Navidad, Retiros, etc.) y velar por ello.
- Fomentar una vida espiritual intensa, acentuando la vivencia de la espiritualidad de la acción.
- Contar con un equipo del área (Pueden ser los encargados de espiritualidad de los centros).

**Apostolado:** El Encargado del Área de Apostolado General debe velar por el trabajo y crecimiento apostólico de la localidad. Es nombrado por el Encargado General por el periodo de un año. Al aceptar el cargo se compromete en:

- Supervisar el cumplimiento de los objetivos específicos y modos de acción del área en los distintos centros apostólicos, frentes apostólicos, fundaciones y asociaciones y servicios.
- Ofrecer y organizar los diferentes servicios del MVC en la localidad, promoviendo la participación de los miembros así como de personas que deseen vincularse a estos servicios.
- Supervisar la organización del área y el crecimiento apostólico del MVC en los centros apostólicos, frentes apostólicos, fundaciones, asociaciones y servicios de la localidad.
- Vincular personas que estén llamadas a ser apóstoles de apóstoles.
- Evaluar periódicamente el trabajo apostólico del MVC en la localidad de acuerdo a la planificación anual.
- Ayudar en la preparación de las actividades apostólicas generales del año.

**Comunicaciones:** El Encargado del Área de Comunicaciones General debe velar porque se dé a conocer adecuadamente nuestro carisma, según nuestra espiritualidad y estilo. Es nombrado por el Encargado General por el periodo de un año. Al aceptar el cargo se compromete en:

 Dirigir y revisar la elaboración del material necesario para dar a conocer nuestro carisma, misión, obras y asociaciones según nuestra espiritualidad y estilo.

- Velar por la adecuada presentación de los distintos símbolos del Movimiento en los distintos centros apostólicos, frentes apostólicos, fundaciones, servicios y asociaciones de la Localidad.
- Contar con una buena imagen a nivel eclesial y social.
- Contar con grupo humano dedicado a esta área.
- Velar por las páginas web de centros (Facebook y twitter) para que se transmita en toda nuestra espiritualidad y estilo.
- Velar por la actualización constante de la base de datos.
- Realizar archivo de las actividades.
- Buscar mejorar los canales de comunicación entre los centros apostólicos.

**Temporalidades:** El Encargado del Área de Temporalidades de la Localidad (Encargado de Temporalidades General) debe velar por la buena administración de los bienes y recursos materiales de la localidad. Es nombrado por el Coordinador Local por el periodo de un año. Al aceptar el cargo se compromete en:

- Auxiliar y aconseja al Encargado General, en todo lo que se refiere al aspecto económico de la Localidad.
- Velar por la conveniente utilización de los recursos del MVC en la Localidad.
- Velar por la vivencia del espíritu de comunicación de bienes entre los miembros.
- Evaluar periódicamente el área de acuerdo a la planificación anual de la Localidad.
- Informar al Encargado General y al concejo general el estado económico de la Localidad. [3]

#### **Estructura organizacional de un Centro Apostólico**

Un Centro Apostólico está conformado por un núcleo de emevecistas que, es el nombre que se le otorga a toda persona voluntaria que participa activamente en las actividades del MVC, ellos pertenecen a un mismo territorio dentro de la ciudad donde el trabajo apostólico está sólidamente constituido. En Guayaquil existen seis centros apostólicos, los cuales son: Centro Apostólico "Virgen del Pilar" (Zona Sur), Centro Apostólico "Nuestra Señora de la Reconciliación" (Zona Norte: Sauces, Guayacanes), Centro Apostólico "Sagrada Familia" (Alborada), Centro Apostólico "Santa María de los Ríos" (Entreríos), Centro Apostólico "Madre de los Apóstoles" (Ceibos), Centro Apostólico "Madre del Peregrinar" (Urdesa). Sus miembros, a través de las actividades que realizan en el día a día, buscan transmitir de manera íntegra al Señor Jesús en su apostolado y servicio a los demás.

Cooperando con la gestión de la fundación y el aporte que brinda a la sociedad, ésta nos asigna la misión de buscar una solución a las labores administrativas y funcionales de los centros apostólicos bajo los cuales el Movimiento de Vida Cristiana se asienta en Guayaquil, Ecuador. El director de la Fundación Acción Solidaria, Francisco García, acentúa bajo un oficio el día 22 de noviembre del 2012, su interés y apoyo para proceder al análisis de sus necesidades y requerimientos, y proponer una solución que mejore su situación actual. (Anexo A)

El presente trabajo se enfoca específicamente en las actividades de uno de sus centros apostólicos: "Virgen del Pilar"; cuyo centro de concentración está ubicado al sur de la ciudad de Guayaquil (Francisco Segura 1207 entre México y La Habana). Son alrededor de 250 miembros quienes se reúnen a planificar y llevar a cabo actividades para el desarrollo de su compromiso apostólico. A continuación detallamos los servicios solidarios que conciernen a este centro:

### **Pan Para Mi Hermano**

El servicio solidario "Pan para mi Hermano" tiene presencia en la ciudad de Guayaquil desde el 15 de Agosto del 2002; son 11 años de servicio y entrega a personas que viven o trabajan en las calles del sur y centro de

la urbe. Surge de la necesidad de atender a personas que no tienen hogar y que al vivir en la calle ven afectada su integridad y su dignidad; el servicio ha venido creciendo cada año.

Cada jueves los voluntarios, un grupo de más de 100 jóvenes universitarios católicos; atienden a estas personas, llevándoles junto con un plato de comida, su amistad, comprensión y fe como lo ilustra la Foto 1. El proyecto se mantiene en el tiempo gracias a la colaboración de empresas privadas o personas que colaboran con donaciones de alimentos o productos para los beneficiarios; así como actividades pro fondos realizadas por los voluntarios.

Son alrededor de 400 personas necesitadas las que se benefician con este proyecto que promueve la caridad y la fraternidad. En su mayoría son personas que viven en las calles entre 35 y 70 años de edad; en época de navidad se llega hasta 600 personas por semana. Alcanzando un total de 800 personas a quienes se agasajan con una gran cena de Navidad para ellos.

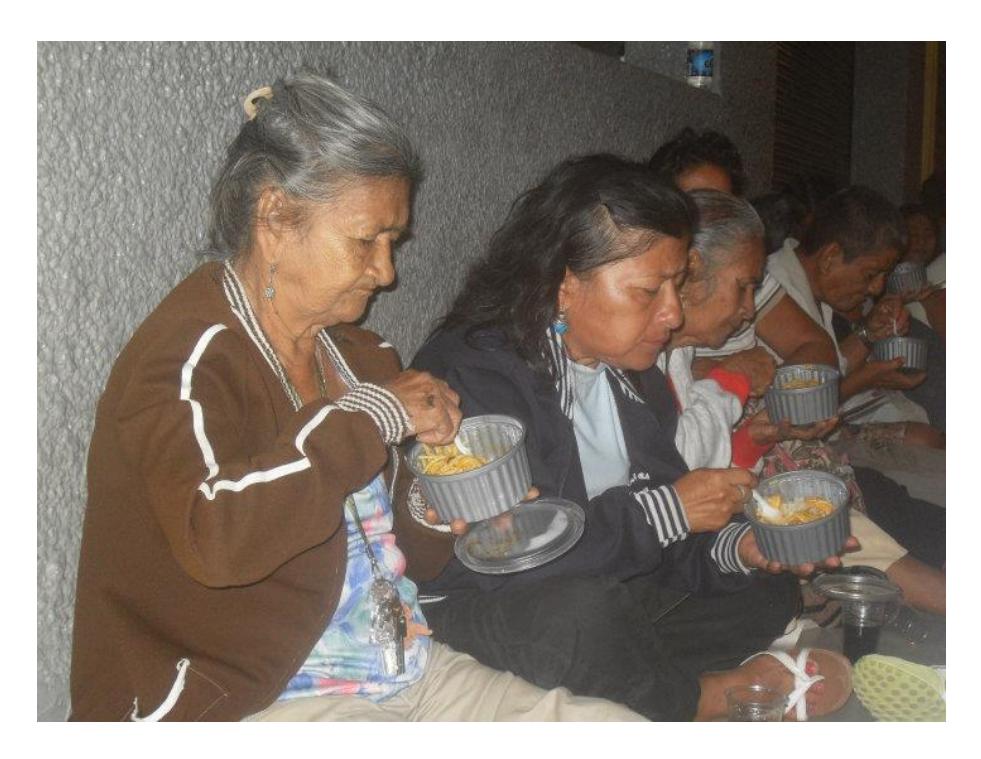

Foto 1: Beneficiarios del servicio Pan Para Mi Hermano

## <span id="page-30-0"></span>**Madre de la Solidaridad**

El servicio solidario "Madre de la Solidaridad" asiste a adultos mayores del asilo "Misioneras de la Caridad", situado en la cooperativa Unión de Bananeros del Guasmo Sur. Los voluntarios comparten su tiempo y amor con cada uno de ellos, ayudándoles a desplegar sus dones y desarrollar sus habilidades por medio de manualidades, actividades de catequesis, dinámicas y fiestas de integración. Su motivación es el ejemplo del Señor Jesús, al acudir prontamente al sufrimiento del prójimo para ofrecer ayuda solidaria, sobretodo ante la dramática situación por la que atraviesan. Es

una labor que realizan todos los domingos, haciendo concreto su servicio de generosidad con un alrededor de 50 beneficiarios.

#### **Madre Peregrina "Nigeria"**

El servicio solidario "Madre Peregrina - Nigeria" ayuda a aproximadamente 50 niños del sector de "Nigeria" ubicado en la "Isla Trinitaria" de Guayaquil. Es un servicio que busca concientizar a las personas que viven en ese sector, mostrarles que es posible tener una vida justa a pesar de la realidad en la que viven, brindándoles esperanzas, alegrías y más que nada amor.

Sus voluntarios se enfocan más en la formación espiritual y en valores de los niños y niñas del sector, comprendidos en edades que van desde los 4 años en adelante. Se los organiza por grupos de acuerdo a su edad, cada uno con uno o dos voluntarios, quienes han planificado previamente un tema bajo supervisión del encargado del servicio. A más de sus esfuerzos por la formación de sus beneficiarios, ellos también les llevan desayuno al finalizar la jornada y aprovechan este espacio para acercarse a ellos como amigos en Cristo y conocer más a fondo su realidad y ofrecerles una ayuda más directa.

#### **Comparte**

COMPARTE "Educando a través del arte" es un proyecto que busca formar a niños en valores a través de talleres artísticos, actividades lúdicas y deportivas. Su misión es ser un puente para la evangelización de los niños del sector, bajo la visión de que no hay mejor apóstol que el joven y a su vez dar servicios en distintos ámbitos como: educativo, de la salud, nutricional, legal, entre otros; colaborando en la construcción de una cultura más humana.

Esta labor reúne a aproximadamente 30 niños, donde trabajan la estimulación temprana, y de primaria hasta los 14 años. Se trabaja en la Parroquia Las Lajas, Guasmo Sur Bloque Proletarios Sin Tierras. Se lleva visitando el lugar aproximadamente cinco años, pero como Comparte tres años. Las jornadas consisten en: realizar una oración inicial y final, luego dinámicas infantiles para integrar el grupo y talleres de arte.

Durante un mes, se trabaja tres semanas con los Talleres de Artes (Pintura, Dibujo, Danza, Guitarra y Guardería) y la cuarta semana se trabaja una Catequesis o una formación en base a un valor que se necesite reforzar en los niños.

A más del servicio solidario, los jóvenes pertenecientes al MVC, se ven llamados a fortalecer su crecimiento espiritual, por lo que se planifican reuniones para charlas mensuales, rezo del Santo Rosario, Rosarios Semanales, Jornadas de Formación en la Fe, Congresos para estudiantes colegiales y universitarios, Campañas Navideñas, Agrupaciones Marianas, entre otras. A continuación detallamos algunas de estas actividades:

### **Rezo del Santo Rosario y Charlas del Mes**

Todos los sábados del año, los miembros del Movimiento de Vida Cristiana se reúnen en cada uno de sus centros apostólicos para realizar el rezo del Santo Rosario en comunidad. En el centro apostólico "Virgen del Pilar" se realiza dicha actividad a las 18:30 horas convocando principalmente a los agrupados de este centro y demás invitados que se quieran unir a esta actividad, lo que es un aproximado de 50 personas. La Foto 2, hace referencia a uno de los Rosarios Comunitarios dirigido por Gustavo León, encargado de "Virgen de Pilar".

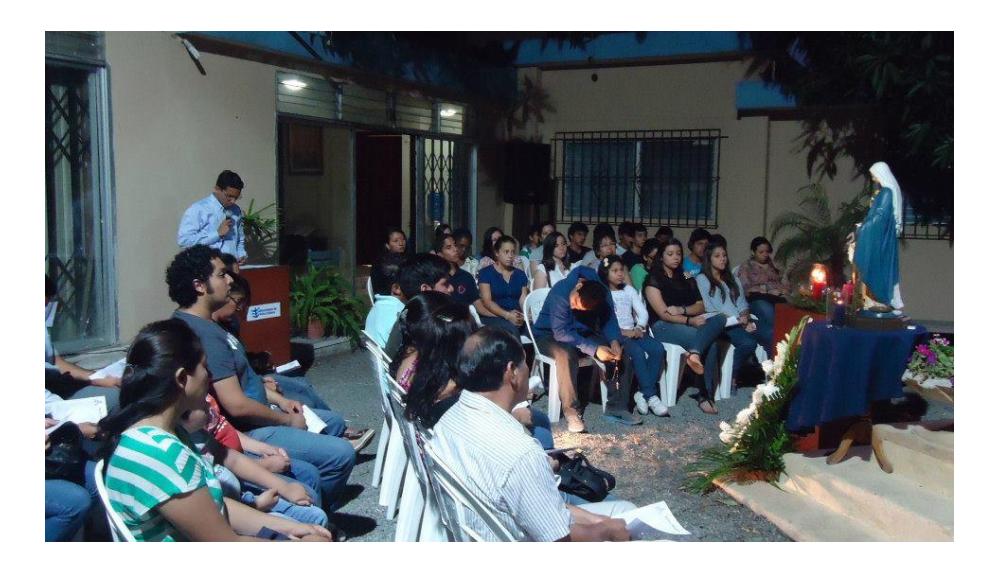

Foto 2: Rosario Comunitario en VDP

<span id="page-34-0"></span>Una vez al mes se propone una charla mensual, en donde, con días de anticipación, una persona designada prepara un tema en específico para ofrecer ayuda espiritual y adquirir o fortalecer conocimientos en la fe de la Iglesia. El desarrollo del tema se hace concreto a través de un texto para ser meditado, un trabajo de interiorización, una guía para la oración basada en pasajes de la Sagrada Escritura y unas preguntas para suscitar el diálogo grupal.

## **Jornadas de Formación en la Fe**

El Movimiento de Vida Cristiana realiza jornadas de preparación y formación que se dan lugar de acuerdo al tiempo litúrgico que se vive como Iglesia. Estos eventos pueden ser: Jornadas de Cuaresma y/o Jornadas de Adviento (60 personas aproximadamente por centro), y Jornadas de Semana Santa (actividad general del MVC con un aproximado de 150 asistentes), en las cuales mediante charlas, grupos de interiorización y trabajos de meditación se busca concientizar la importancia de abrir nuestros corazones y vivir un encuentro profundo con el Señor Jesús.

#### **Congresos para estudiantes colegiales y universitarios**

"Vivencia" o "Convivio" son un encuentro de estudiantes católicos, que se reúnen una vez al año, durante un fin de semana, en un ambiente de amistad, alegría y oración, para reflexionar sobre la realidad del mundo de hoy y sobre las inquietudes que los mismos jóvenes tienen sobre sus vidas y su papel en la sociedad. Son aproximadamente 800 estudiantes que asisten, pertenecientes a los últimos años de más de 20 colegios invitados de la ciudad de Guayaquil. La misión es lograr un espacio propicio para el encuentro profundo y auténtico con uno mismo y con el Señor Jesús que mueva a los jóvenes a hacer una opción radical por Él, dando testimonio y anunciando la Fe de la Iglesia. Todo esto los lleva a comprometerse a vivir su vida cristiana en lo cotidiano.

Por su parte el "Congreso de Universitarios" reúne a aproximadamente 500 jóvenes universitarios. Éste es un espacio de reflexión, diseñado para
lograr que ellos descubran una nueva propuesta centrada en la persona, basada en sólidos principios y con capacidad de motivar e inspirar las diversas dimensiones del ser humano. El congreso cuenta con conferencistas internacionales, pláticas, paneles, plenarios por universidades, grupos de diálogo, reflexiones y proyectos sociales, con el fin de que el joven descubra respuestas que le permitan responder rectamente a los desafíos que el mundo de hoy les plantea.

# **Campaña "Navidad Es Jesús"**

Es un evento para comunicar y compartir la Buena Nueva del Nacimiento del Señor Jesús a los hermanos en la fe, y al mismo tiempo, llevarles a miles de familias necesitadas lo necesario para que la alegría de la celebración de este nacimiento se vea reflejada en una mesa en la que no falten alimentos. La meta del año 2013 fue la entrega de 15000 canastas solidarias las cuales son destinadas principalmente a las familias de los servicios solidarios de cada centro apostólico del MVC en todo el Ecuador. La foto 3 muestra a voluntarios haciendo la entrega de canastas solidarias en el Recinto Villa Mercedes.

El objetivo es rescatar en los corazones de los ecuatorianos el verdadero sentido de la Navidad: el Nacimiento del Señor Jesús y ayudar a nuestros hermanos de los sectores más pobres del Ecuador, llevándoles el pan a su mesa, como reflejo de solidaridad y de caridad cristiana.

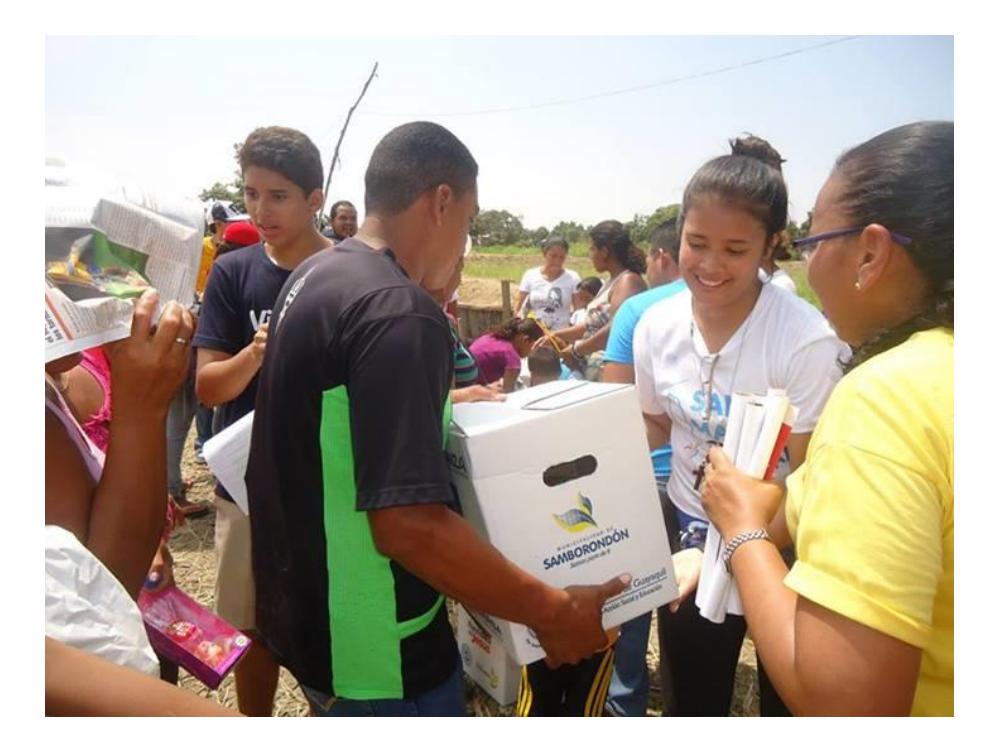

Foto 3: Entrega de canastas en Villa Mercedes

# **Agrupaciones Marianas**

Las Agrupaciones Marianas, tanto masculinas como femeninas, son grupos para jóvenes que desean madurar en su compromiso con el Señor Jesús y vivir una vida cristiana. El hambre de encuentro con Dios mueve a sus integrantes a renovar el sentido de su bautismo y vivir en forma coherente el horizonte que les presenta el plan divino.

En cada agrupación, reunión que se realiza semanalmente, participan entre cinco y doce jóvenes, que con el apoyo de un animador se forman en las verdades de la fe y en las enseñanzas de la Iglesia. La agrupación es también un espacio de oración y celebración de la fe. En ella se vive un ambiente comunitario en el que se comparten fraternalmente las experiencias de la vida cotidiana. Cada agrupado y agrupada, en la medida en que van madurando en la fe, buscan proyectarse apostólicamente, dando testimonio de que el Señor Jesús es el Camino, la Verdad y la Vida.

Después de una descripción de los eventos que realiza el Movimiento de Vida Cristiana para sus miembros, se explica cómo se organiza el desarrollo de estas actividades. El trabajo del MVC se divide en áreas: Instrucción, Espiritualidad, Apostolado, Temporalidades y Comunicaciones. Cada área cuenta con su respectivo encargado. La modalidad con la que se ha venido realizando el control de actividades se ha manejado de una manera manual. El encargado de Comunicaciones y su equipo son quienes se comprometen a difundir las actividades y manejar toda la información referente al personal involucrado, ya sean voluntarios y beneficiarios. Este esquema se repite en todas las actividades que hemos descrito anteriormente. Siempre se cuenta con una persona a cargo de controlar el flujo de información, considérese dentro de lo mencionado la administración y actualización de la base de datos

personales, planificación de jornadas, convocatoria a eventos y difusión de su labor apostólica.

La convocatoria a las distintas actividades se las realiza mediante llamadas telefónicas o mensajes de texto, los boletines con el cronograma de la semana se los difunde a través de un correo electrónico vía gmail.com con una base de datos de sus miembros guardada en Excel y el manejo de cuentas mediante la misma aplicación, ya sean ingresos de donaciones, gastos, cuentas pagadas entre otros. Se genera un inconveniente para dar a conocer las actividades semanales, pues a muchos no les llega el correo debido a que la base de datos de los miembros requiere ser actualizada constantemente y transcribir los datos a Excel resulta tedioso. Si a esto se le suma que año a año los encargados de áreas pueden variar, por lo que no hay garantía de que se guarde un historial que contenga la información de actividades pasadas y personas involucradas en años anteriores que por algún motivo en particular dejan de asistir.

El Concejo General, no cuenta con un soporte tecnológico para mantener en constante actualización la base de datos de las personas que conforman cada uno de sus centros. Así como también la administración de recursos digitales e informáticos, planificación de actividades y manejo de ingresos/egresos por actividad.

En entrevistas realizadas a los integrantes tanto de la Fundación Acción Solidaria como del Movimiento de Vida Cristiana, se vio la necesidad de realizar un sistema de administración intranet, que ayude en la organización de base de datos y control de actividades para cada uno de los centros apostólicos pertenecientes al MVC.

## **1.2. ESPOL**

Por otra parte, la Escuela Superior Politécnica Del Litoral (ESPOL), tiene como misión:

*"Formar profesionales de excelencia, líderes, emprendedores, con sólidos valores morales y éticos que contribuyan al desarrollo del país, para mejorarlo en lo social, económico, ambiental y político. Hacer investigación, transferencia de tecnología y extensión de calidad para servir a la sociedad".*

Para desarrollar esta misión y poder llegar a la comunidad, la ESPOL creó La Comisión de Vínculos con la Sociedad la misma que posee las siguientes políticas:

 Fortalecer los vínculos con los actores claves del Ecuador para asegurar la pertinencia del quehacer politécnico.

 Poner el adelanto tecnológico y la cultura emprendedora al servicio del desarrollo humano.

La ESPOL, a través de la Oficina de Vínculos con la Sociedad, tiene entre sus funciones: desarrollar las capacidades locales y resolver los problemas científico-técnicos del sector productivo y la comunidad; realiza entre otras actividades la modalidad de Graduación por Prácticas Comunitarias, en las opciones de graduación para sus estudiantes.

Esta modalidad de Graduación Por Prácticas Comunitarias, permite a los estudiantes Politécnicos egresados o que estén en los últimos semestres de estudios acercarse de manera más directa a la realidad social en la cual se encuentran rodeados, y además poner en práctica sus conocimientos profesionales a favor de la comunidad en especial de los sectores más necesitados, para beneficiarlos ante sus problemas.

# **1.3. Justificación**

Debido que FAS no cuenta con una herramienta administrativa, se propuso como solución el "Sistema Web de Administración de Base de Datos y Control de Actividades "MVC-System" destinado al Concejo General de los Centros Apostólicos del Movimiento de Vida Cristiana en Guayaquil" una

aplicación web intranet que automatiza los procesos de los centros apostólicos. Éste sistema permite tener organizado los contactos según la asociación/grupo/servicio/área al que pertenece, pero también según el centro apostólico al que está vinculado. Con la finalidad de proporcionar un control ágil y organizado de los datos, y para unificar la información, se almacenan los diferentes cargos que la persona puede desempeñar en actividades concretas o puntuales en el transcurso del tiempo.

Se limita la visualización del contenido creando perfiles de usuario, es decir, un nivel de autorización dentro del sistema de acuerdo al rol que desempeña la persona dentro del MVC. De esta manera, el concejo general podrá controlar y planificar las actividades de acuerdo a las áreas involucradas en su gestión.

Habiendo expuesto lo anterior y analizando junto con las partes interesadas para la elaboración de este proyecto se convocó a una reunión para definir los requerimientos para el desarrollo y la implementación de nuestra propuesta en la Oficina de Vínculos con la Sociedad (ESPOL), asentándose bajo una Acta de Compromiso el día Martes, 22 de Enero del 2013 el inicio de la presente tesis. (Anexo B)

# **CAPÍTULO 2**

# **2. MARCO TEÓRICO**

En esta sección se describirá las diversas herramientas de programación y lenguajes que se han estudiado para el desarrollo de la aplicación web.

## **HTML**

HTML (Hypertext Markup Language) es el conjunto de símbolos de marcado o códigos insertados en un fichero destinado a la visualización de una página de navegador de Web [4].

### **JSON**

JSON<sup>1</sup> es un formato ligero de intercambio de datos. Está basado en un subconjunto del Lenguaje de Programación JavaScript. Es un formato de texto

 1 JavaScript Object Notation - Notación de Objetos de JavaScript.

que es completamente independiente del lenguaje pero utiliza convenciones que son ampliamente conocidos por los programadores de la familia de lenguajes C, incluyendo C, C++, C#, Java, JavaScript, Perl, Python, y muchos otros. Estas propiedades hacen que JSON sea un lenguaje ideal para el intercambio de datos.

JSON está formado por dos estructuras:

- Una colección de pares de nombre/valor. En varios lenguajes, esto es conocido como un objeto, registro, estructura, diccionario, tabla hash, lista de claves o un arreglo asociativo.
- Una lista ordenada de valores. En la mayoría de los lenguajes, esto se implementa como arreglos, vectores, listas o secuencias.

Estas son estructuras universales; virtualmente todos los lenguajes de programación las soportan de una forma u otra. Es razonable que un formato de intercambio de datos que es independiente del lenguaje de programación se base en estas estructuras [5].

#### **JQuery**

JQuery es una biblioteca JavaScript rápida, pequeña y rica en funciones, hace las cosas como documento HTML<sup>2</sup>: manipula el árbol DOM<sup>3</sup>, controla y maneja eventos, desarrolla animaciones (FLV<sup>4</sup> ) y agrega interacción con la técnica AJAX<sup>5</sup> de una manera más simple y con un API<sup>6</sup> fácil de usar, que funciona a través de una multitud de navegadores [6].

### **JQGrid**

JQGrid es un plugin para la biblioteca JQuery JavaScript. Es de código abierto y se distribuye bajo la licencia MIT<sup>7</sup> [7]. Con sencillas configuraciones ésta herramienta permite: mostrar, añadir, editar, eliminar y ordenar datos [8].

JQGrid no es una herramienta complicada y facilita la implementación y el desarrollo en cuanto a organización de la información. A continuación se muestran los pasos para iniciar con JQGrid [9]:

 $\overline{\phantom{a}}$ 

<sup>2</sup> HyperText Markup Language- Lenguaje de Marcado Hipertextual.

<sup>3</sup> Document Object Model- Modelo de Objetos del Documento.

<sup>4</sup> Flash Video.

<sup>5</sup> Asynchronous JavaScript And XML – JavaScript Asíncrono y XML.

<sup>6</sup> Application Programming Interface- Interfaz de Programación de Aplicaciones.

<sup>7</sup> MIT - Massachusetts Institute of Technology

# *Conexión la base de datos:*

\$conn = mysql\_connect("localhost", "root", "root");

mysql\_select\_db("*nombre de la base de datos*");

### *Se incluye la librería de JQGrid:*

include("inc/jqgrid\_dist.php");

### *Se crea el objeto:*

 $$g = new jagrid()$ ;

### *Se establecen parámetros importantes:*

\$grid["caption"] = "Título de la tabla"

\$g->set\_options(\$grid);

# *Se establecen las principales acciones:*

\$cargos->set\_actions(array(

"add"=>true,

"edit"=>true,

"delete"=>true

) );

Se establece la tabla de la base de datos a la que se le hará las principales operaciones de añadir, editar y eliminar:

 $$g$ ->table = "clients";

JQGrid también soporta el manejo de queries:

\$g->select\_command = "select \* from (select \* from clients) as o";

#### **MySQL**

MySQL es un sistema de gestión de base de datos para base de datos relacionales. MySQL fue escrito en C y C++ y destaca por su gran adaptación a varios entornos de desarrollo, permitiendo su interactuación con los lenguajes de programación más utilizados como PHP, Perl y Java y su integración en distintos sistemas operativos [10].

#### **PHP**

 $\overline{\phantom{a}}$ 

Es un lenguaje encriptado, la mayoría de veces usado en el lado del servidor, esto es empleado para generar información HTML dinámicamente. PHP es conectado al servidor web, generalmente Apache o IIS<sup>8</sup>. Una vez que se termina de generar propiamente el HTML, este envía de regreso al servidor web para la entrega al requerimiento del cliente. Se suele integrar PHP con

<sup>8</sup> Internet Information Services

una de las muchas y diferentes herramientas de bases datos como MySQL, SQLite, PostgreSQL, DB2, MS SQL, ORACLE, entre otros [11].

### **NODE.JS**

 $\overline{\phantom{a}}$ 

Node.js es una plataforma basada en la máquina virtual V8<sup>9</sup> de Google, para facilitar la creación de aplicaciones de red altamente escalables. [12]

Node.js trabaja con eventos y se ejecuta asincrónicamente. Según Denman en su contribución sobre Node.js indica que esta plataforma no sigue el modelo tradicional de recibir, procesar, enviar y esperar. [13] En su lugar, Node procesa los requerimientos entrantes en una cola de eventos y envía peticiones pequeñas, una tras otra sin tener que esperar por las respuestas.

Por lo general el entorno tradicional de JavaScript ha sido siempre del lado del cliente, en el navegador de un usuario o en una aplicación que se conecta con un servidor. Las librerías de Node.js se enfocan en aplicaciones construidas del lado del servidor en JavaScript. [14]

<sup>9</sup> Motor de JavaScript de código abierto desarrollado por Google para el navegador web Google Chrome.

Janssen Cory indica que Node.js no está escrito en JavaScript sino en C++, pero utiliza el lenguaje JavaScript como un lenguaje interpretativo, para el procesamiento de requerimientos y respuestas del lado del servidor. [15]

### **EXPRESS**

Express es el framework más conocido de Node.js; es robusto, rápido, flexible y simple. Su éxito radica en lo sencillo que es usarlo, y además ayuda a organizar su aplicación web en la arquitectura MVC<sup>10</sup> en el lado del servidor. Utiliza una variedad de opciones para su lenguaje, plantillas como ejs, jade, dustjs. [16]

#### **Revisión de la Literatura**

Después de revisar las tecnologías y herramientas antes descritas, y analizando cuál de ellas nos ofrece una solución más óptima para el desarrollo de la aplicación se decide trabajar con la fusión de JQGrid, JQuery, Javascript y PHP.

l

<sup>10</sup> Modelo Vista Controlador

Los procesos requeridos por la fundación para resolver la problemática del centro apostólico "Virgen del Pilar" se resumen en tres acciones básicas:

- Consultar información, donde se requiere la previa visualización de los datos alojados en la base de datos del centro apostólico.
- Agregar nuevos registros, es necesario el ingreso de nuevos datos a la base de acuerdo a las actividades, proyectos y programas que realiza el centro apostólico.
- Modificar registros, donde se edita algún registro que previamente fue guardado en la base datos ya sea por mal ingreso de la información, falta de datos, o actualización de la información.

Debido a esto, se decide trabajar con este plugin de JQuery Javascript, pues ayuda a reducir el código repetitivo en la implementación. Siendo una de las principales ventajas, la carga de los datos mediante peticiones Ajax. En la práctica, esto significa que irá lanzando llamadas a una acción del controlador para solicitarle la información conforme se necesiten datos.

# **CAPÍTULO 3**

# **3. IMPLEMENTACIÓN**

El propósito del presente proyecto es diseñar e implementar un sistema web para la tecnificación de la labor administrativa del concejo general del MVC que permita canalizar y facilitar el flujo de información unificando las actividades que se realizan en cada uno de sus centros apostólicos, de una manera más eficaz y efectiva.

## **Panorama**

Actualmente la fundación se encuentra realizando varios tipos de servicios sociales, actividades, proyectos, entre otros. Las cuales se alojan en los seis centros apostólicos dentro de Guayaquil. Su administración no cuenta con un sistema informático y manejan la información de sus miembros en un archivo de Excel.

Se vio la necesidad de realizar un sistema de administración intranet, que ayude en la organización de base de datos y control de actividades para cada uno de los centros apostólicos pertenecientes al MVC.

### **Perspectiva del producto**

El nuevo sistema permitirá tener organizado los contactos según la asociación/grupo/servicio al que pertenece, pero también según el centro apostólico al que está vinculado. Con la finalidad de proporcionar un control ágil y organizado de los datos, y para unificar la información, se almacenará los diferentes cargos que la persona puede desempeñar en actividades concretas o puntuales en el transcurso del tiempo. Se limitará la visualización del contenido creando perfiles de usuario, es decir, un nivel de autorización dentro del sistema de acuerdo al rol que desempeña la persona dentro del MVC. De esta manera, el concejo general podrá controlar y planificar las actividades de acuerdo a las áreas involucradas en su gestión.

### **Interfaz de Usuario**

Interfaz sencilla e intuitiva para los administradores del sitio. Aplicación web con sencillo diseño y fácil interacción.

### **Interfaz de Hardware**

Cada centro apostólico del MVC cuenta con al menos dos computadores portátiles o de escritorio, para uso de los encargados del centro; con 8 GB de disco duro, 2 GB de RAM procesador Intel Corei3, Sistema Operativo Windows 7. En cuanto al servidor, la Fundación Acción Solidaria cuenta con el hosting en el que está alojada la página del MVC, que es un entorno compartido, sobre Linux de 64 bits, kernel 2.6.32, con Apache Web Server (httpd) 2.2.22, PHP 5.2.17, MySQL 5.5.30.

#### **Interfaz de Software**

El motor de base de datos será MySQL 5.5.30. El API de comunicación será desarrollada con PHP y el uso de las herramientas JQuery y JQGrid.

### **Interfaz de comunicación**

La aplicación estará almacenada en un servidor web, y se accederá mediante un explorador a dicho servidor. Esta aplicación se comunicará con la base de datos a través de un API.

### **Restricciones de Memoria**

El lado del cliente necesitará mínimo 1 GB de RAM para funcionar en sus mejores condiciones.

El levantamiento de requerimientos estuvo a cargo del Ing. Luis Tama (Encargado del Área Tecnológica del MVC) y el Sr. Gustavo León (Encargado C.A. "Virgen del Pilar"). En reuniones posteriores a la firma del acta de compromiso se definieron las principales necesidades basadas en la realidad actual del centro apostólico "Virgen del Pilar". (Anexo C)

### **Requisitos del Usuario**

### **Cargos por áreas**

- Mostrar una lista con todos los cargos existentes en la base de datos. El usuario contará con recuadros habilitados para la búsqueda en todos sus campos.
- Permitir el ingreso de nuevos cargos a la base de datos a un área determinada.
- Permitir la modificación de los campos del cargo registrado en la base de datos.

## **Centros apostólicos**

- Mostrar una lista con todos los centros apostólicos existentes en la base de datos. El usuario contará con recuadros habilitados para la búsqueda en todos sus campos.
- Permitir el ingreso nuevo de centros apostólicos a la base de datos para su registro y posterior búsqueda.
- Permitir la modificación de los campos del centro apostólico registrado en la base de datos.

# **Asociaciones**

- Mostrar una lista con todas las asociaciones existentes en la base de datos. El usuario contará con recuadros habilitados para la búsqueda en todos sus campos.
- Permitir el ingreso de asociaciones nuevas a la base de datos para su posterior búsqueda y registro de la misma.
- Permitir la modificación de los campos de la asociación registrada en la base de datos.

### **Miembros**

- Mostrar una lista con todos los miembros existentes en la base de datos. El usuario contará con recuadros habilitados para la búsqueda en todos sus campos.
- Permitir el ingreso de miembros nuevos a la base de datos para su posterior búsqueda y registro del mismo.
- Permitir la modificación de los campos del miembro registrado en la base de datos.

### **Instancias**

- Mostrar una lista con todas las actividades existentes en la base de datos. El usuario contará con recuadros habilitados para la búsqueda en todos sus campos.
- Permitir el ingreso de actividades nuevas a la base de datos para su posterior búsqueda y registro de la misma.
- Permitir la modificación de los campos de la actividad registrada en la base de datos.

### **Admin. Asociaciones**

- Mostrar una lista con todas las personas que pertenecen a una asociación de determinado centro apostólico existente en la base de datos. El usuario contará con recuadros habilitados para la búsqueda en todos sus campos.
- Asignar personas a una asociación de determinado centro apostólico a la base de datos para su posterior búsqueda y registro de la misma.
- Permitir la modificación de los campos del registro almacenado en la base de datos.

### **Admin. Instancias**

- Mostrar una lista con todas las personas que han participado en una actividad de determinado centro apostólico existentes en la base de datos. El usuario contará con recuadros habilitados para la búsqueda en todos sus campos.
- Asignar personas que han participado en una actividad de determinado centro apostólico a la base de datos para su posterior búsqueda y registro de la misma.
- Permitir la modificación de los campos del registro almacenado en la base de datos.

### **Admin. Cargos**

- Mostrar una lista con todas las personas responsables de un cargo en determinada área del MVC o en alguno de sus centros apostólicos, existentes en la base de datos. El usuario contará con recuadros habilitados para la búsqueda en todos sus campos.
- Asignar cargos a las personas responsables en determinada área del MVC o en alguno de sus centros apostólicos a la base de datos para su posterior búsqueda y registro de la misma.
- Permitir la modificación de los campos del registro almacenado en la base de datos.

### **CV MVCista**

 Visualizar los cargos desempeñados por una persona a lo largo de su tiempo en el MVC

### **Ingresos/Egresos**

- Mostrar una lista con todos los ingresos y egresos de un centro apostólico.
- Agregar nuevos ingresos y egresos de un centro apostólico de acuerdo a la base de datos para su posterior búsqueda.

 Permitir la modificación de los campos del registro almacenado en la base de datos.

#### **Características del Usuario**

La Aplicación Web será usada por los miembros directivos del concejo general del Movimiento de Vida Cristiana y así como también los encargados de cada centro apostólico y sus respectivos animadores, en la ciudad de Guayaquil.

### **Diseño sugerido**

El diseño que presenta la aplicación fue sugerido por uno de los miembros designado por la encargada del área de comunicaciones. En reuniones con Xavier Labanda, diseñador gráfico oficial del MVC y agrupado mariano, se analizó un diseño que vaya de acuerdo al estilo que presenta el Movimiento de Vida Cristiana y refleje su identidad institucional.

La propuesta de diseño se presenta a continuación:

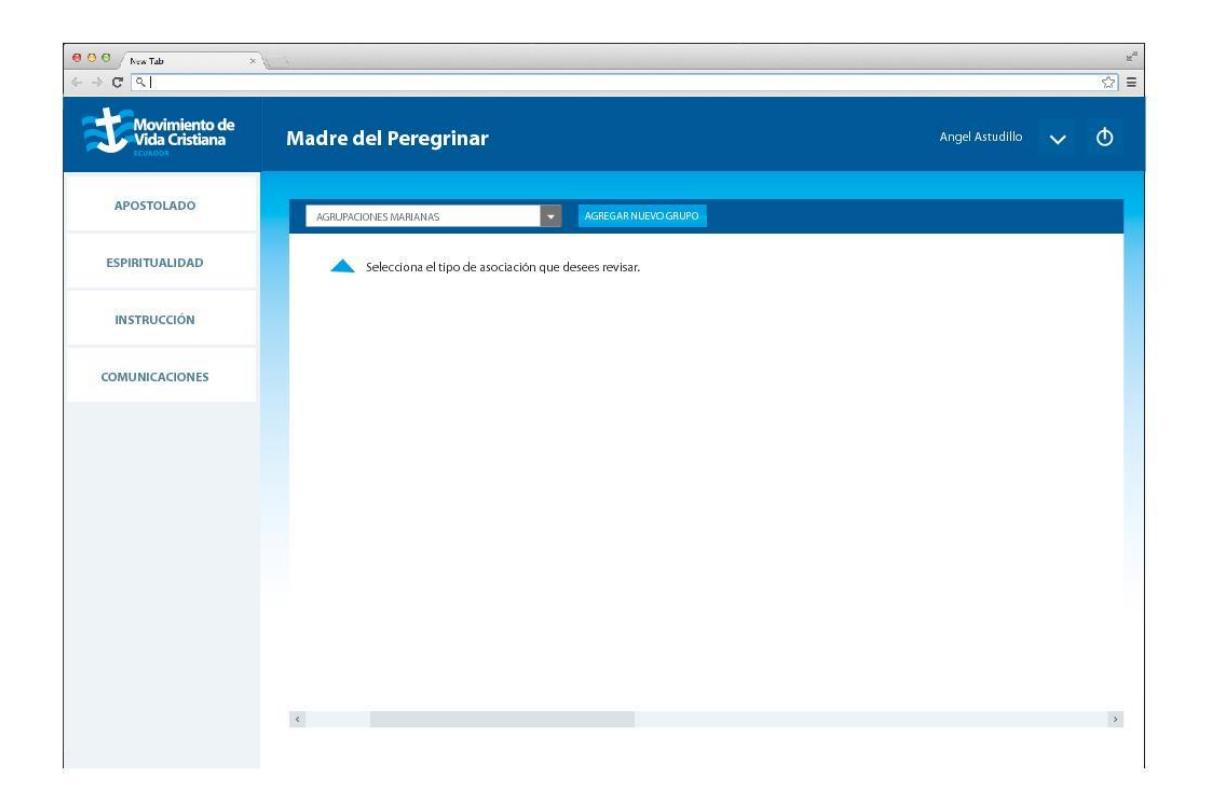

*Gráfico 1: Interfaz gráfica sugerida*

# **Restricciones de la aplicación**

La aplicación web no contará con un sistema contable; No funcionará sin conexión a Internet. El sistema debe contar como motor de base de datos a MySQL. El navegador Web que se utilice debe soportar PHP 5.3 mínimo. La memoria RAM debe ser de por lo menos 1 GB.

Si la aplicación llegase a tener algún inconveniente, debe tomar atención a estos requisitos de hardware y de software y hacer los cambios necesarios para su correcto funcionamiento, si el servidor tiene inconvenientes contactarlo y reportarlos. El sistema manejará contraseñas para quienes van a utilizarlo, que será el encargado general y sus delegados en cada centro.

### **Atenciones y dependencias**

- La aplicación funcionará a partir de un sistema operativo Windows XP en adelante.
- La aplicación funcionará con un navegador Web que soporte PHP 5.3 en adelante.
- La aplicación podrá soportar cambios que se deseen en el transcurso que los usuarios interactúan con la aplicación.

### **Modelo de Entidad – Relación**

En base al análisis de los requisitos especificados por el usuario se modeló los datos de tal manera que mejor se ajuste a la realidad de los centros apostólicos del Movimiento de Vida Cristiana. (Anexo D)

Se han establecido las siguientes entidades con sus respectivos atributos:

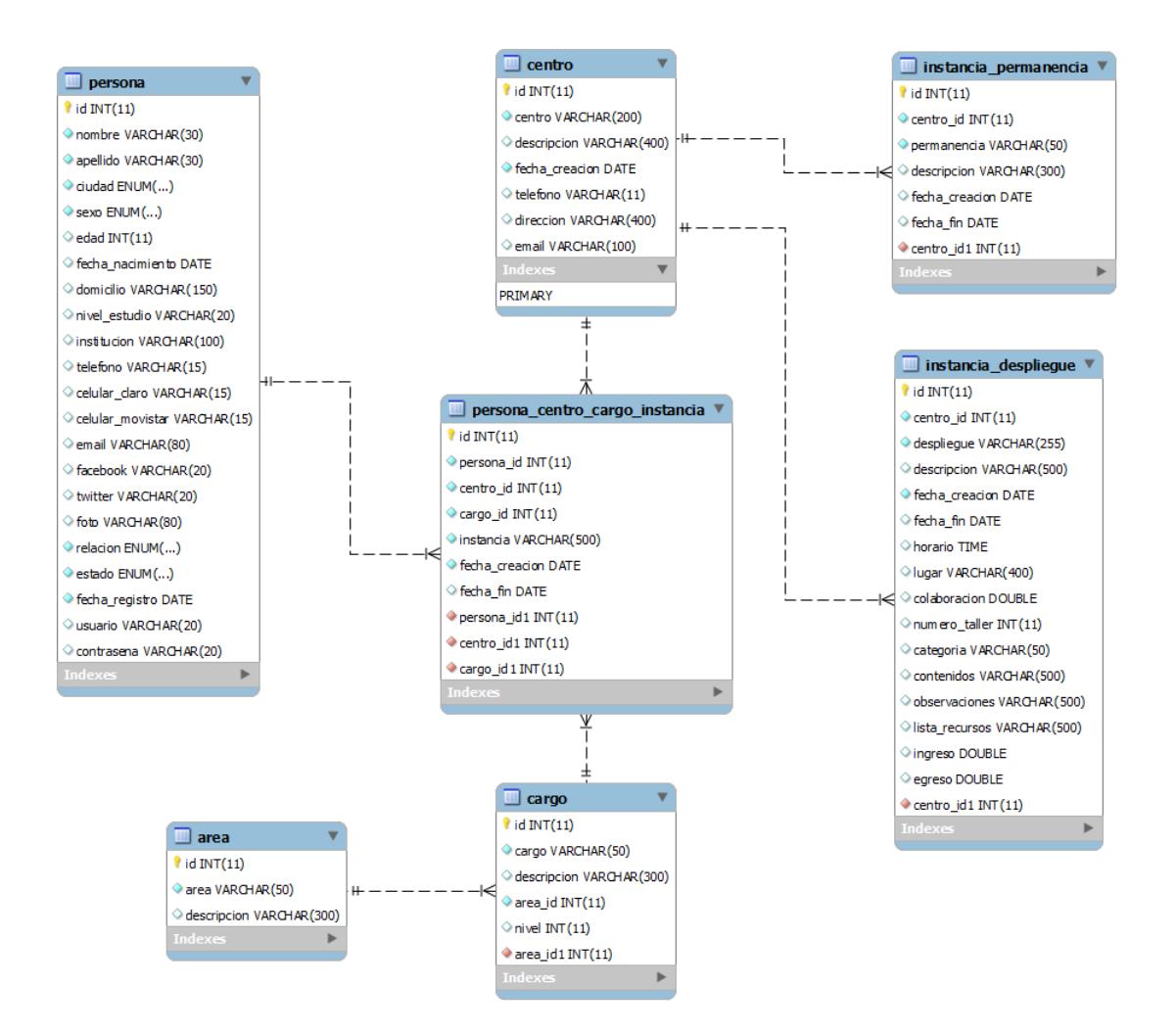

*Gráfico 2: Diagrama de Entidad - Relación*

### **Selección de Queries**

### **Cargos por áreas**

Query que realiza la consulta a la base de datos en el archivo cargo.php:

*\$cargos->select\_command = "SELECT \* FROM (SELECT c.cargo, c.descripcion, c.area\_id, a.area FROM cargo c INNER JOIN area a ON c.area\_id = a.id) o";*

### **Centros Apostólicos**

Query que realiza la consulta a la base de datos en el archivo centro.php:

*\$centros->select\_command = "SELECT \* FROM (SELECT c.centro, c.descripcion, c.fecha\_creacion, c.telefono, c.direccion, c.email FROM centro c) o";*

### **Asociaciones**

Query que realiza la consulta a la base de datos en el archivo asociaciones.php:

*\$permanecia->select\_command = "SELECT \* FROM (SELECT p.centro\_id, c.centro, p.permanencia, p.descripcion, p.fecha\_creacion, p.fecha\_fin FROM instancia\_permanencia p INNER JOIN centro c ON p.centro\_id = c.id) o";*

#### **Miembros**

Query que realiza la consulta a la base de datos en el archivo miembros.php:

*\$miembros->select\_command = "SELECT \* FROM (SELECT p.id, p.foto, p.nombre, p.apellido, p.ciudad, p.sexo, p.edad, p.fecha\_nacimiento, p.domicilio, p.nivel\_estudio, p.institucion, p.telefono, p.celular\_claro, p.celular\_movistar, p.email, p.facebook, p.twitter, p.relacion, p.estado, p.fecha\_registro, p.usuario, p.contrasena FROM persona p) o";*

### **Instancias**

Query que realiza la consulta a la base de datos en el archivo despliegue.php:

*\$despliegue->select\_command = "SELECT \* FROM (SELECT d.id, d.centro\_id, c.centro, d.despliegue, d.descripcion, d.fecha\_creacion, d.fecha\_fin, d.horario, d.lugar, d.colaboracion, d.numero\_taller, d.categoria, d.contenidos, d.observaciones, d.lista\_recursos FROM instancia\_despliegue d INNER JOIN centro c ON d.centro\_id = c.id AND d.despliegue != 'balance') o";*

### **Admin. Asociaciones**

Query que realiza la consulta a la base de datos en el archivo adminagrupa.php:

*\$adminagrupa->select\_command = "SELECT \* FROM (SELECT pcci.id, pcci.persona\_id, p.nombre, p.apellido, pcci.centro\_id, c.centro, pcci.instancia, pcci.fecha\_creacion, pcci.fecha\_fin FROM persona\_centro\_cargo\_instancia pcci INNER JOIN persona p ON pcci.persona\_id = p.id INNER JOIN centro c ON pcci.centro\_id = c.id INNER JOIN instancia\_permanencia pe ON pcci.instancia = pe.permanencia) o";*

#### **Admin. Instancias**

Query que realiza la consulta a la base de datos en el archivo admindesp.php:

*\$admindesp->select\_command = "SELECT \* FROM (SELECT pcci.id, pcci.persona\_id, p.nombre, p.apellido, pcci.centro\_id, c.centro, pcci.instancia, pcci.fecha\_creacion, pcci.fecha\_fin FROM persona\_centro\_cargo\_instancia pcci INNER JOIN persona p ON pcci.persona\_id = p.id INNER JOIN centro c ON pcci.centro\_id = c.id INNER JOIN instancia\_despliegue d ON pcci.instancia = d.despliegue) o";*

### **Admin. Cargos**

Query que realiza la consulta a la base de datos en el archivo admincargo.php:

*\$admincargo->select\_command = "SELECT \* FROM (SELECT pcci.id, pcci.persona\_id, p.nombre, p.apellido, pcci.centro\_id, c.centro, pcci.cargo\_id, ca.cargo, pcci.fecha\_creacion, pcci.fecha\_fin FROM persona\_centro\_cargo\_instancia pcci INNER JOIN persona p ON*  *pcci.persona\_id = p.id INNER JOIN centro c ON pcci.centro\_id = c.id INNER JOIN cargo ca ON pcci.cargo\_id = ca.id) o";*

### **CV MVCista**

Query que realiza la consulta a la base de datos en el archivo cv.php:

*\$cvpersona->select\_command = "SELECT \* FROM (SELECT p.id, p.nombre, p.apellido, p.fecha\_nacimiento, p.relacion, p.estado, p.fecha\_registro FROM persona p) o";*

#### **Ingresos/Egresos**

Query que realiza la consulta a la base de datos en el archivo balance.php:

*\$despliegue->select\_command = "SELECT \* FROM (SELECT d.id, d.centro\_id, c.centro, d.despliegue, d.descripcion, d.fecha\_creacion, d.ingreso, d.egreso FROM instancia\_despliegue d INNER JOIN centro c ON d.centro\_id = c.id AND d.despliegue = 'balance') o";*

# **CAPÍTULO 4**

# **4. ANÁLISIS DE RESULTADOS**

# **4.1. MVC - System**

El desarrollo e implementación del presente sistema ha atravesado varias etapas. Se han analizado tecnologías y herramientas para desarrollar la solución que presentamos optando finalmente por JQGrid, Jquery, CSS y HTML en el lado del cliente y MySQL y PHP en el lado del servidor. Debido a la complejidad que se presentó para plasmar los requisitos que como grupo administrativo requerían, el diseño de la solución se vio sometido a muchos cambios. En especial, en el diseño de la base de datos, pues el MVC presenta un crecimiento considerable de miembros y voluntarios dispuestos a ser parte de la labor solidaria que realizan. Dado que, dicho incremento se debe a la cantidad de beneficiarios que la fundación acoge. Debido a esto, el equipo de trabajo se ve en la necesidad de estar en constantes mejoras en cuanto al rendimiento de sus actividades formativas y solidarias.

Al realizar las pruebas internas del sistema, la principal vulnerabilidad a errores se debe a la mala digitación de los datos. Esto provoca que existan incoherencias en su ejecución. Por lo general, otro problema es cuando el sistema espera datos numéricos y se ingresan letras o algún otro tipo de dato. Esto se ha resuelto en su mayoría con la validación del ingreso de los campos requeridos. Cada centro apostólico, cuenta con un encargado de comunicaciones, quien es la persona indicada en realizar este trabajo, teniendo en cuenta aquellos fallos más comunes.

Finalmente concluimos el desarrollo del sistema después de las pruebas internas realizadas en el mes de diciembre del 2013. Se realizaron las correcciones en aproximadamente dos semanas y luego se verificó el cumplimiento de todos los requerimientos y completitud de la funcionalidad.

# **4.2. Capacitación a Usuarios**

El día 19 de enero del 2014, en las instalaciones del Centro Apostólico "Virgen del Pilar" ubicado al sur de la ciudad de Guayaquil, se convocó a una capacitación, para presentar la versión de prueba del sistema y al mismo tiempo darles la oportunidad a la parte interesada de interactuar con la aplicación. Para constancia de dicha capacitación creamos una lista de asistencias de voluntarios de FAS a la capacitación. (Anexo E)

Realizamos también una pequeña sesión de fotos con algunos de los asistentes a la capacitación. En la foto 4, el Sr. Gustavo León, encargado general del centro apostólico "Virgen del Pilar" fue uno de los primeros en hacer uso del sistema. Siendo él uno de los futuros administradores de la aplicación, recomendó realizar pequeños cambios en cuanto a la presentación de los datos en las pestañas de "Miembros" y "Asociaciones". De la misma manera sugirió incluir la lista de participantes por cada actividad dentro de la pestaña "Instancias".

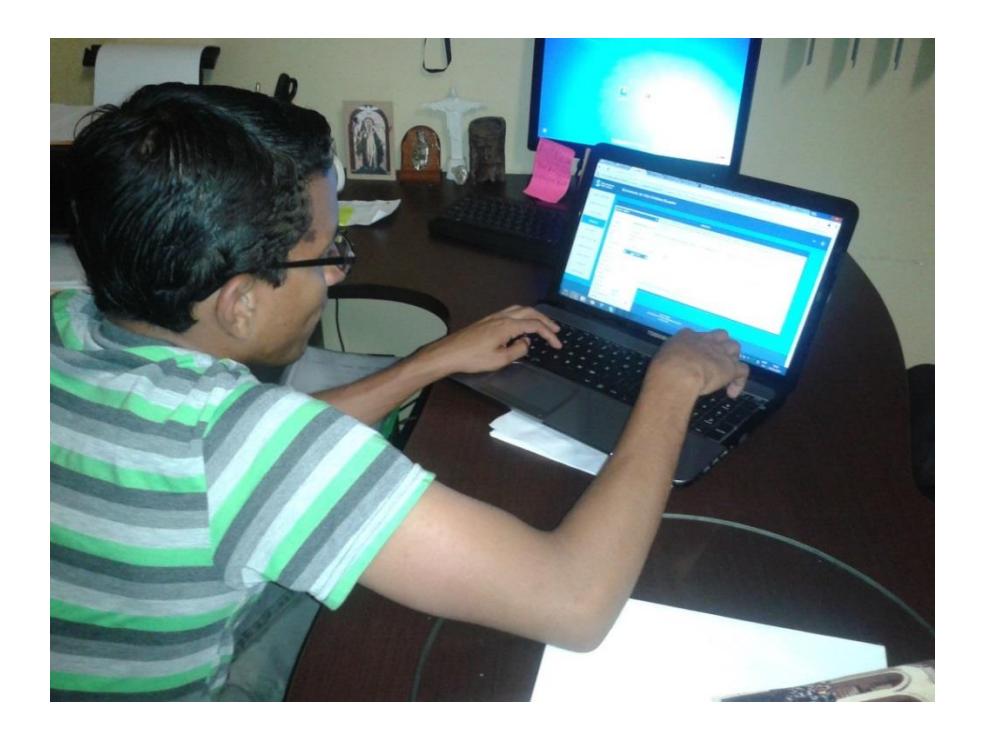

*Foto 4: Capacitación a usuarios - Encargado General VDP*

En la foto 5, Juan José de Oliveira, encargado de las redes sociales en el área de Comunicaciones y su agrupado José Cárdenas, quienes asistieron a la capacitación pudieron reconocer que el sistema ofrece considerables soluciones en cuanto a los problemas que presentaban en la administración actual de sus datos. Como el registro de los datos personales de sus miembros y voluntarios. En algunas ocasiones se ha mencionado que la información se la registraba a través de una hoja Excel. Se muestra un modelo en el Anexo F.

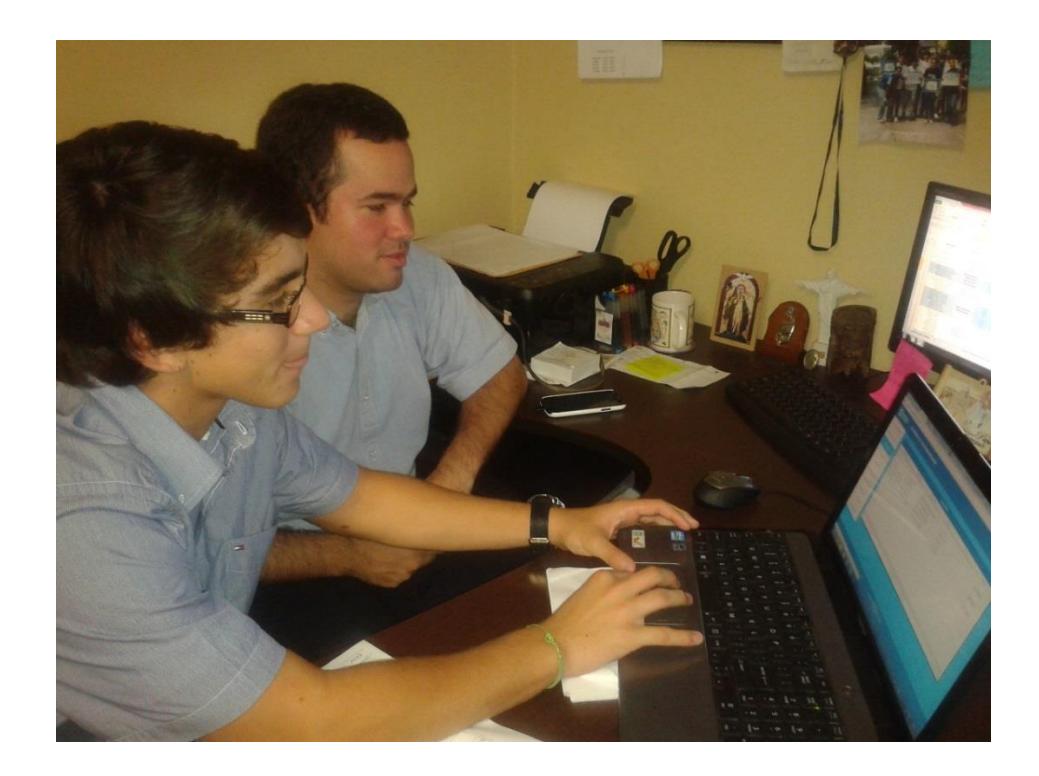

*Foto 5: Capacitación a usuarios*
MVC – System presenta un diseño fácil de manejar, pues no se presentaron complicaciones en la interacción entre los usuarios y el sistema. Se ha dado un gran primer paso para automatizar los procesos de toma de información y control de actividades.

En esta capacitación, se analizaron posibles mejoras en el sistema que se presenta como propuesta. Por lo que no se descarta que ésta aplicación sea la base de futuras versiones, las mismas que se implementarán conforme a las necesidades de los usuarios.

### **4.3. Manual de Usuario**

Para el mejor uso del sistema se realizó un manual de usuario, el cual explica paso a paso el ingreso al sistema, el manejo de cada una de las pestañas en cuanto a la consulta de datos, registros nuevos y modificación de datos guardados previamente en la base de datos. De ésta manera los usuarios pueden interactuar fluidamente con el sistema. (Anexo G).

El día, 20 de febrero del 2014, fue convocada la entrega formal de la aplicación por parte de los estudiantes desarrolladores a FAS de manera que se firmó un acta de conformidad de los resultados. (Anexo H)

Se deja constancia de la culminación del presente proyecto mediante la entrega de un manual de usuario (impreso y digital), un cd con el código fuente del sistema y el script de la base de datos y a su vez la lista de asistentes a la capacitación realizada a los miembros de VDP.

## **CONCLUSIONES**

Debido al manejo de la información de manera tradicional en hojas de Excel, que tenían poca escalabilidad, el sistema ahora maneja la información en base de datos y la forma de interactuar es más eficiente pues se reduce significativamente el tiempo de búsqueda de los datos con solo digitar palabras claves dentro del sistema. Lo que antes tomaba aproximadamente dos días en contactar y actualizar datos por miembro, ahora se reduce dicho tiempo a un par de horas dependiendo de la disponibilidad del emevecista, pues la información está previamente almacenada en el sistema.

Se concluye el proyecto usando JQGrid como tecnología para mostrar la información en la base de datos. Esta herramienta evita el uso de código repetitivo. Lo que tardó aproximadamente 3 meses en la codificación de métodos de consulta a la base de datos y manejo de sesiones con otra tecnología, se pudo minimizar su tiempo de implementación con el uso de esta herramienta. A pesar de adaptar el desarrollo del sistema a esta tecnología, se considera que no es la más eficiente.

Existen seis centros apostólicos en la ciudad de Guayaquil, pero el sistema fue totalmente realizado para el centro apostólico Virgen del Pilar por razones de pruebas, dado que el esquema de trabajo es similar y replicable en cada centro.

La aplicación terminó los requerimientos inicialmente planteados, sin embargo, en el transcurso de desarrollo los usuarios vieron la necesidad de incluir nuevas funcionalidades. MVC – System es el primer paso a la automatización de procesos y uso de tecnología de información dentro de un centro apostólico.

El encargado de cada centro apostólico es el responsable de capacitar a los futuros miembros de concejo, para el uso del sistema. Cada año con el cambio de personal administrativo, la persona que asumía la responsabilidad de manejar la información de los miembros, empezaba desde cero el levantamiento de la información. MVC – System mantendrá dicho historial y cada vez que exista cambio de personal solo se debe preocupar por la actualización de datos.

## **RECOMENDACIONES**

Implementar, en futuros proyectos para la fundación, la opción de poder exportar las tablas a PDF, para posterior impresión. De esta manera se generarán reportes al instante haciendo que el control de asistencia sea eficaz.

Si se desea hacer mejoras al sistema que sean trascendentes, es recomendable realizar una capacitación con el Encargado del Área de Tecnología con respecto a la codificación que presenta el sistema para que sea él el responsable del mantenimiento constante de la aplicación.

Cada vez que el concejo general esté expuesto a cambios en su personal, se debe dar a conocer el manual de usuario y realizar una capacitación previa a los futuros responsables del manejo del sistema.

Una vez que los encargados del centro apostólico "Virgen del Pilar" se hayan familiarizado con el sistema, este debe ser desplegado en todos los centros apostólicos cuando el concejo general del MVC lo crea oportuno.

**ANEXO A** 

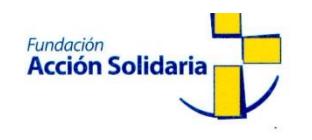

Santiago de Guayaquil, Julio 24 de 2012

**SEÑOR ING. EDUARDO CERVANTES** DIRECTOR DE LA UNIDAD DE VÍNCULOS CON LA COLECTIVIDAD **FSPOL CIUDAD** 

De nuestras consideraciones,

Reciba un cordial saludo de quienes conformamos la Fundación Benéfica Acción Solidaria. Somos una organización sin fines de lucro que busca el desarrollo integral de la persona, su realidad espiritual, psicológica y material en los ámbitos donde ésta se desenvuelve para contribuir en la formación de una sociedad más justa y reconciliada. Nacimos en el año 2000 bajo la iniciativa de un grupo de profesionales católicos pertenecientes al Movimiento de Vida Cristiana, movimiento eclesial de derecho Pontificio con presencia en los cinco continentes.

El objetivo de la presente es comunicar nuestra aprobación para que las señoritas ANDREA NATHALY SIMBAÑA BRITO y YURI ELIZABETH COSQUILLO MACÍAS, estudiantes de la carrera INGENIERÍA EN CIENCIAS COMPUTACIONALES, puedan aplicar en nuestra fundación su proyecto denominado Sistema Web de Administración de Base de Datos y Control de Actividades "MVCSystem".

Cabe indicar que nos comprometemos a dar el apoyo necesario para la ejecución del proyecto en mención, dando el seguimiento respectivo.

Saludos cordiales FRANCISCO GARCÍA **DIRECT OR ADJUNTO** 

Cdla. La Garzota 2, calle Camilo Nevárez y Av. Agustín Freire, Edificio Centro Solidario Santiago Apóstol / Telf.: (593) 4 224 - 0425 / 224 - 0521<br>contactos@fundacionaccionsolidaria.org / www.fundacionaccionsolidaria.org

**ANEXO B** 

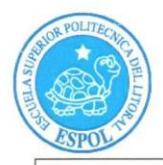

FECHA: Martes, 22 de Enero de 2013

PROYECTO: "Sistema Web de Administración de Base de Datos y Control de Actividades "MVC-System" destinado al concejo general de los Centros Apostólicos del Movimiento de Vida Cristiana en Guayaquil"

PRESENTADO POR: Andrea Nathaly Simbaña Brito, Yuri Elizabeth Cosquillo Macías y Ángel Xavier Astudillo Aguilar, estudiantes de la Facultad de Ingeniería Eléctrica y Computación (FIEC) carrera Ciencias Computacionales.

**BENEFICIARIO DIRECTOS:** Fundación Benéfica Acción Solidaria

BENEFICIARIOS INDIRECTOS: Cinco mil miembros como beneficiarios directos del Movimiento y quince mil personas beneficiarias de los programas del movimiento por año.

En la ciudad de Guayaquil, a los veintidós días del mes de enero del dos mil trece, a las nueve horas y veinte minutos, en cumplimiento de la Guía Académica para el proceso de Graduación de Pregrado de la ESPOL, en la Oficina de Vínculos con la Colectividad se instala la reunión para tratar el tema de graduación por prácticas comunitarias y definir los requerimientos para el desarrollo del proyecto "Sistema Web de Administración de Base de Datos y Control de Actividades "MVC-System" destinado al concejo general de los Centros Apostólicos del Movimiento de Vida Cristiana en Guayaquil"; presentado por los jóvenes Andrea Nathaly Simbaña Brito, Yuri Elizabeth Cosquillo Macías y Ángel Xavier Astudillo Aguilar, estudiantes de la Facultad de Ingeniería Eléctrica y Computación (FIEC), carrera Ciencias Computacionales.

Asisten a la celebración de la presente reunión las siguientes personas:

La Lic. Erika Chacón M., delegada de la Fundación "Benéfica Acción Solidaria"; el Ing. Marcos Tapia Q., Director de la Oficina de Vínculos con la Colectividad; el Ing. Lenín Freire C., profesor delegado por la FIEC, para la supervisión del proyecto, según decreto del Decano de esta unidad en oficio CVC-155-12 enviado el ocho de Agosto del dos mil doce; los jóvenes Andrea Nathaly Simbaña Brito, Yuri Elizabeth Cosquillo Macías y Ángel Xavier Astudillo Aguilar, estudiantes proponentes del proyecto.

Mediante resolución # 2012-323 del Consejo Directivo de la FIEC, aprueba que el señor Ángel

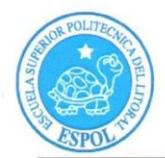

Astudillo Aguilar sea el nuevo integrante del proyecto de grado.

#### **ACUERDAN:**

Ejecutar el proyecto "Sistema Web de Administración de Base de Datos y Control de Actividades "MVC-System" destinado al concejo general de los Centros Apostólicos del Movimiento de Vida Cristiana en Guayaquil", en los términos presentados en la propuesta entregada los representantes de la Fundación. El objetivo general de este proyecto es "Diseñar e implementar un sistema web para la tecnificación de la labor administrativa del concejo general del Movimiento de Vida Cristiana que permita canalizar y facilitar el flujo de información unificando las actividades que se realizan en cada uno de sus centros apostólicos, de una manera más eficaz y efectiva"

La Fundación Benéfica Acción Solidaria se compromete a:

- · Designar a un responsable de la fundación para que trabaje en el diseño de la Página Web
- · Brindar un espacio físico para que los estudiantes trabajen en el proyecto
- · Permitir el uso de equipos, un escritorio y una computadora, necesario para realizar el proyecto.
- Accesibilidad a internet
- Controlar la asistencia mediante el registro de ingreso y salida, cuyo reporte será enviado quincenalmente
- · Utilizar el dominio y hosting de la Página Web
- Adquirir un Protocolo de Sitio Seguro (SSL) para que los usuarios del sitio tengan la seguridad de la legalidad del Sitio Web.

ESPOL, a través del Director de la Oficina de Vínculos con la Colectividad y de acuerdo a la Guía Académica para el proceso de Graduación de Pregrado de la ESPOL: 2.2.5. Opción: Práctica Comunitaria de Graduación, se compromete a:

· Dar seguimiento del cumplimiento y desarrollo del proyecto, así como colaborar en los aspectos logísticos y administrativos necesarios.

Los estudiantes, proponente del proyecto, se comprometen a:

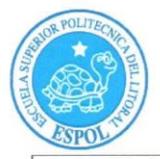

- Diseñar una página web, para la administración intranet de las necesidades del concejo general movimiento.
- Diseñar la base de datos con la información de los diferentes integrantes de Movimiento de Vida Cristiana.
- Diseñar un sistema informático el cual estará alojado en el servidor web, que permitirá manejar una base de datos con la información de los diferentes integrantes del MVC.

#### **ALCANCE DEL PROYECTO**

El sistema a implementar será una aplicación web, para administrar las funciones que realiza el concejo general del MVC, el cual constará con lo siguiente:

- √ Página Inicio de Sesión: Ingreso al sistema de acuerdo al rol jerárquico que desempeña el usuario dentro del MVC.
- √ El sistema constará con permisos de autorización, que permite el acceso a la información, a los encargados generales, de acuerdo a las áreas definidas por el MVC (apostolado, espiritualidad, temporalidades, instrucción, comunicaciones, secretaria).
- El usuario que sea miembro del concejo general del MVC podrá realizar ingreso, modificación, y visualización de sus respectivos historiales de acuerdo a su área encargada.
- El usuario que sea miembro del concejo general de un centro apostólico podrá realizar ingreso, modificación, y visualización de sus respectivos historiales de acuerdo a su área encargada del centro al que pertenece, y visualizar solamente la información autorizada por los encargados generales.
- El usuario que sea encargado de una asociación podrá realizar ingreso, modificación, y visualización de sus respectivos historiales de acuerdo al grupo asignado y podrá acceder a la información autorizada por el encargado de apostolado de su centro.
- Los encargados generales tendrán acceso a la información de la base de datos de los integrantes del MVC por centro apostólico (agrupados, animadores, voluntarios de servicios, encargados de áreas).
- Ingreso, modificación y visualización de recursos digitales e informáticos (textos, minutas, archivos u enlaces: imágenes, videos) por parte de los encargados de apostolado, instrucción, comunicaciones y secretaria.
- √ Ingreso y Edición de actividades de cada centro apostólico detallado con su

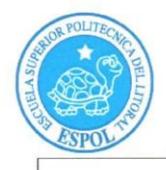

respectivo ingreso, egreso y utilidad, por parte del encargado de secretaría del centro

El Encargado general de temporalidades podrá tener un control de los ingresos y  $\checkmark$ egresos de cada centro apostólico.

El sistema informático diseñado estará en la capacidad de realizar y manejar la siguiente información:

- √ Proyectar el nivel jerárquico que maneja el MVC con respecto a sus miembros de tal manera que se definan los roles de acceso al sistema (niveles de autorización).
- $\checkmark$ Manejar una base de datos con la información de los integrantes del MVC (agrupados, animadores, voluntarios de servicios, miembros de asociaciones, asistentes a proyectos y actividades realizadas, encargados de áreas).
- √ Administrar la base de datos del MVC resultante: ingreso, modificación y visualización de la información.
- Registrar un historial de asistencias a las asociaciones de tal manera que se pueda  $\checkmark$ hacer seguimiento de sus participantes.
- Visualización del contenido compartido por los encargados, sean estos de concejo  $\checkmark$ general o de concejo por centro, a los encargados de las asociaciones.
- Administrar recursos digitales e informáticos de una manera interactiva mediante recursos multimedios como: documentos, minutas, imágenes, videos, etc.
- Permitir el respectivo ingreso, modificación y visualización de los recursos digitales  $\checkmark$ y contenido de acuerdo al rol que desempeña dentro del concejo.
- √ Administrar el ingreso, modificación y visualización de la planificación de actividades puntuales por cada centro apostólico de acuerdo al cronograma establecido por el concejo general.
- Registrar un historial de asistencias a las actividades de tal manera que se pueda hacer seguimiento de sus participantes.
- Permitir el registro, modificación y visualización de un control de los ingresos, egresos y la respectiva utilidad de cada uno de sus centros apostólicos con su respectiva descripción detallada de la misma.

DaA-

### RESULTADOS DEL PROYECTO:

Al término del proyecto, se entregará a la Fundación lo siguiente:

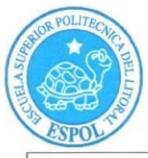

- Una aplicación web para la administración en intranet de las necesidades del  $\bullet$ concejo general del MVC
- Un Sistema Informático con accesos de los usuarios para la administración de la  $\bullet$ información de los diferentes centros apostólicos.
- Un CD con el código fuente del sistema y el script de la base de datos.  $\bullet$
- Una capacitación para 8 de personas con una duración de 8 horas, para que  $\bullet$ aprendan a administrar el sitio web y manejar el sistema. Estas personas estarán en la capacidad de realizar la implementación del Sistema en todos los Centros Apostólicos.
- $\bullet$ Un manual de usuario impreso y digital.
- Se realizará la implementación del sistema como piloto en el Centro Apostólico Virgen del Pilar.

Se adjunta el proyecto y cronograma presentado por los estudiantes. No habiendo otro punto que tratar, se declara concluida la reunión a las diez horas con cinco minutos.

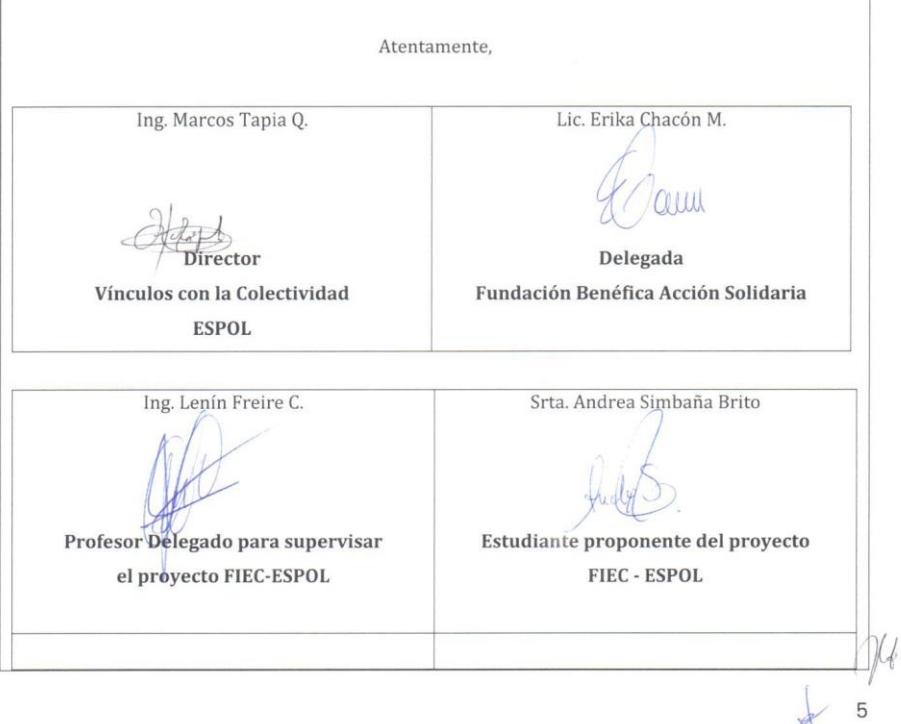

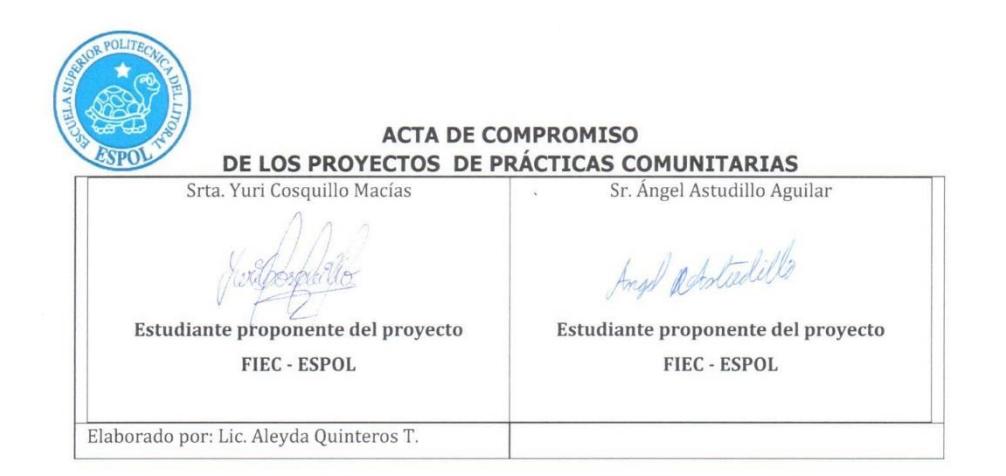

 $\widetilde{\mathbf{f}}_i$  is

67

 $\mathcal{U}^{k}$ 

 $6\overline{6}$ 

**ANEXO C** 

## **Consultar cargos por áreas**

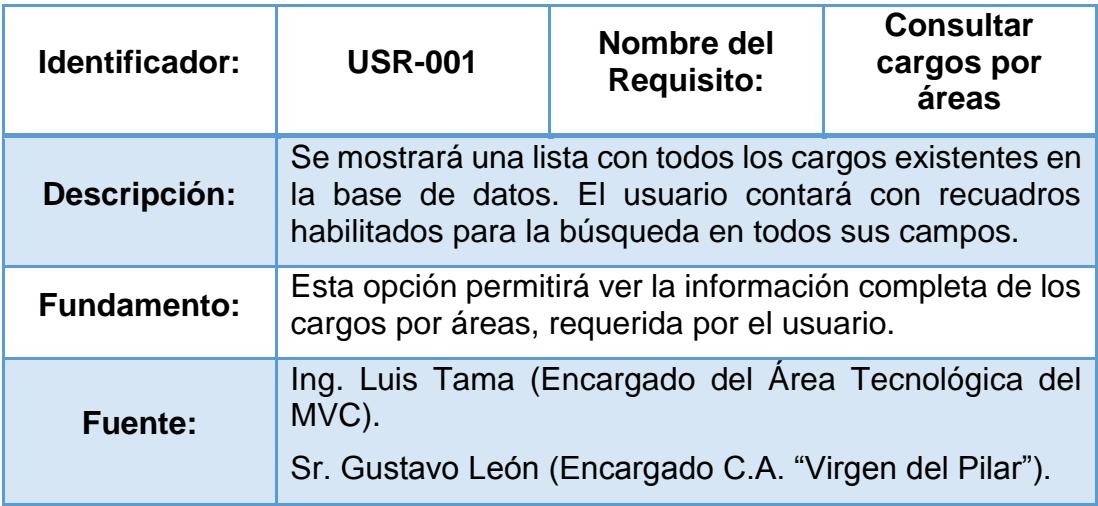

*Tabla 1: Consulta de cargos por área*

# **Registrar cargos por áreas**

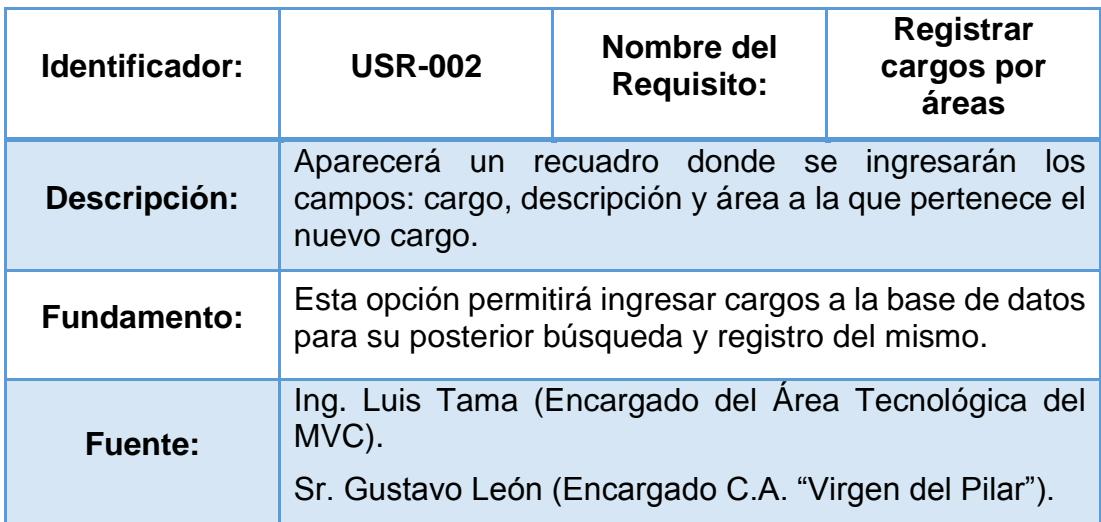

*Tabla 2: Registro de cargo por áreas*

## **Editar cargos por áreas**

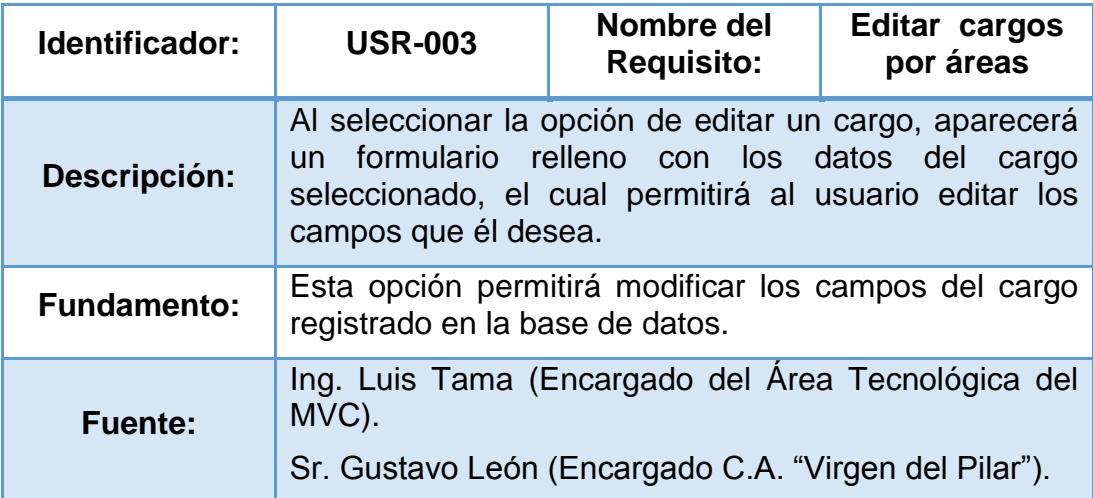

*Tabla 3: Edición de cargos por áreas*

## **Consultar centros apostólicos**

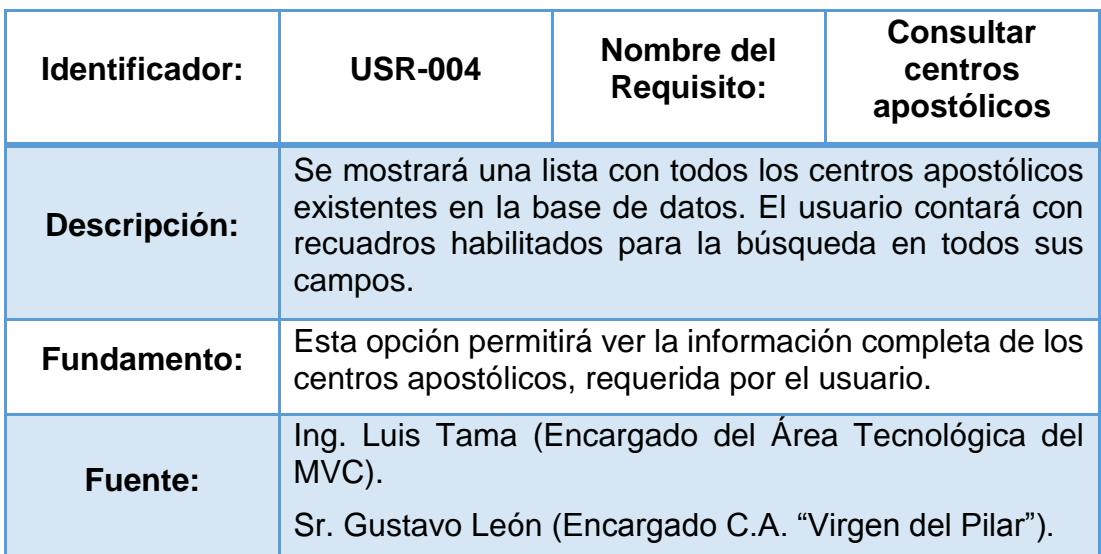

*Tabla 4: Consulta de centros apostólicos*

## **Registrar centros apostólicos**

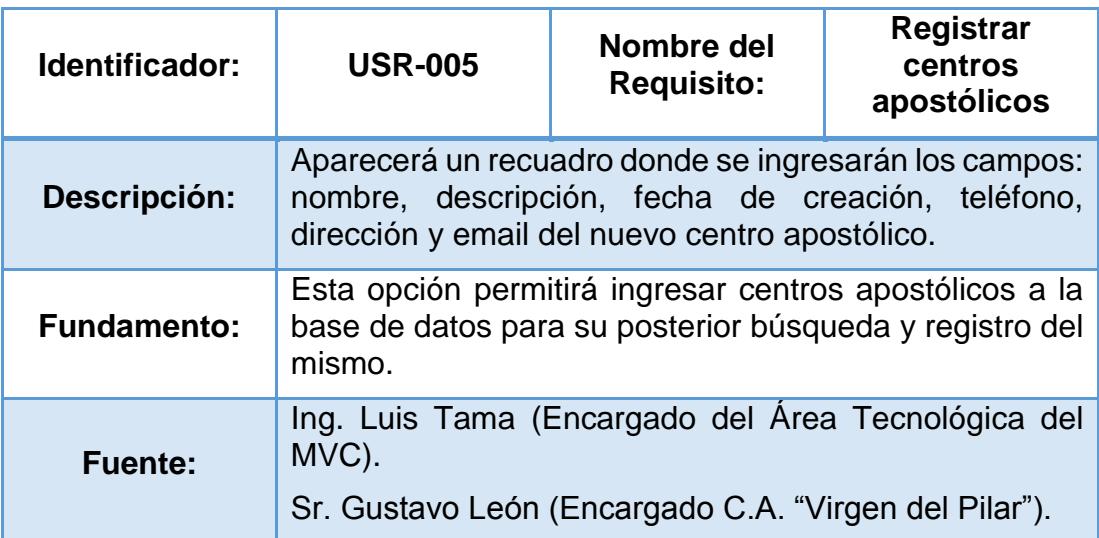

*Tabla 5: Registro de centros apostólicos*

# **Editar Centros Apostólicos**

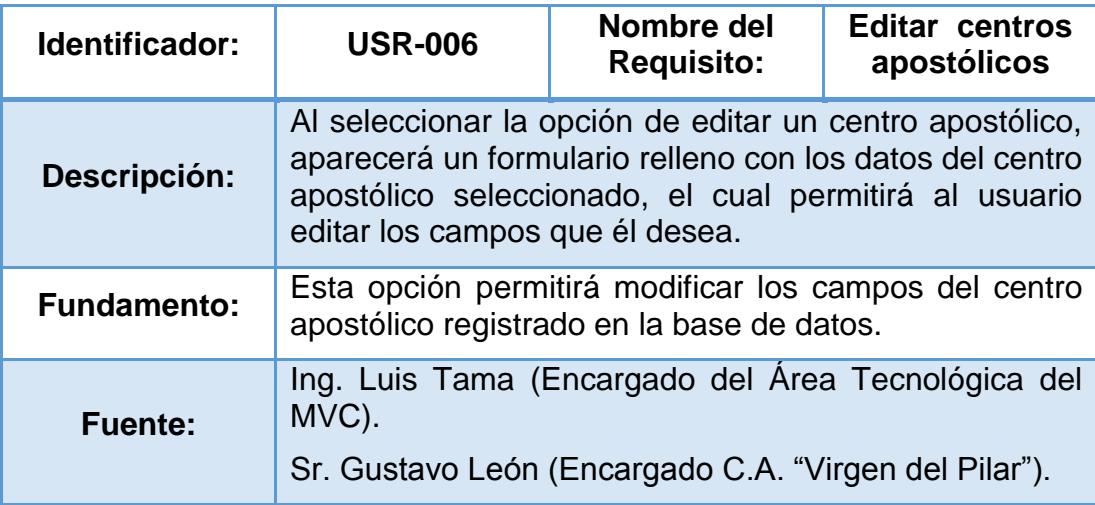

*Tabla 6: Edición de centros apostólicos*

## **Consultar Asociaciones**

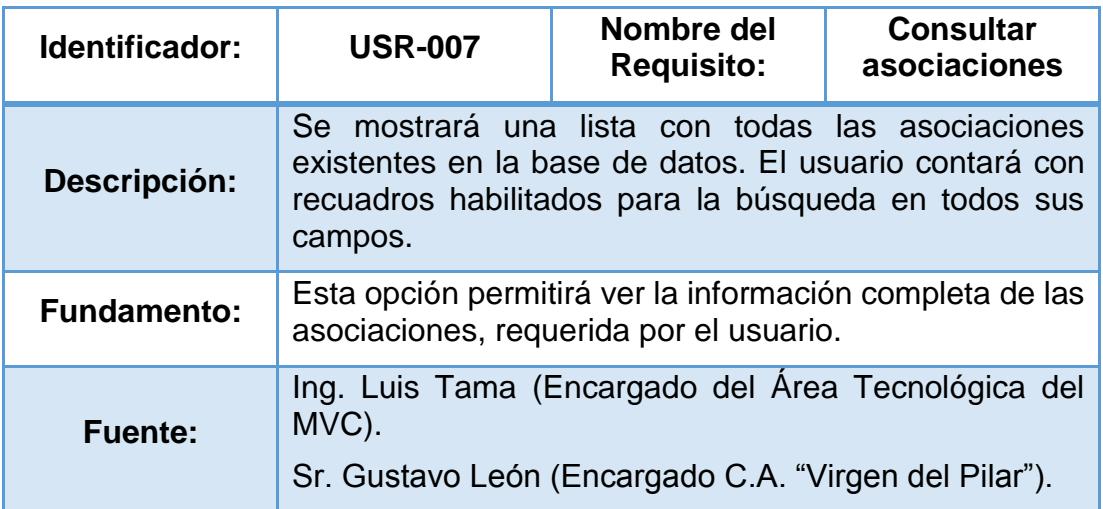

*Tabla 7: Consulta de asociaciones*

# **Registrar Asociaciones**

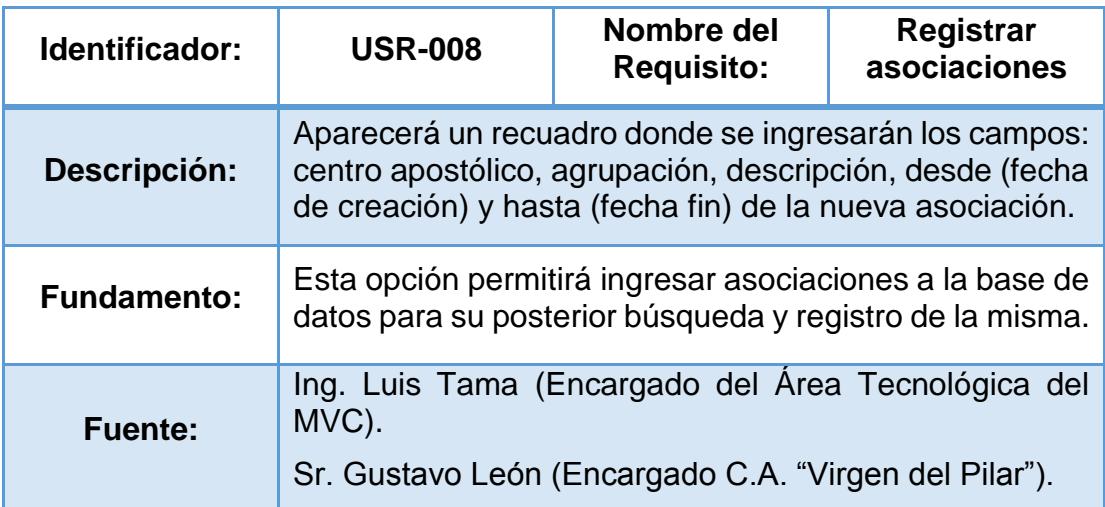

*Tabla 8: Registro de asociaciones*

### **Editar Asociaciones**

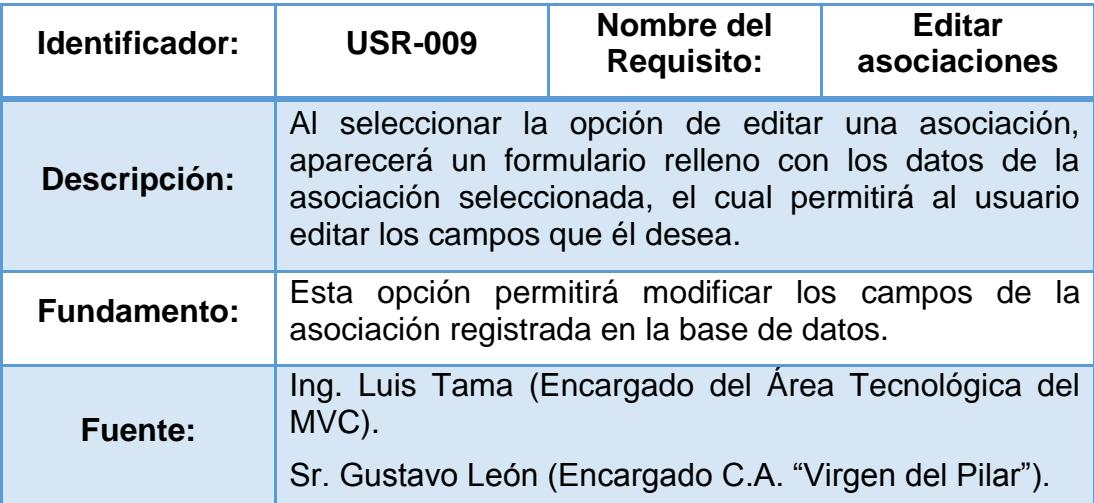

*Tabla 9: Edición de asociaciones*

### **Consultar miembros**

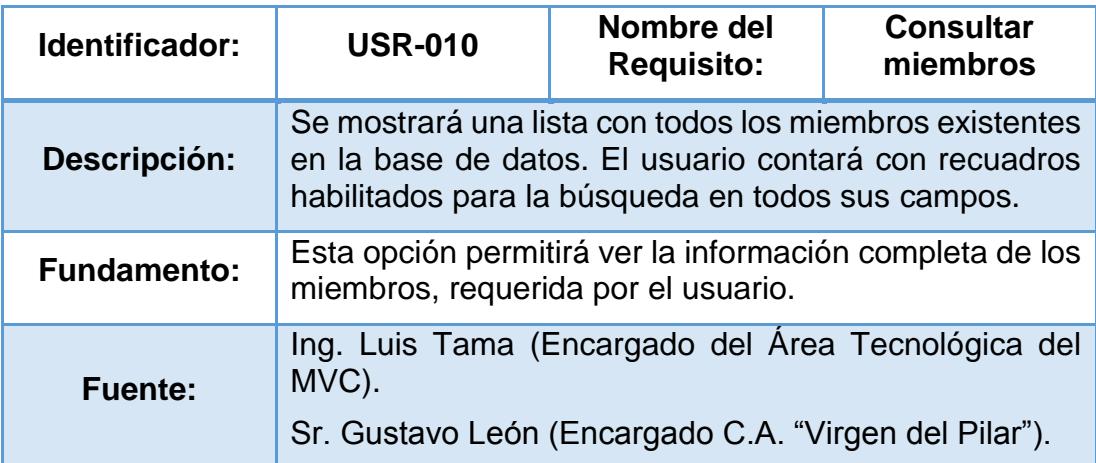

*Tabla 10: Consulta de miembros*

# **Registrar miembros**

| Identificador:     | <b>USR-011</b>                                                                                                    | Nombre del<br><b>Requisito:</b>                                                                             | Registrar<br>miembros |  |
|--------------------|----------------------------------------------------------------------------------------------------|----------------------------------------------------------------------------------------------------|-----------------------|--|
| Descripción:       | Aparecerá un recuadro donde se ingresarán los<br>campos: foto, nombre, apellido, ciudad, sexo, edad,<br>cumpleaños, domicilio, nivel de estudio, institución,<br>teléfono, celular claro, celular movistar, email, facebook,<br>twitter, relación, estado, fecha de registro, usuario y<br>contraseña del nuevo miembro. |                                                                                                    |                       |  |
| <b>Fundamento:</b> | Esta opción permitirá ingresar miembros a la base de<br>datos para su posterior búsqueda y registro del mismo.                                                                                                    |                                                                                                    |                       |  |
| <b>Fuente:</b>     | MVC).                                                                                                    | Ing. Luis Tama (Encargado del Area Tecnológica del<br>Sr. Gustavo León (Encargado C.A. "Virgen del Pilar"). |                       |  |

*Tabla 11: Registro de miembros*

### **Editar miembros**

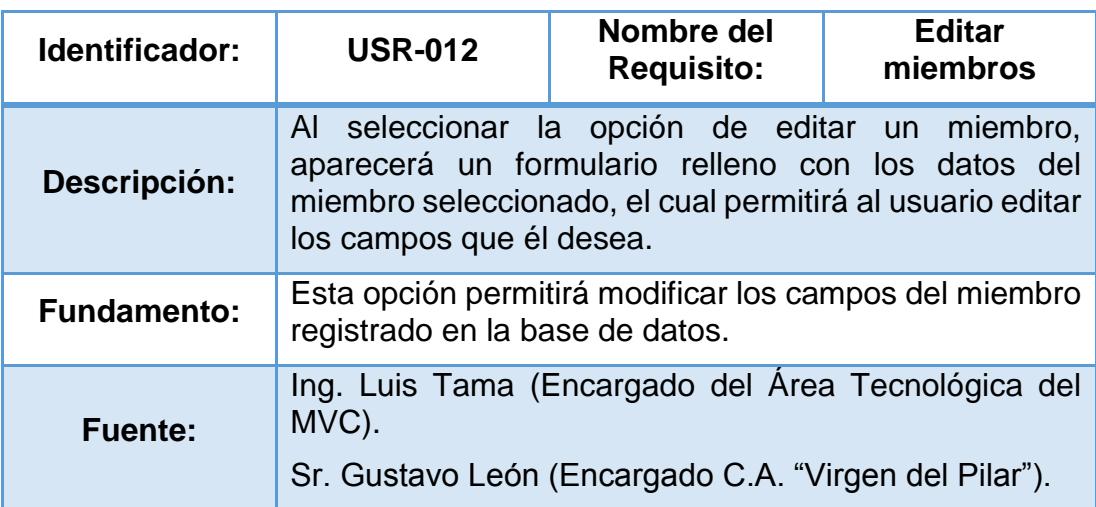

*Tabla 12: Edición de miembros*

### **Consultar Instancias**

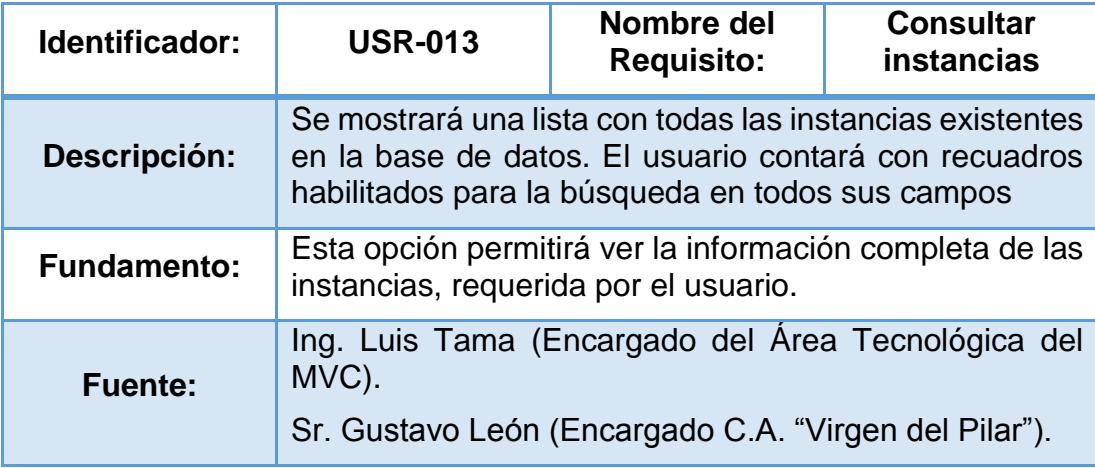

*Tabla 13: Consulta de instancias*

# **Registrar instancias**

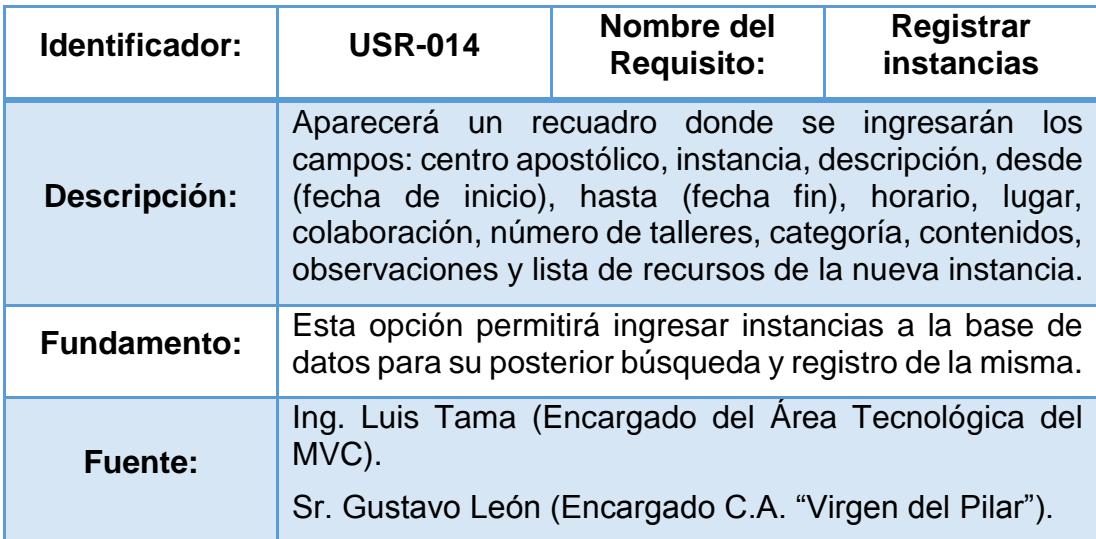

*Tabla 14: Registro de instancias*

### **Editar Instancias**

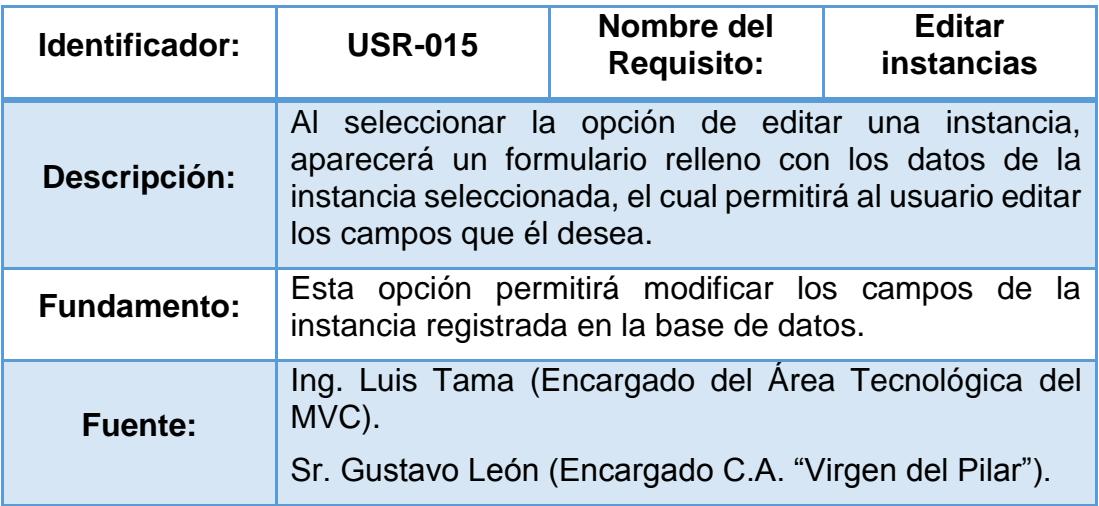

*Tabla 15: Edición de instancias*

## **Consultar Admin. Asociaciones**

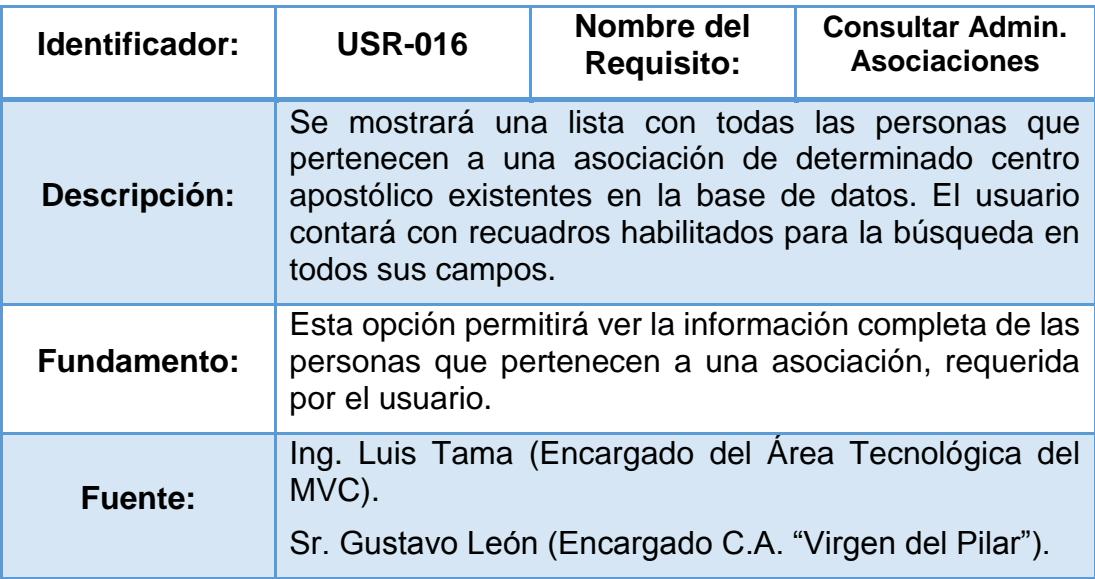

*Tabla 16: Consulta de admin. asociaciones*

## **Registrar Admin. Asociaciones**

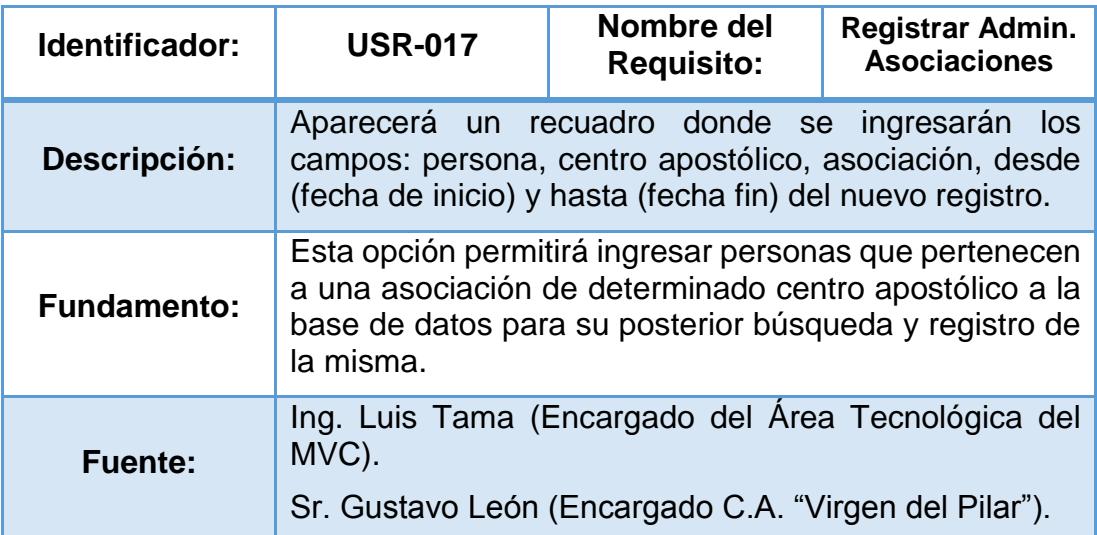

*Tabla 17: Registro de admin. Asociaciones*

### **Editar Admin. Asociaciones**

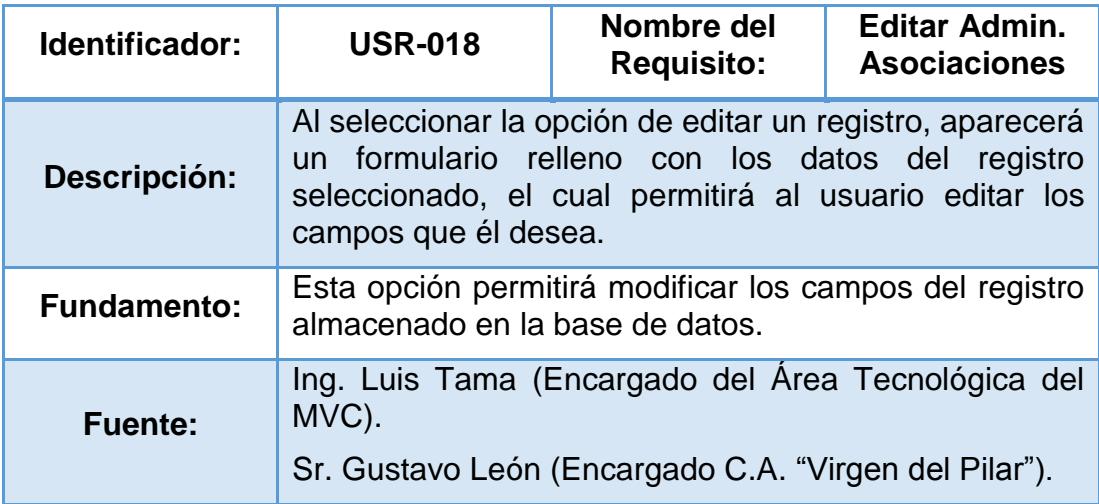

*Tabla 18: Edición de admin. asociaciones*

## **Consultar Admin. Instancias**

| Identificador:     | <b>USR-019</b>                                                                                                    | Nombre del<br><b>Requisito:</b> | <b>Consultar Admin.</b><br><b>Instancias</b>       |  |  |
|--------------------|----------------------------------------------------------------------------------------------------|---------------------------------|----------------------------------------------------|--|--|
| Descripción:       | Se mostrará una lista con todas las personas que han<br>participado en una instancia de determinado centro<br>apostólico existentes en la base de datos. El usuario<br>contará con recuadros habilitados para la búsqueda en<br>todos sus campos. |                                 |                                                    |  |  |
| <b>Fundamento:</b> | Esta opción permitirá ver la información completa de las<br>personas que han participado en una instancia,<br>requerida por el usuario.                                                                                                    |                                 |                                                    |  |  |
| <b>Fuente:</b>     | MVC).<br>Sr. Gustavo León (Encargado C.A. "Virgen del Pilar").                                                                                                    |                                 | Ing. Luis Tama (Encargado del Área Tecnológica del |  |  |

*Tabla 19: Consultar Admin. Instancias*

## **Registrar Admin. Instancias**

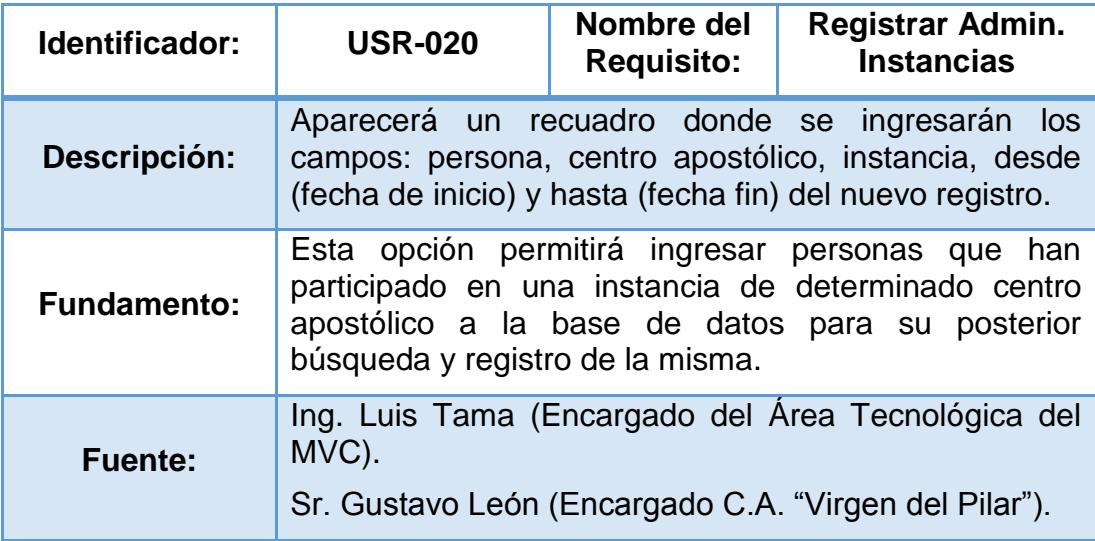

*Tabla 20: Registro de admin. Instancias*

## **Editar Admin. Instancias**

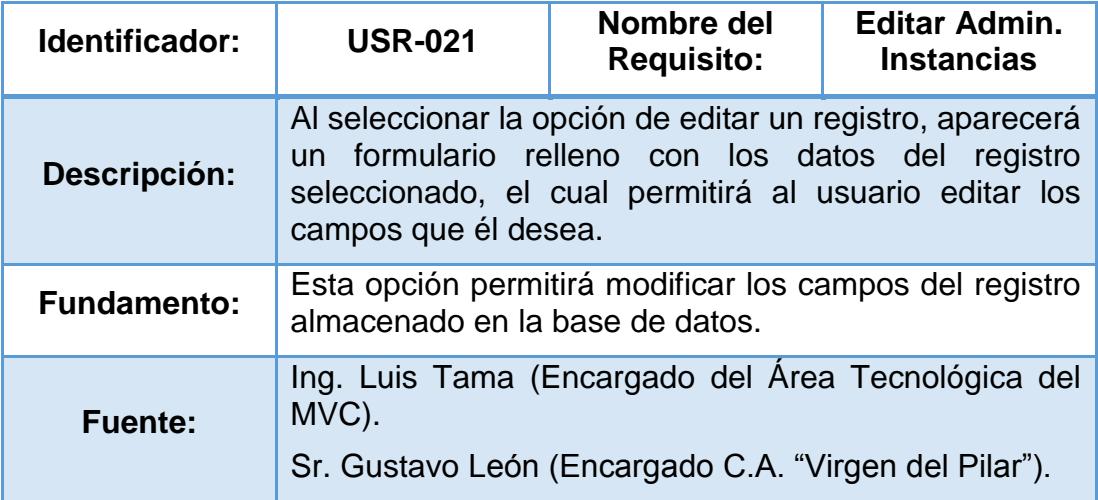

*Tabla 21: Edición de admin. instancias*

# **Consultar Admin. Cargos**

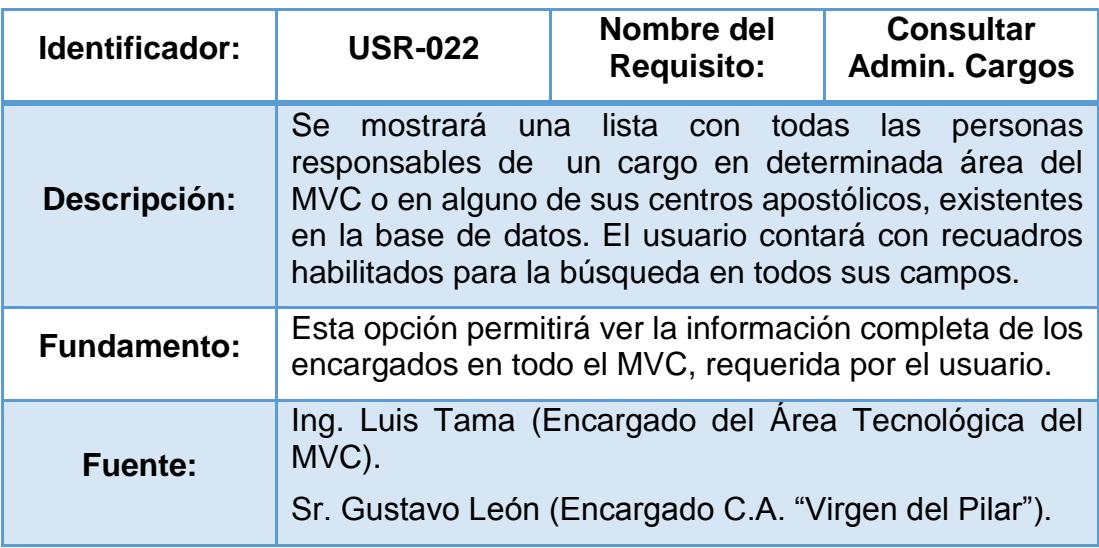

*Tabla 22: Consulta de admin. cargos*

# **Registrar Admin. Cargos**

| Identificador:     | <b>USR-023</b>                                                                                                    | Nombre del<br><b>Requisito:</b>                                                                             | Registrar<br><b>Admin. Cargos</b> |  |
|--------------------|----------------------------------------------------------------------------------------------------|----------------------------------------------------------------------------------------------------|-----------------------------------|--|
| Descripción:       | Aparecerá un recuadro donde se ingresarán<br><b>Nos</b><br>campos: persona, centro apostólico, cargo, desde<br>(fecha de inicio) y hasta (fecha fin) del nuevo registro.                                                  |                                                                                                    |                                   |  |
| <b>Fundamento:</b> | Esta opción permitirá registrar los cargos de las<br>personas responsables en determinada área del MVC o<br>en alguno de sus centros apostólicos a la base de datos<br>para su posterior búsqueda y registro de la misma. |                                                                                                    |                                   |  |
| <b>Fuente:</b>     | MVC).                                                                                                    | Ing. Luis Tama (Encargado del Área Tecnológica del<br>Sr. Gustavo León (Encargado C.A. "Virgen del Pilar"). |                                   |  |

*Tabla 23: Registro admin. cargo*

## **Editar Admin. Cargos**

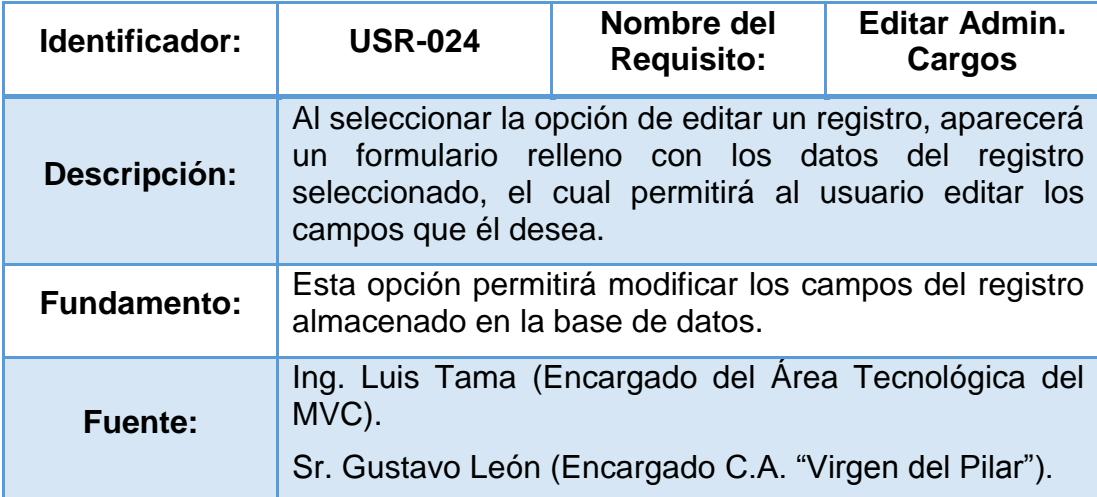

*Tabla 24: Edición admin. cargos*

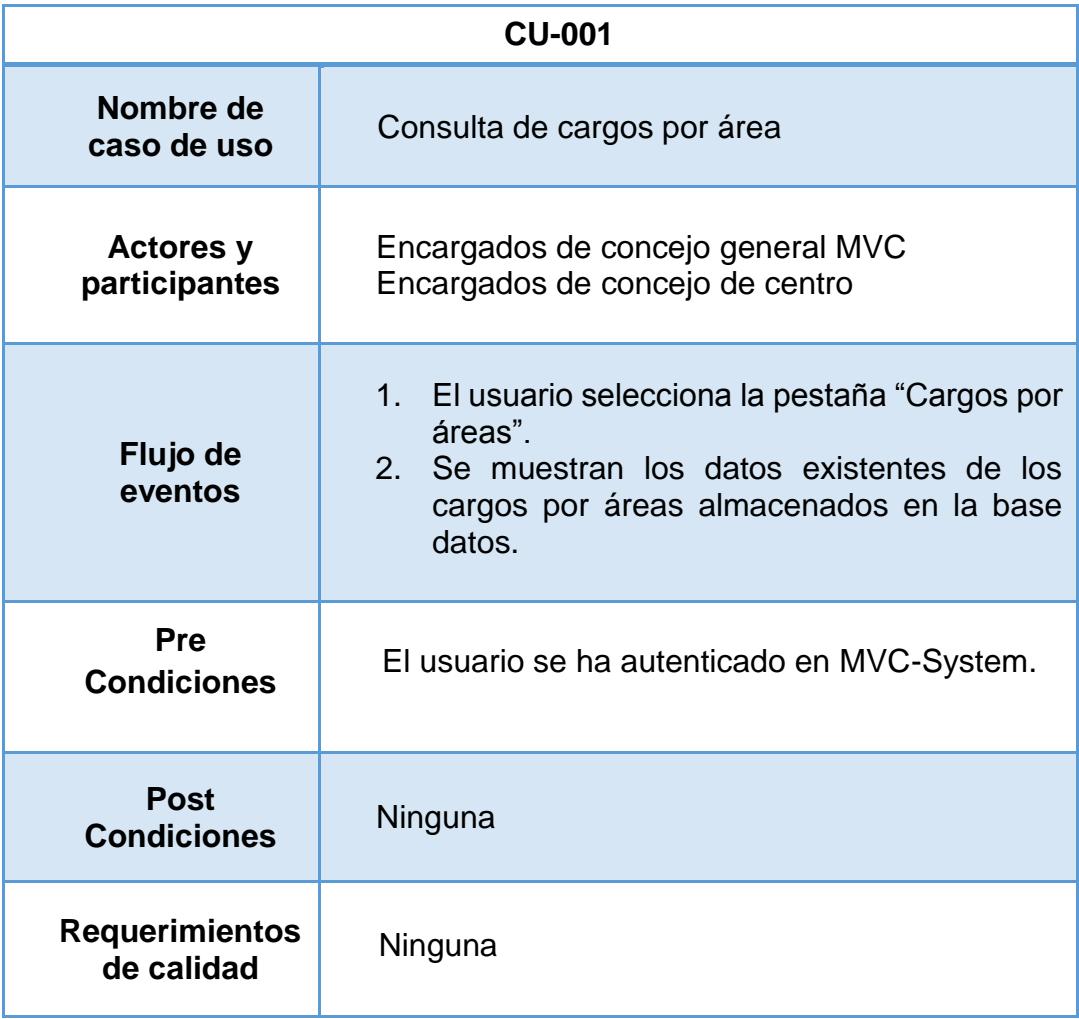

*Tabla 25: Caso de Uso CU-001*

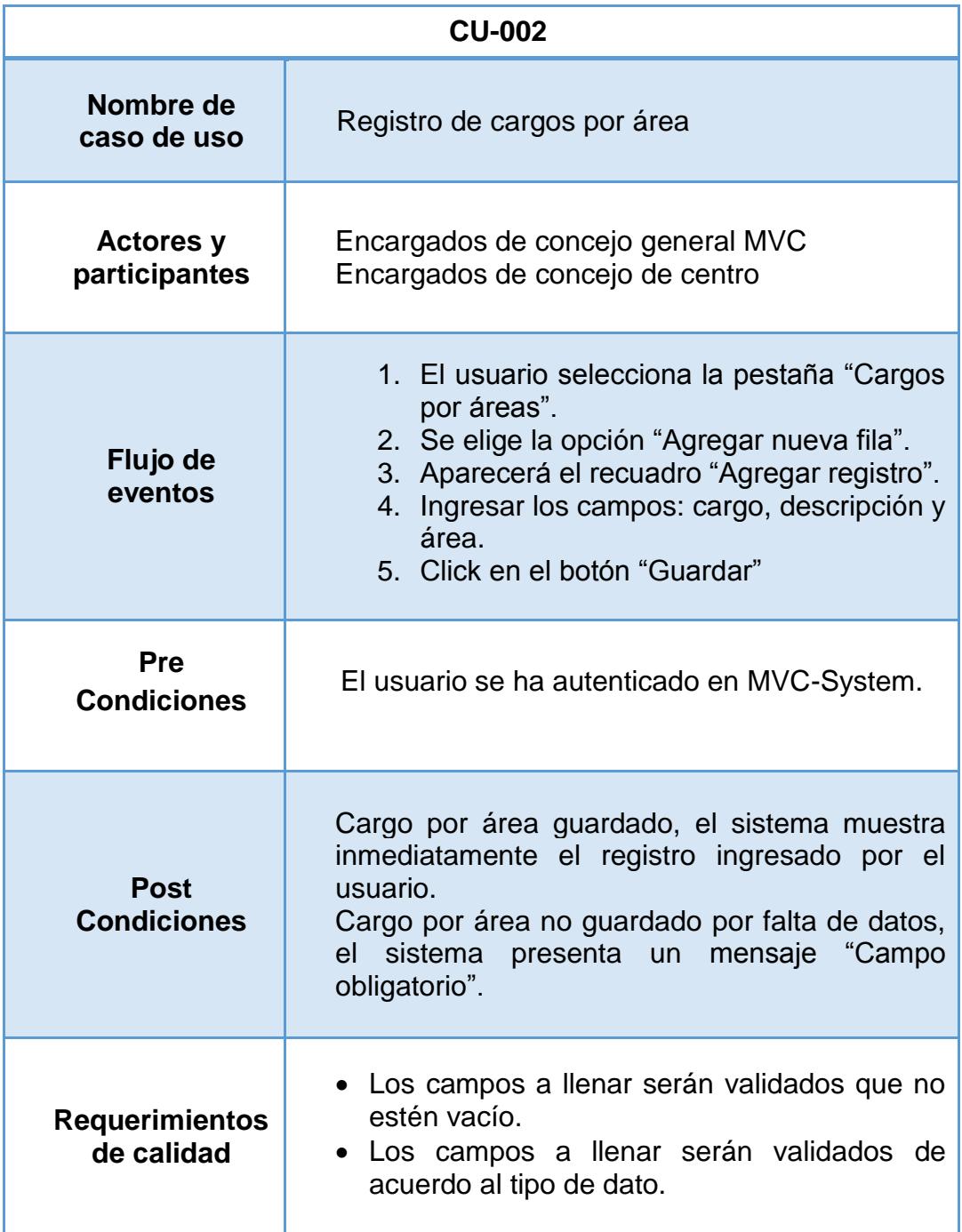

*Tabla 26: Caso de Uso CU-002*

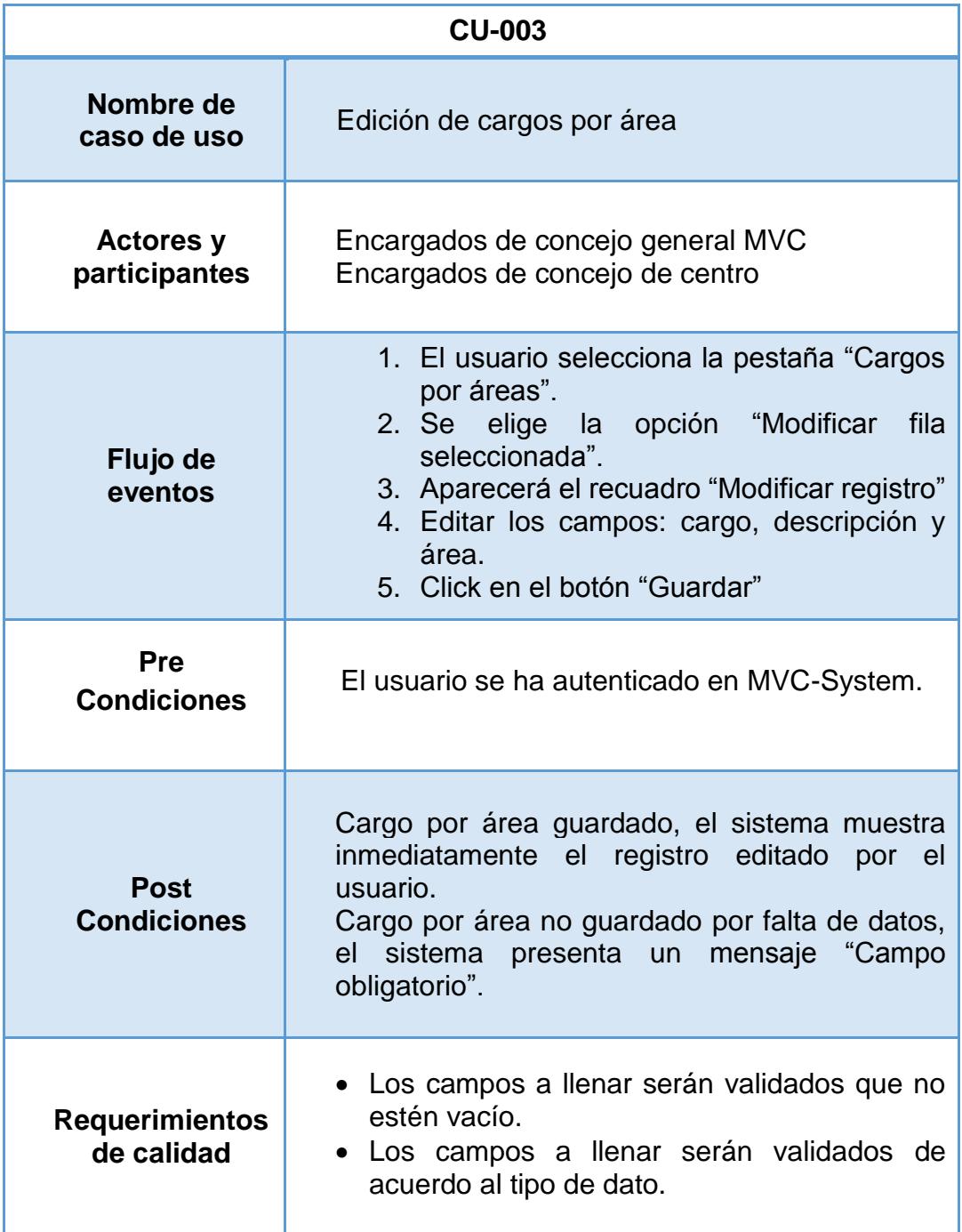

*Tabla 27: Caso de Uso CU-003*

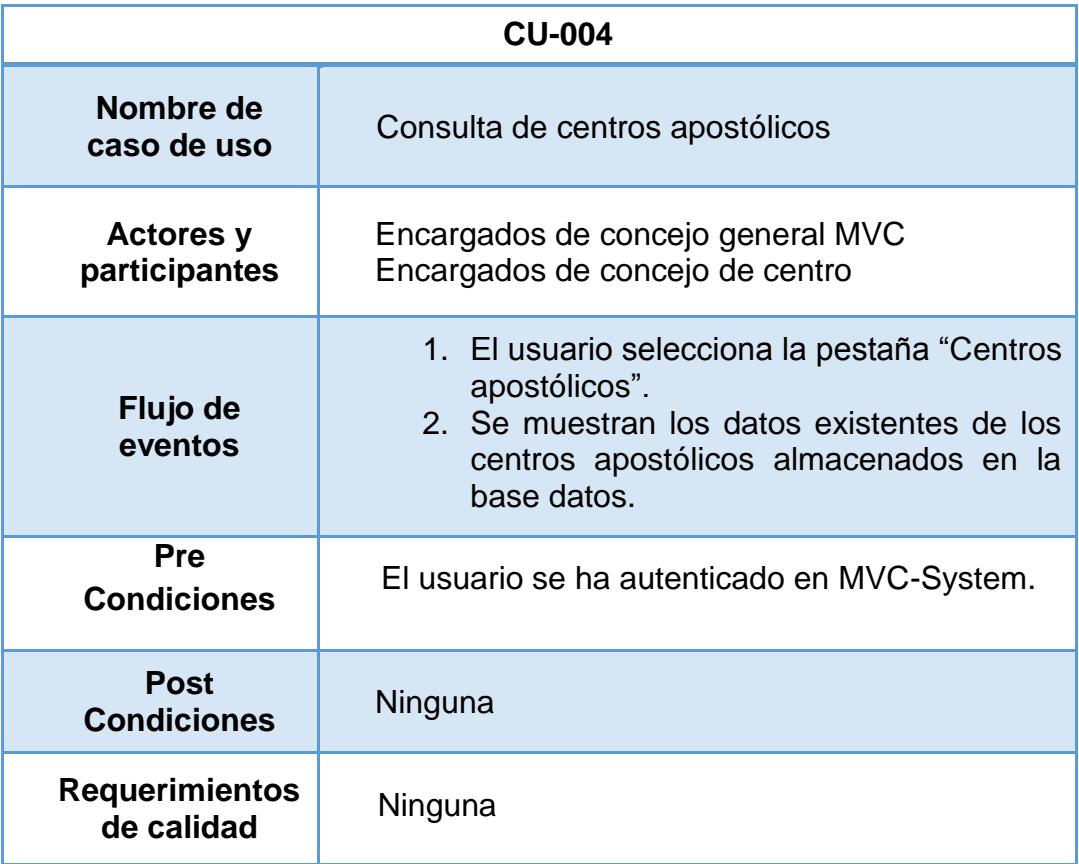

*Tabla 28: Caso de Uso CU-004*

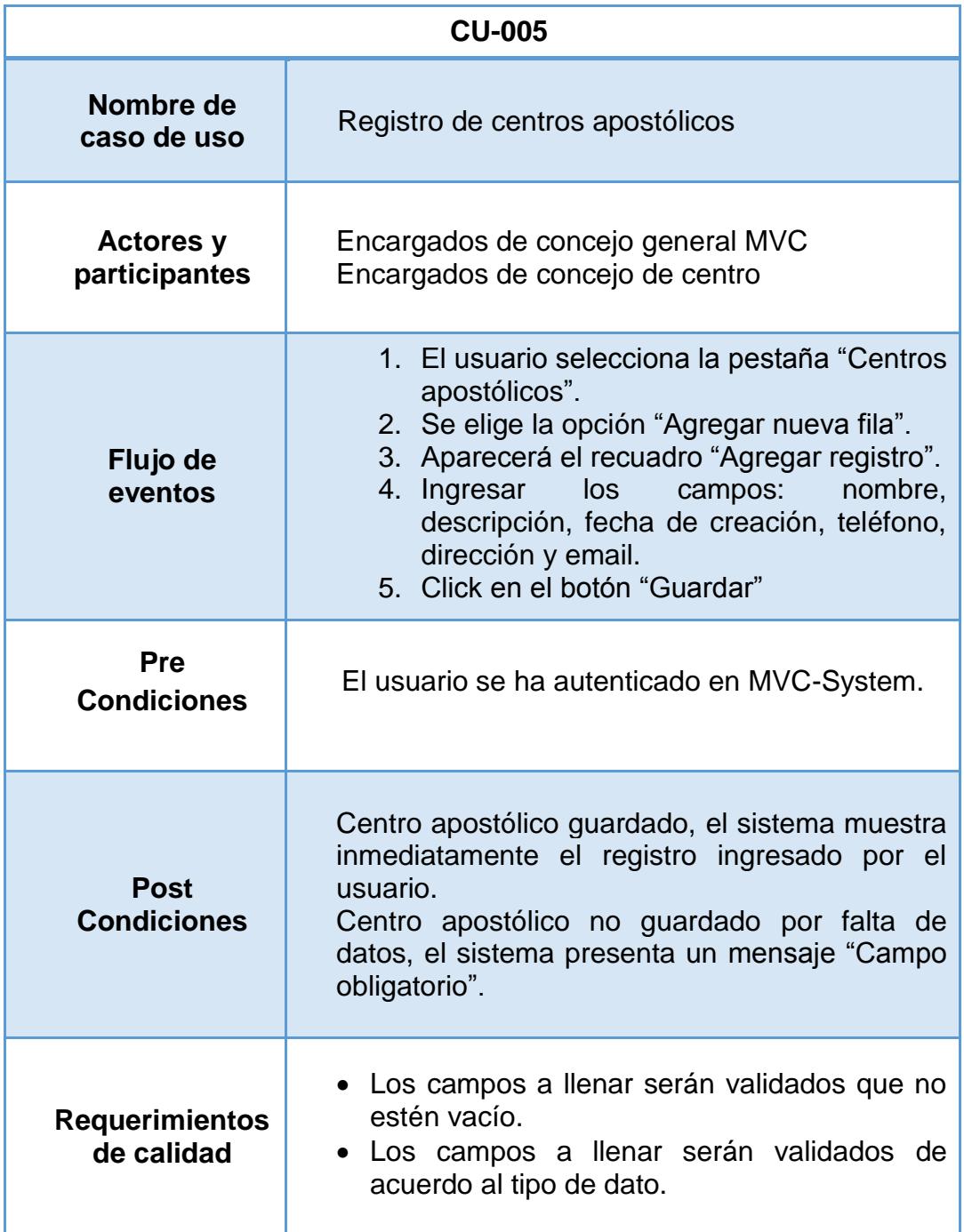

*Tabla 29: Caso de Uso CU-005*

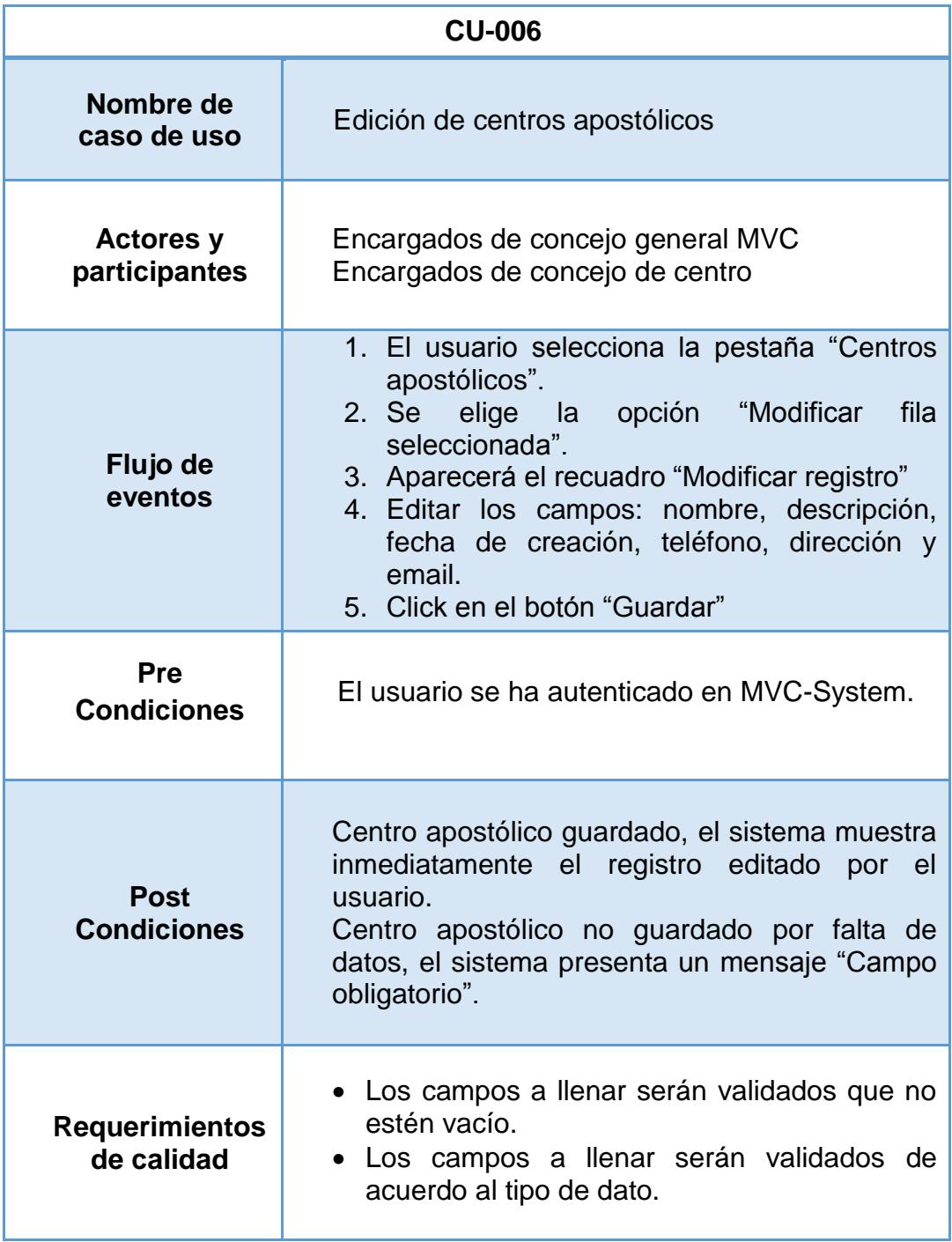

*Tabla 30: Caso de Uso CU-006*

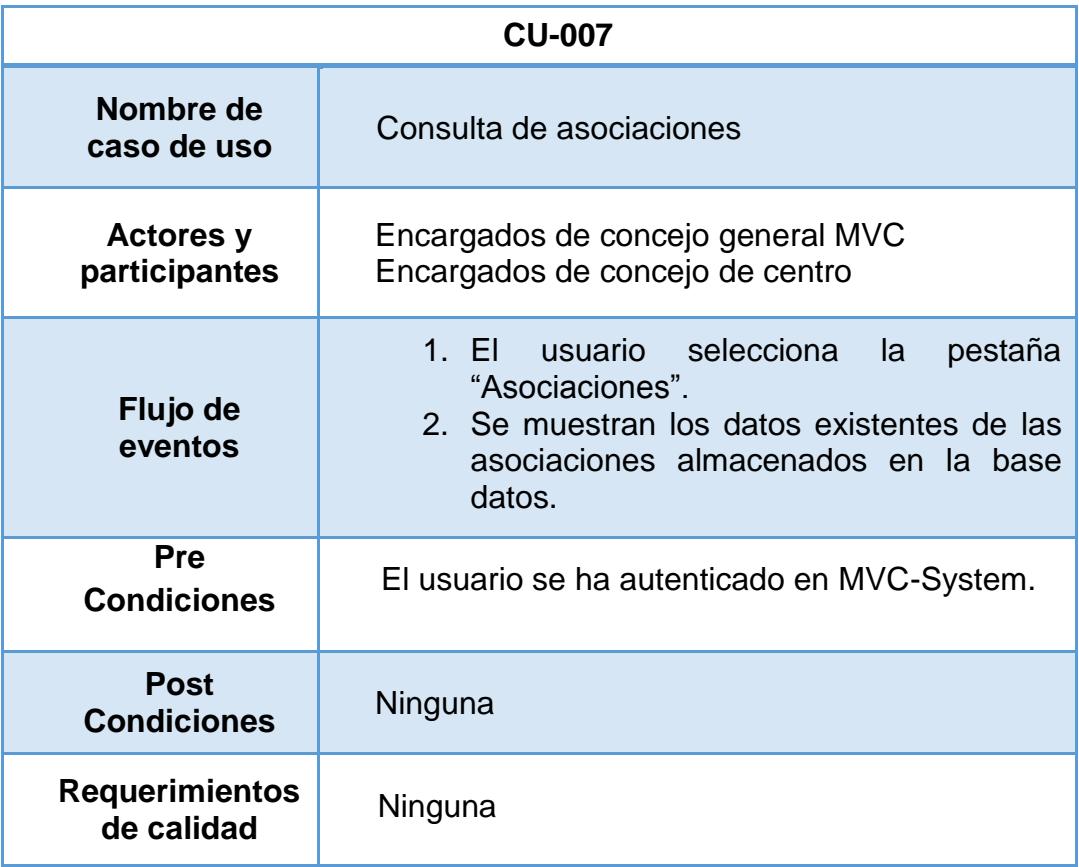

*Tabla 31: Caso de Uso CU-007*

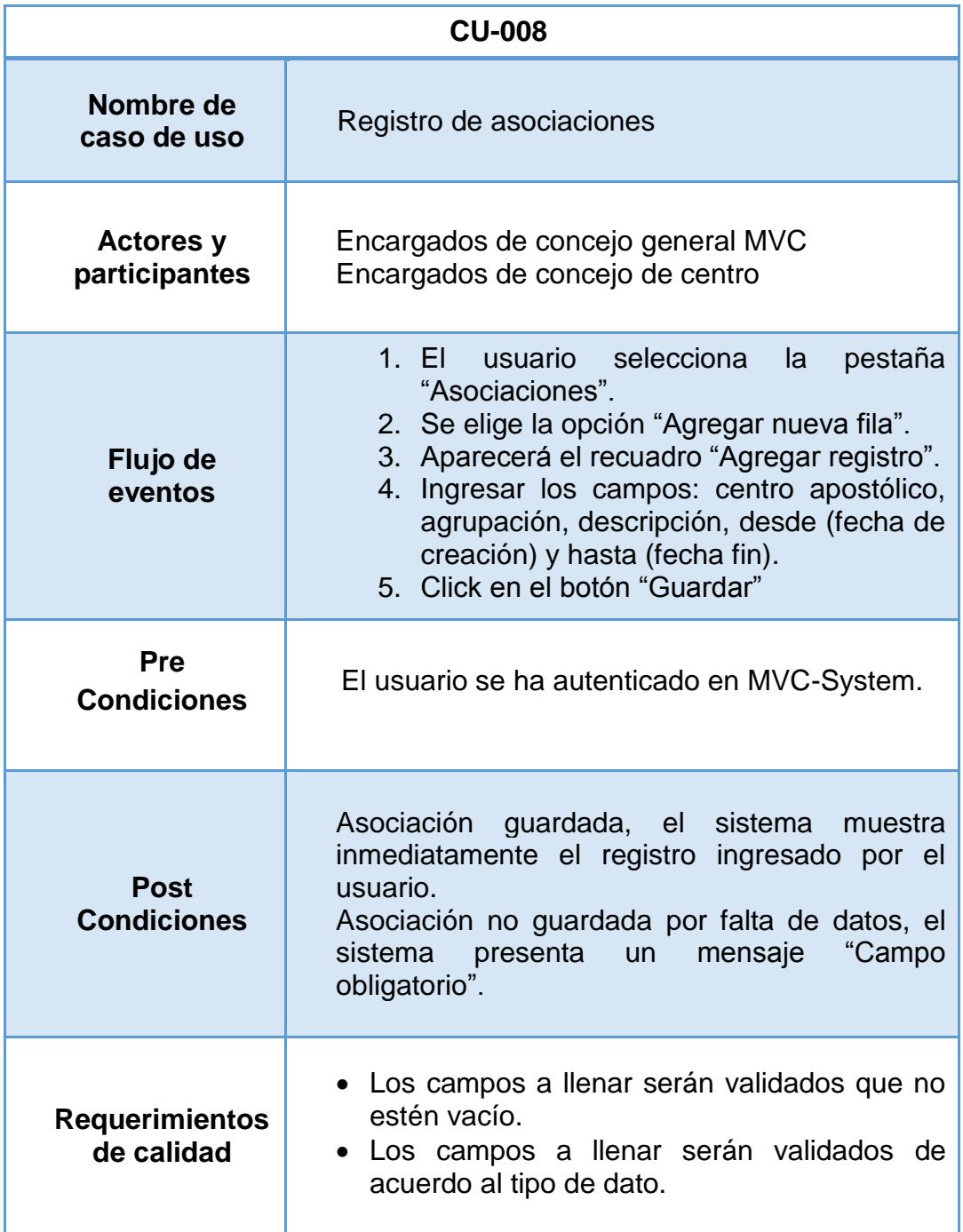

*Tabla 32: Caso de Uso CU-008*

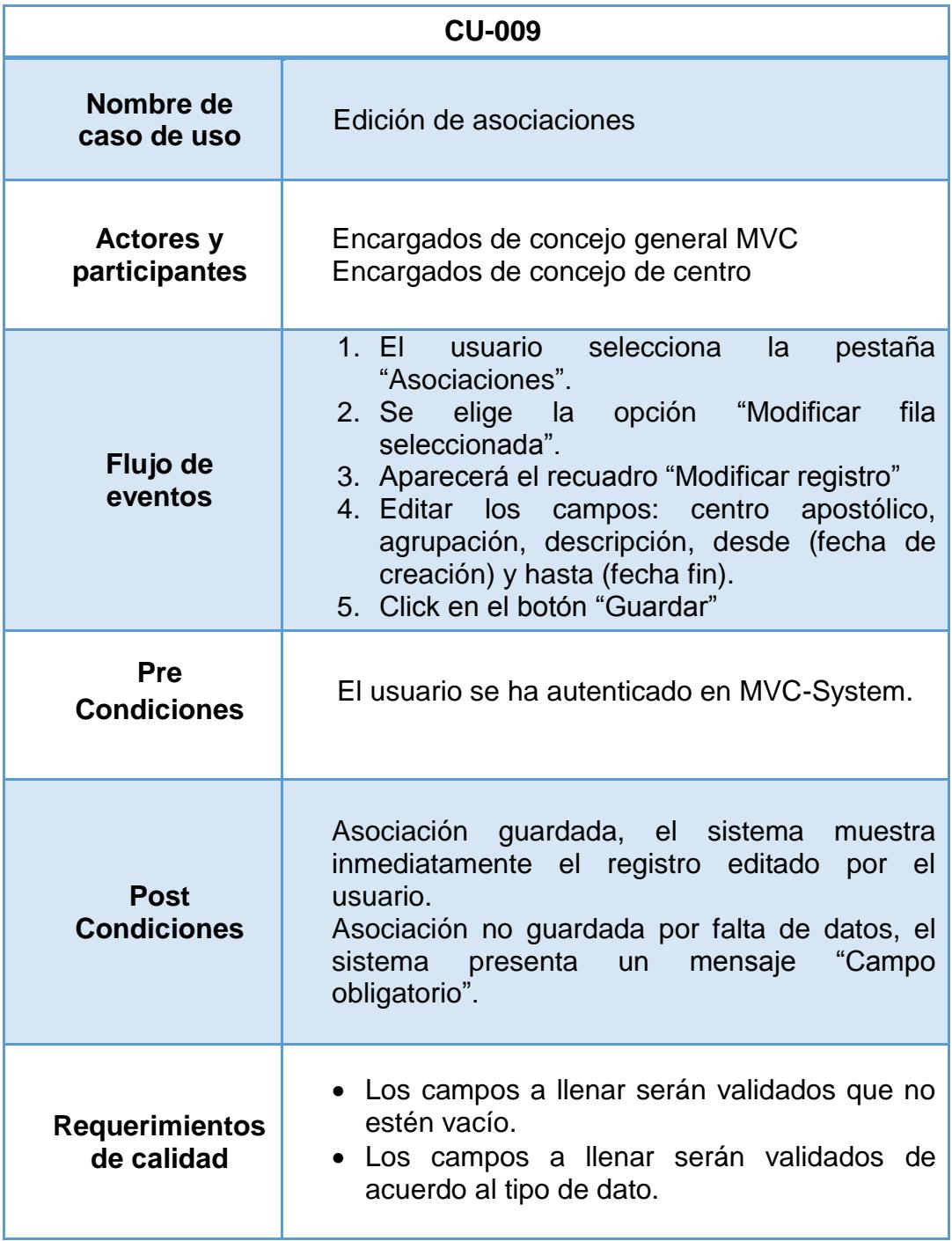

*Tabla 33: Caso de Uso CU-009*
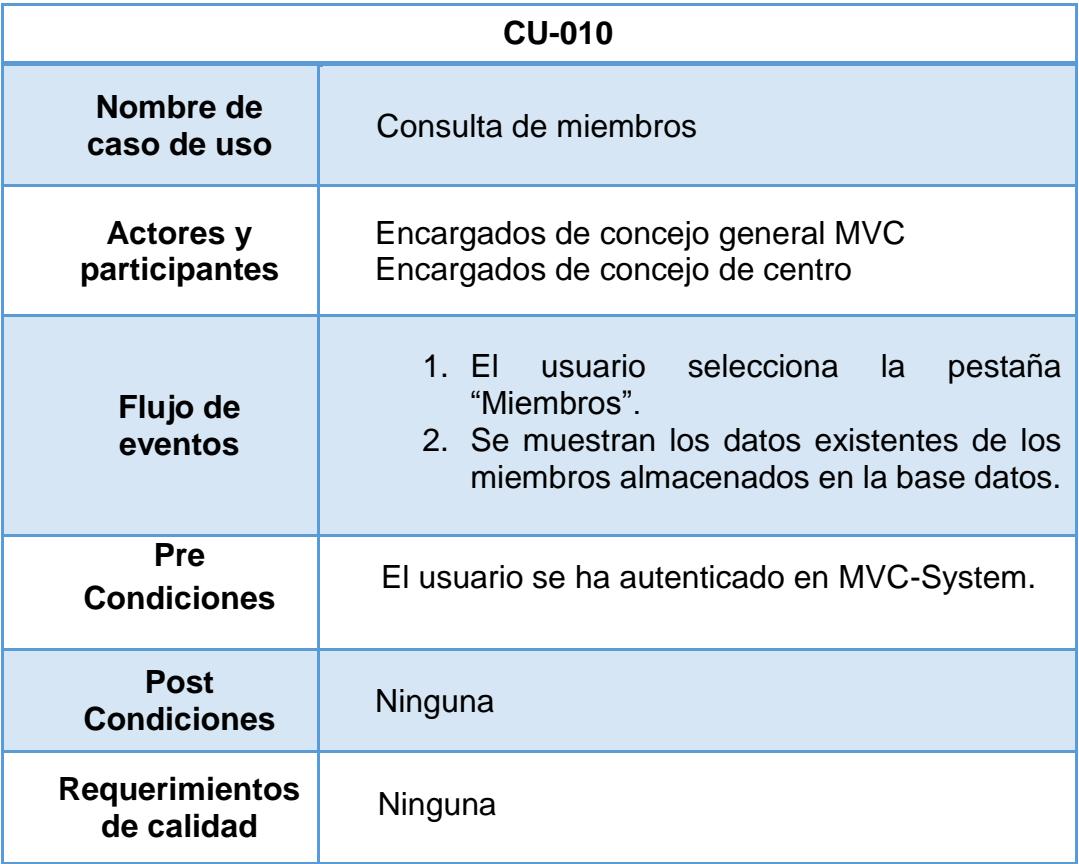

*Tabla 34: Caso de Uso CU-010*

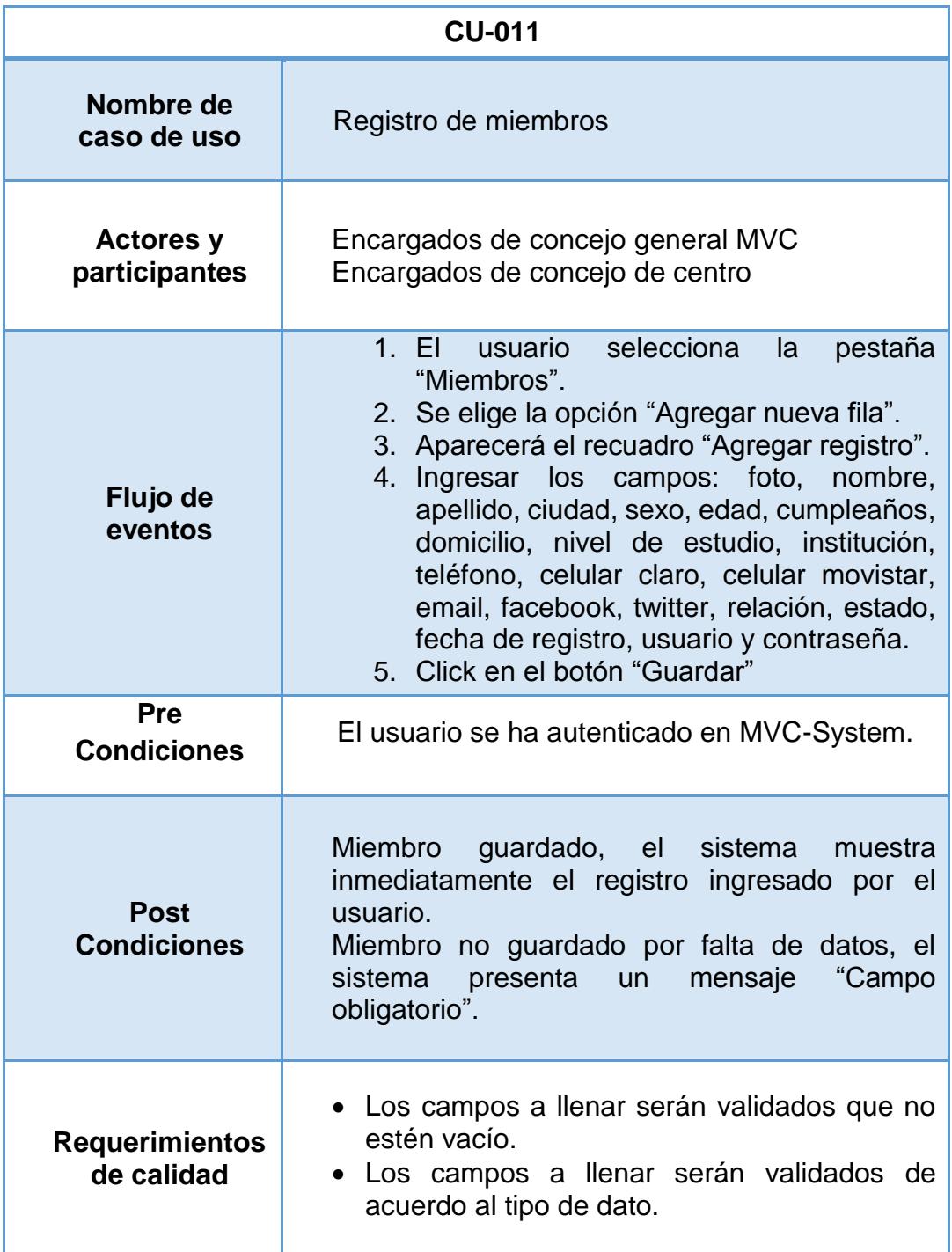

*Tabla 35: Caso de Uso CU-011*

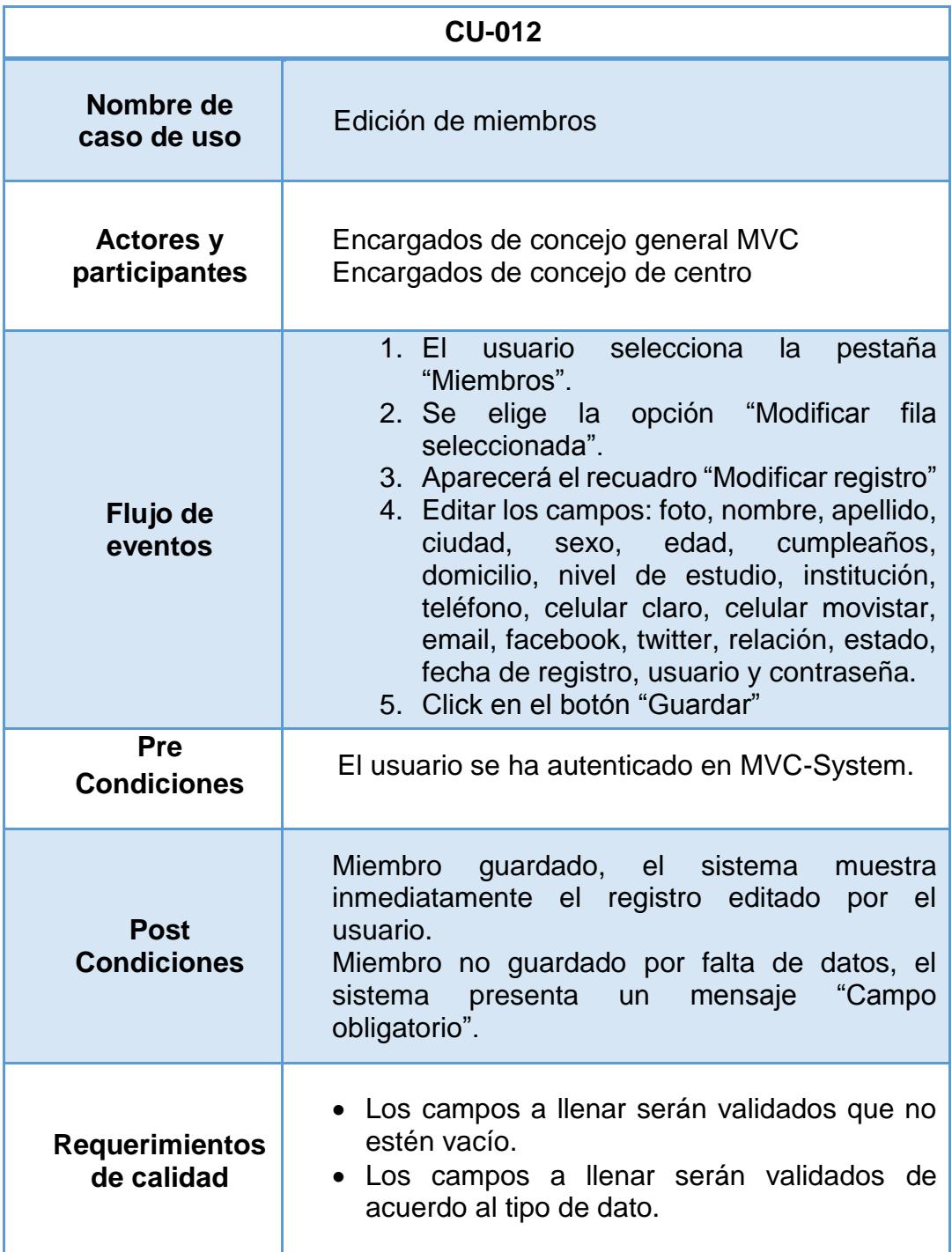

*Tabla 36: Caso de Uso CU-012*

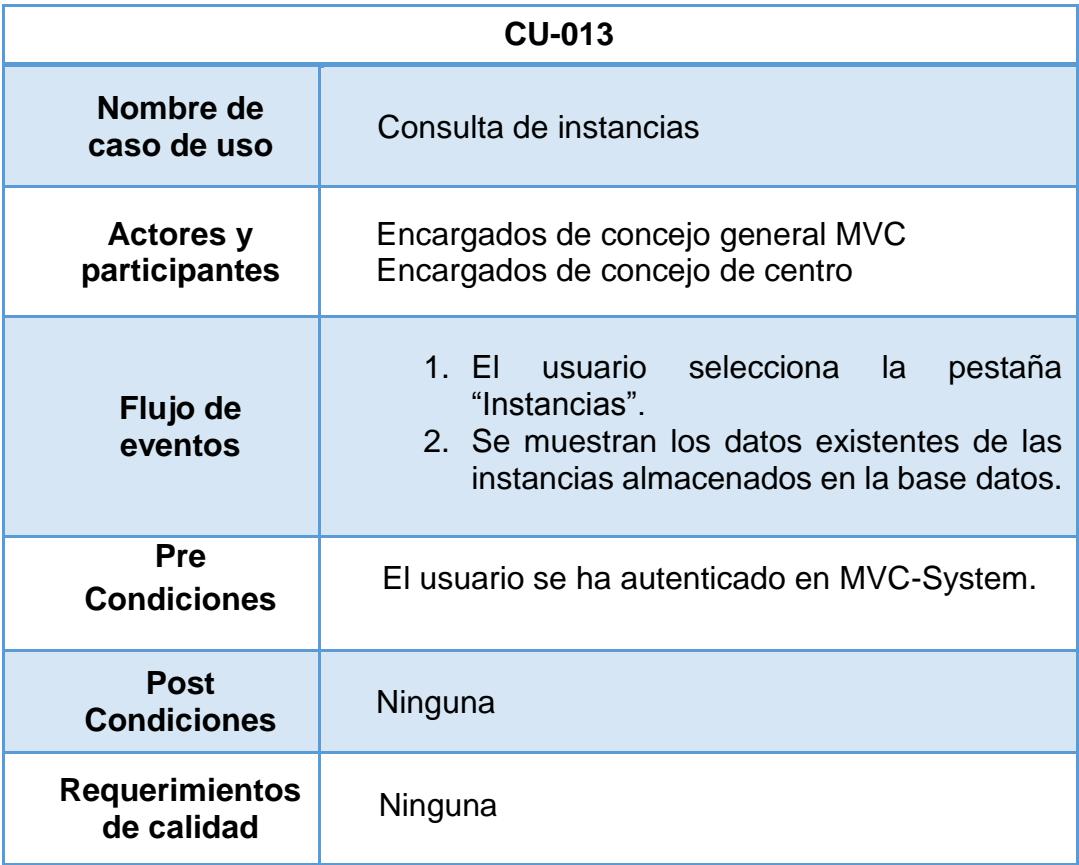

*Tabla 37: Caso de Uso CU-013*

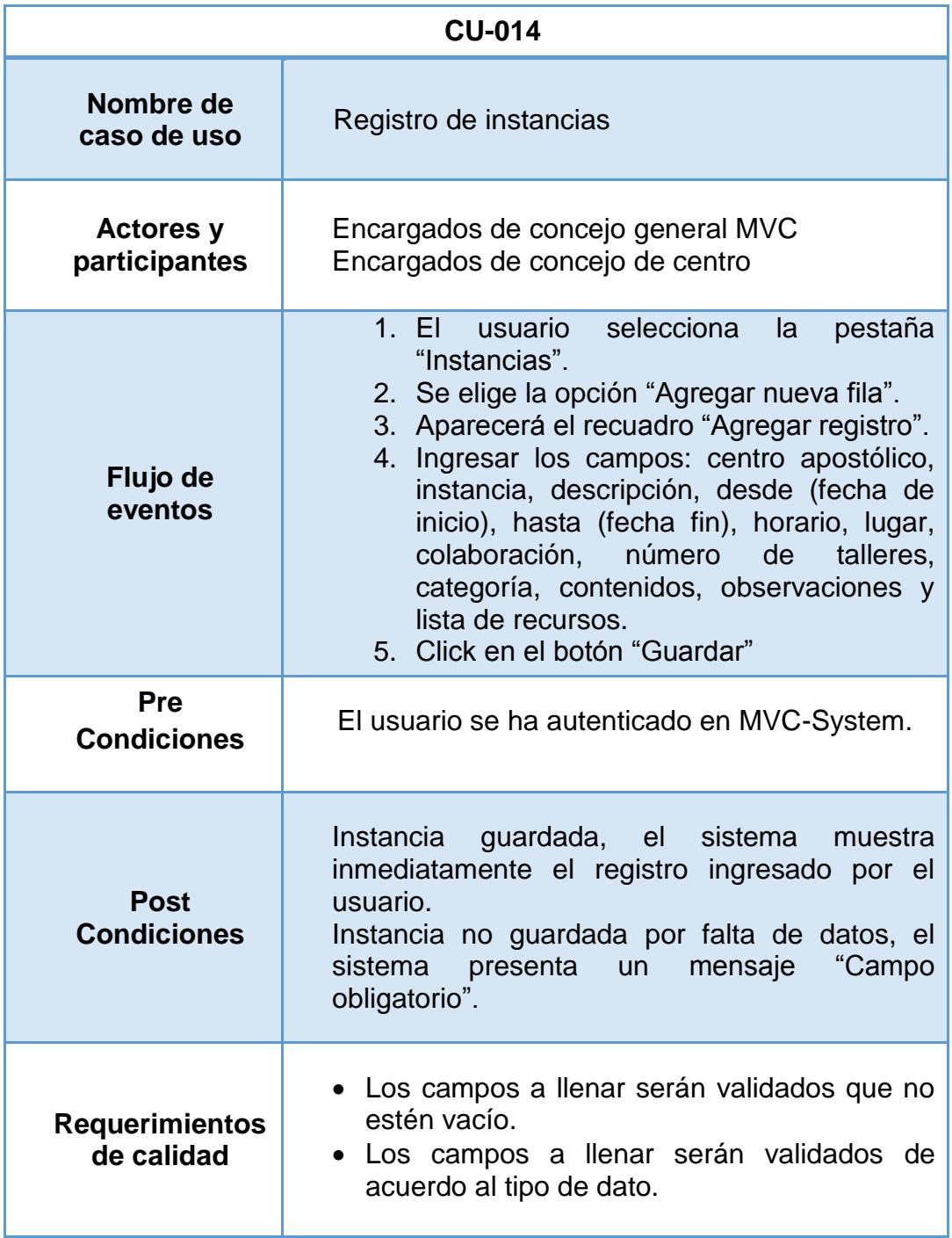

*Tabla 38: Caso de Uso CU-014*

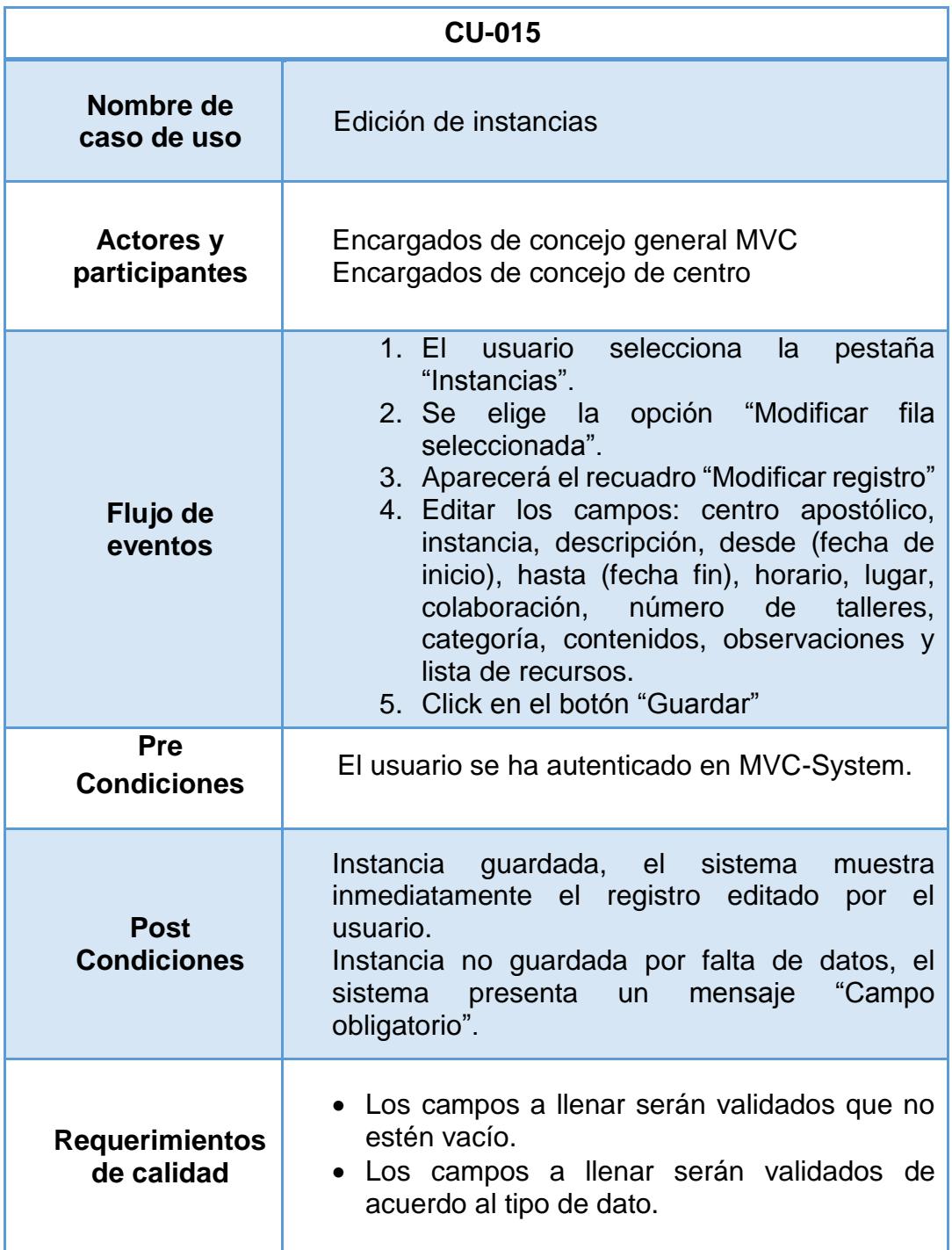

*Tabla 39: Caso de Uso CU-015*

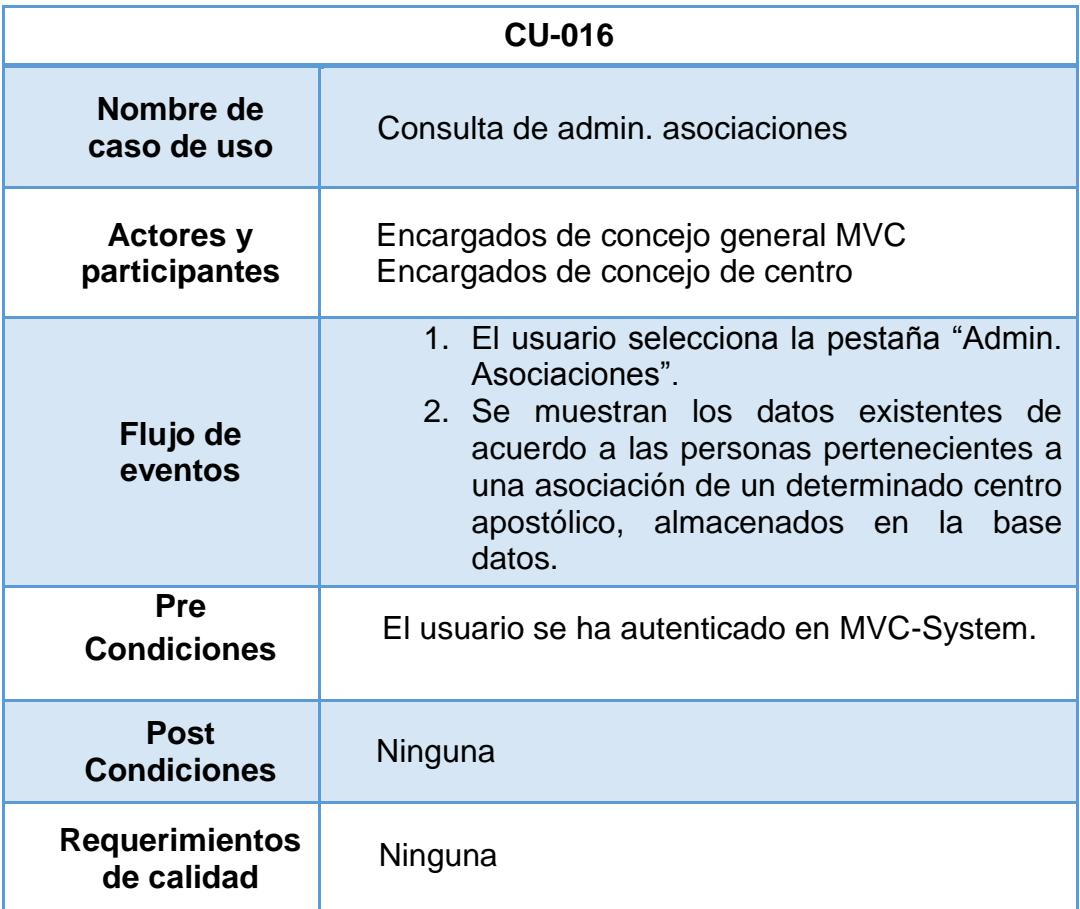

*Tabla 40: Caso de Uso CU-016*

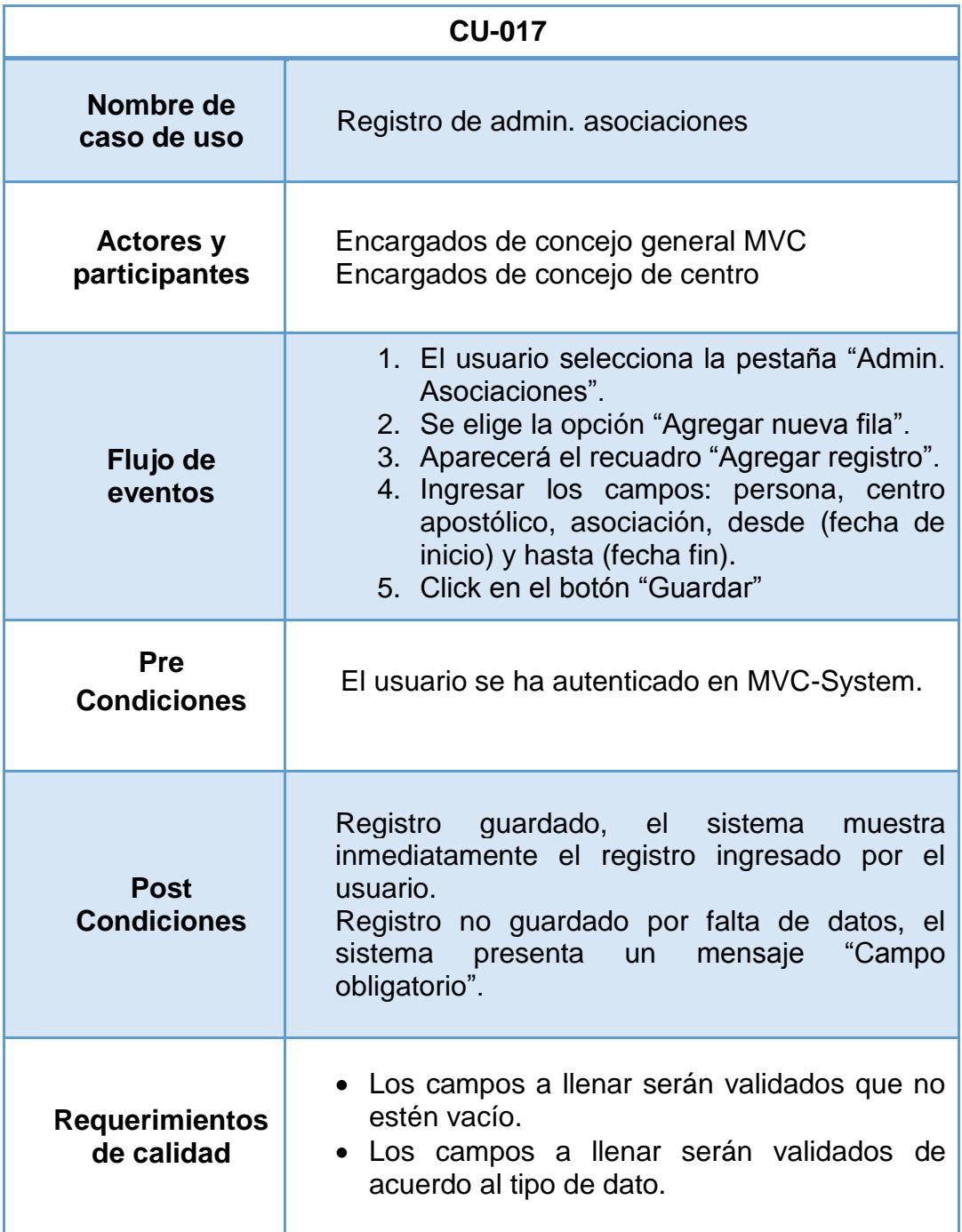

*Tabla 41: Caso de Uso CU-017*

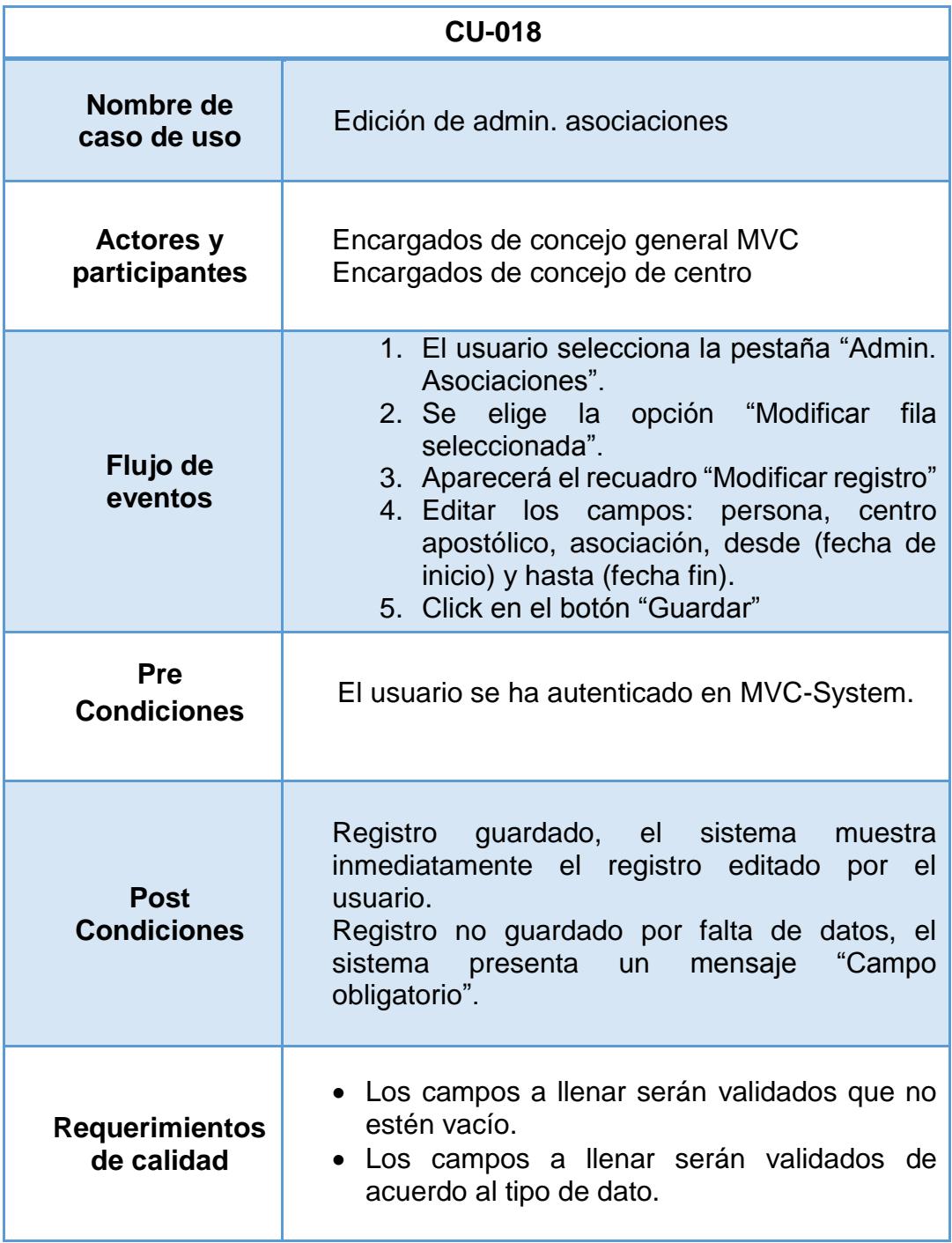

*Tabla 42: Caso de Uso CU-018*

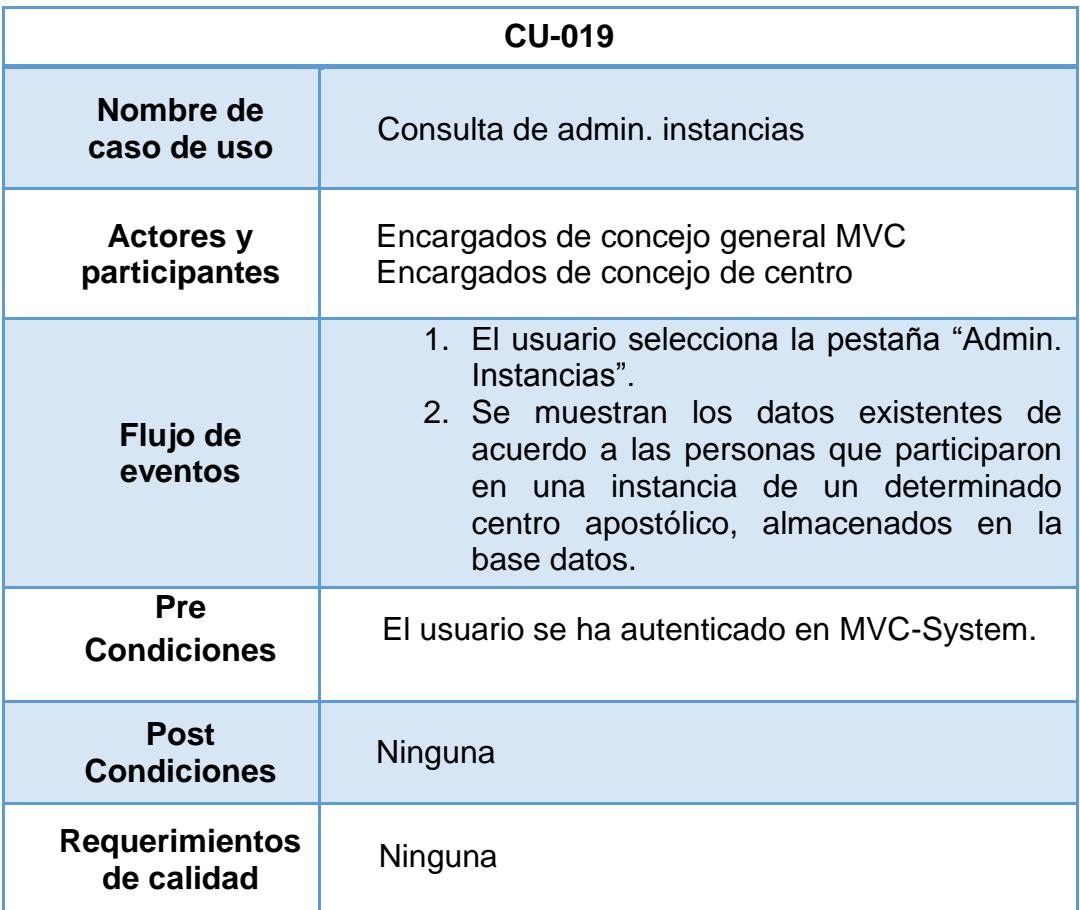

*Tabla 43: Caso de Uso CU-019*

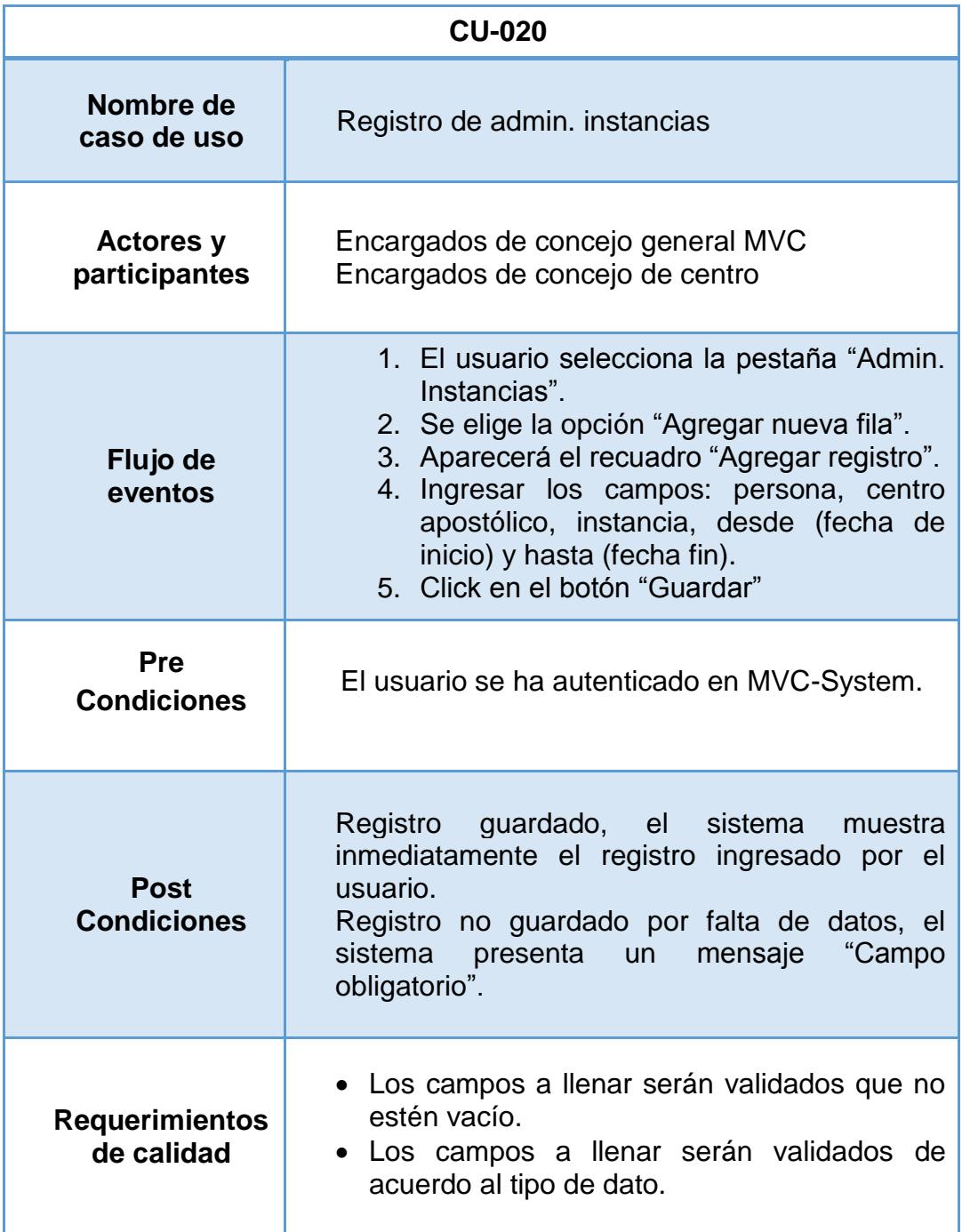

*Tabla 44: Caso de Uso CU-020*

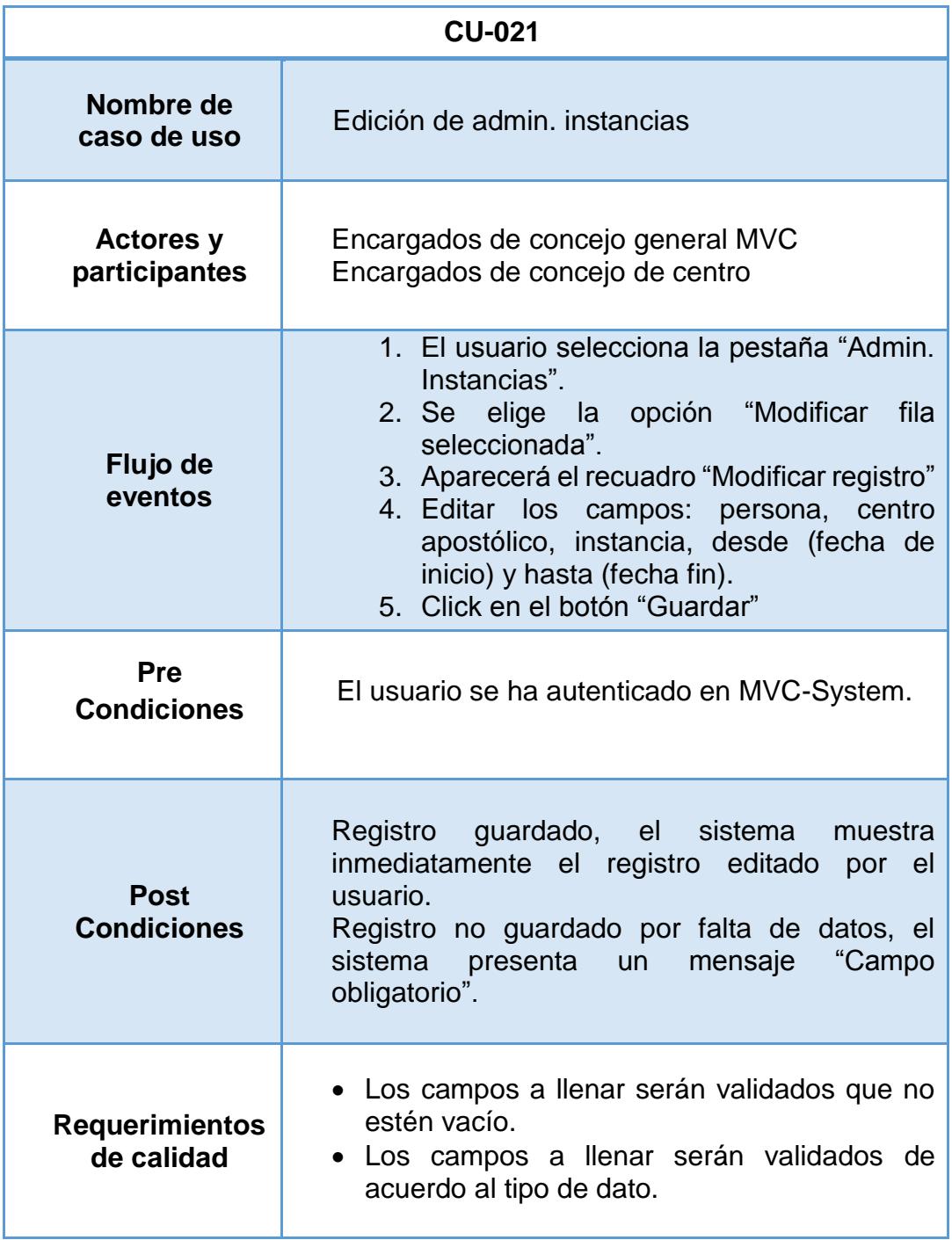

*Tabla 45: Caso de Uso CU-021*

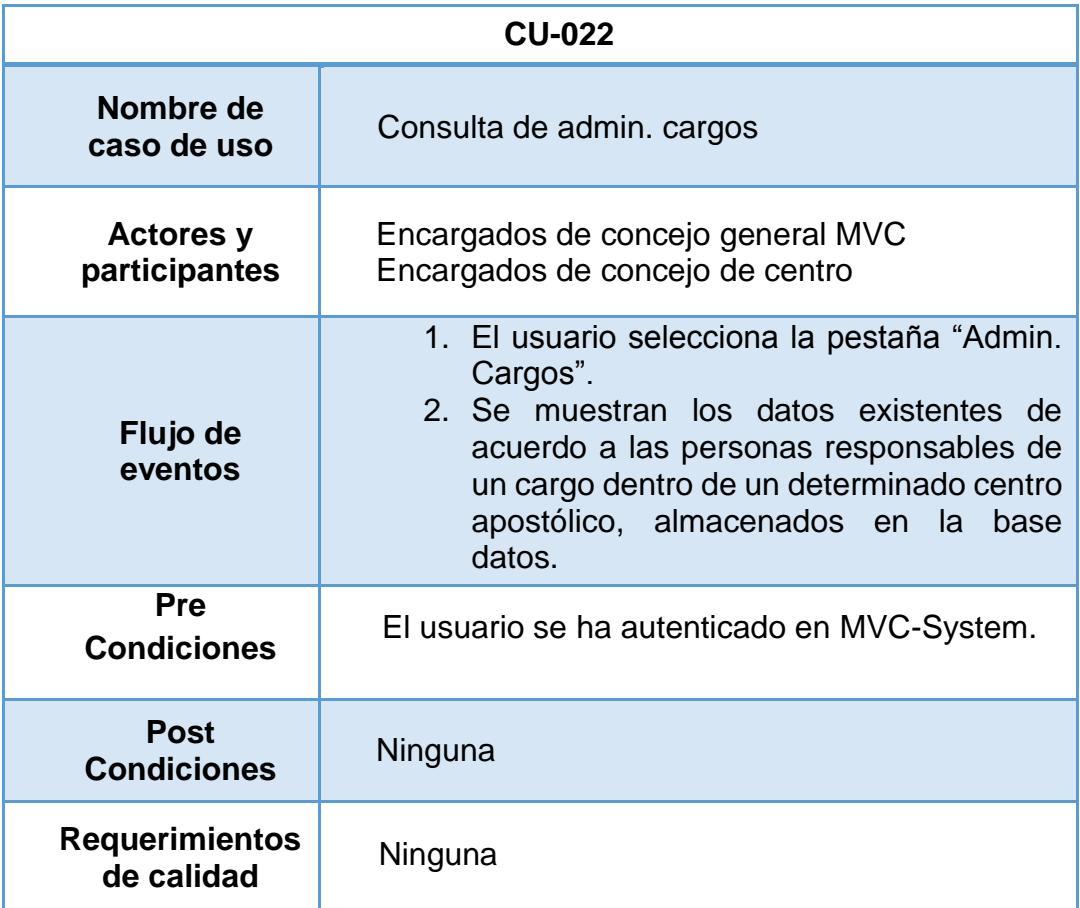

*Tabla 46: Caso de Uso CU-022*

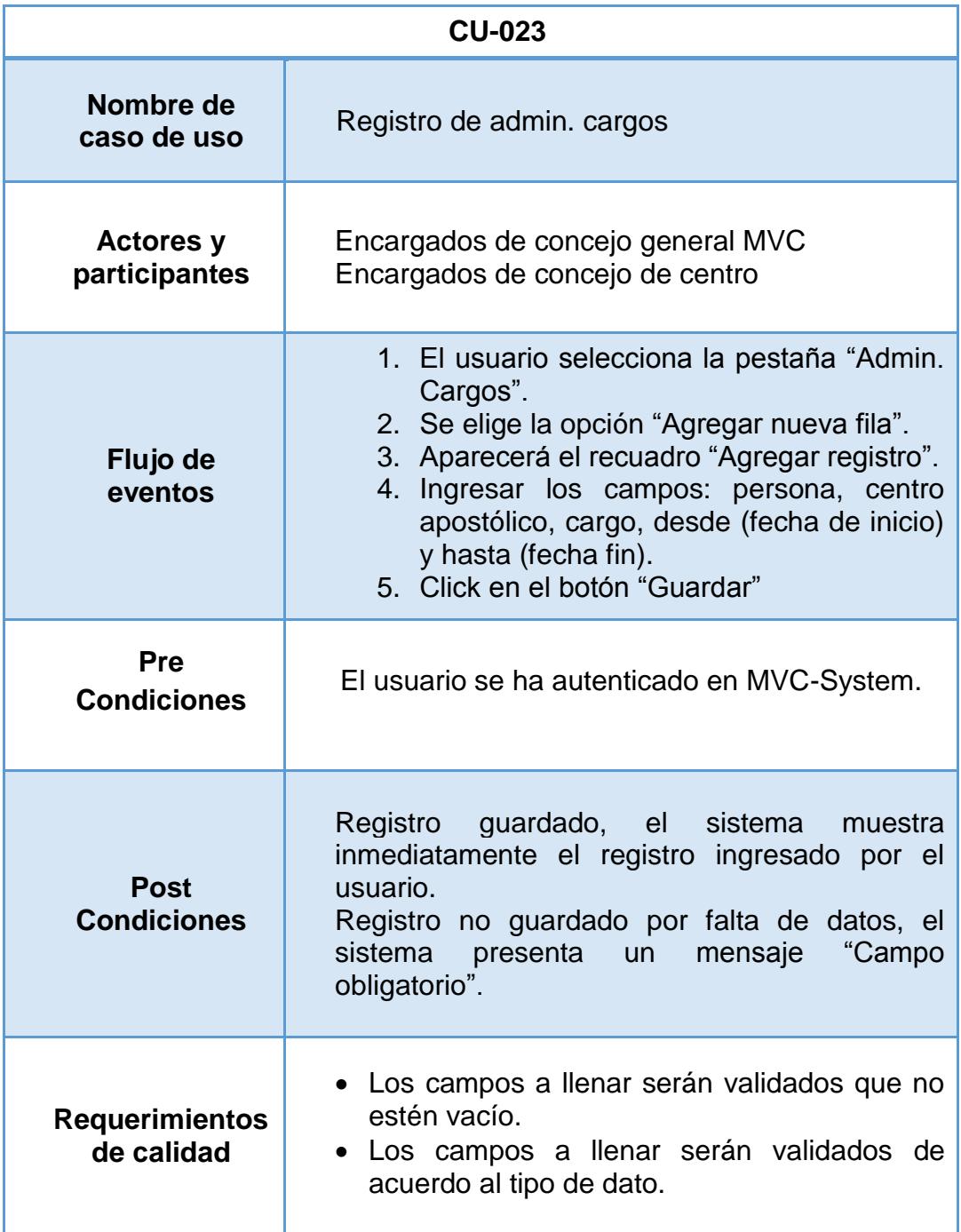

*Tabla 47: Caso de Uso CU-023*

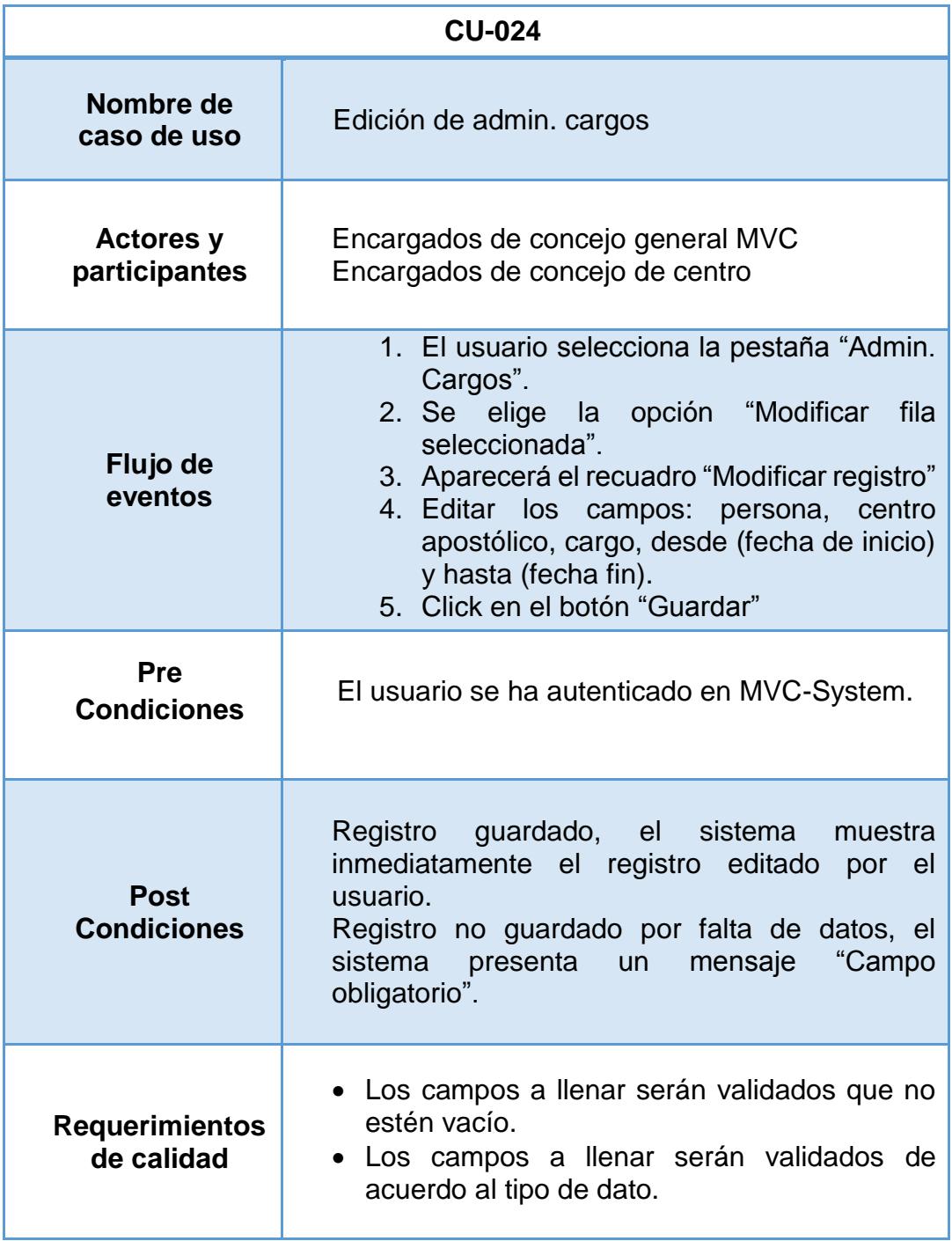

*Tabla 48: Caso de Uso CU-024*

**ANEXOD** 

#### **Atributos de la tabla área**

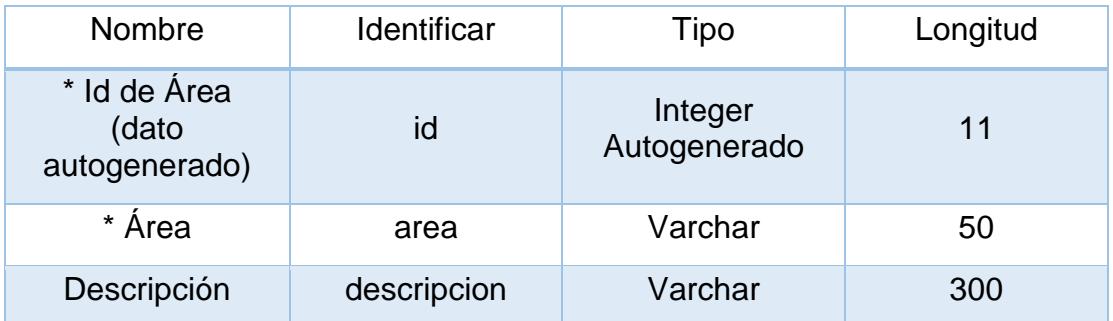

*Tabla 49: Atributos de la tabla área*

# **Atributos de la tabla cargo**

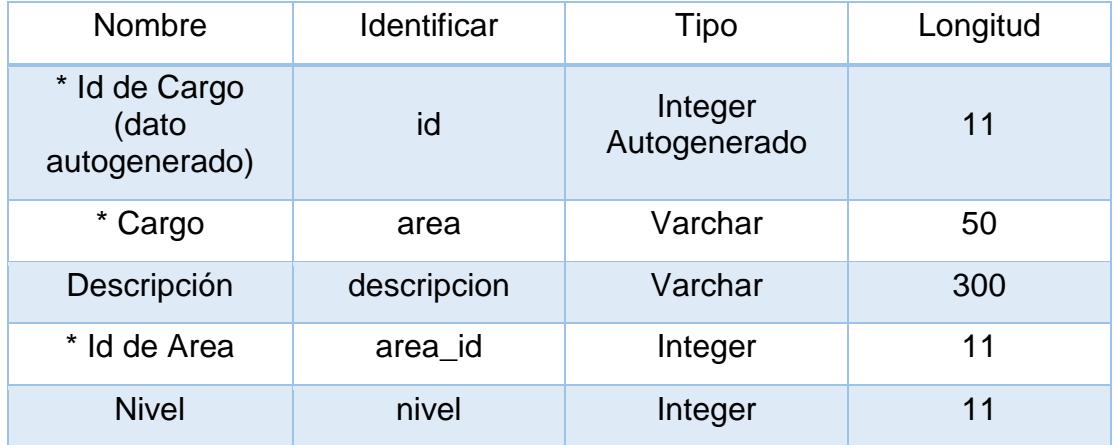

*Tabla 50: Atributos de la tabla cargo*

## **Atributos de la tabla centro**

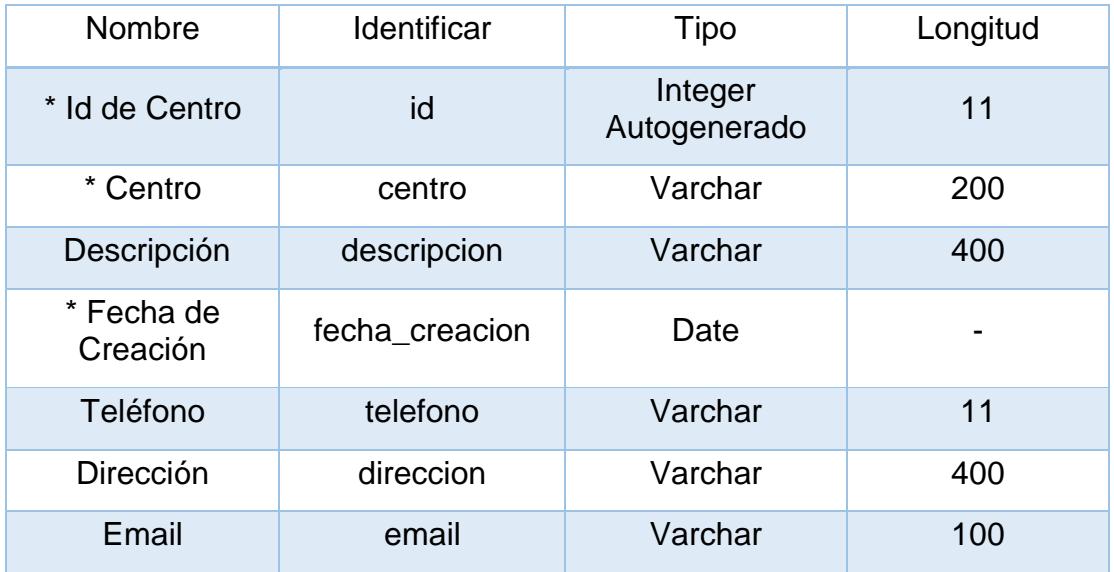

*Tabla 51: Atributos de la tabla centro*

## **Atributos de la tabla instancia\_despliegue**

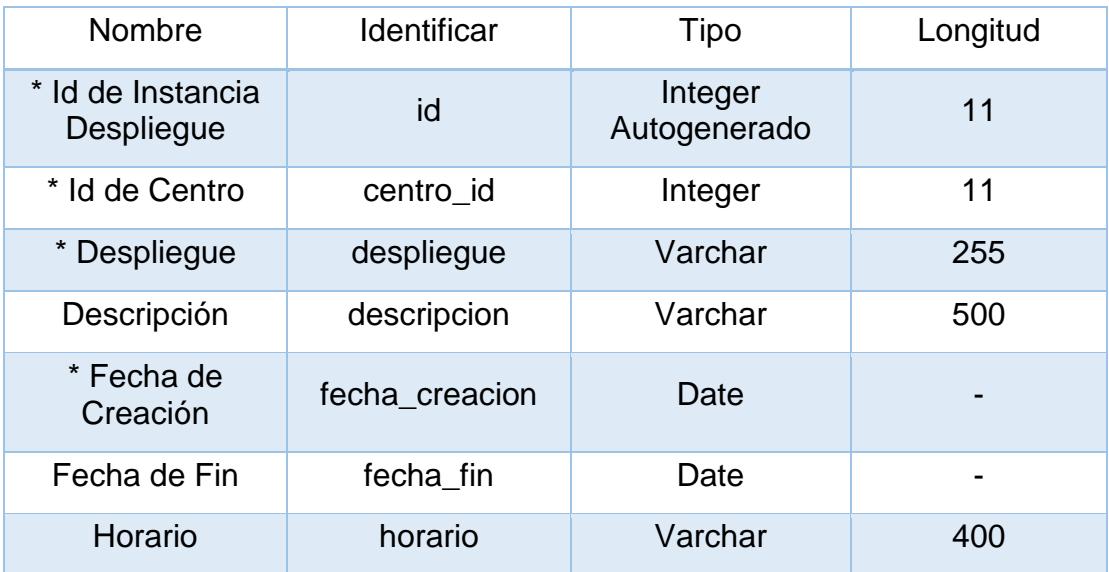

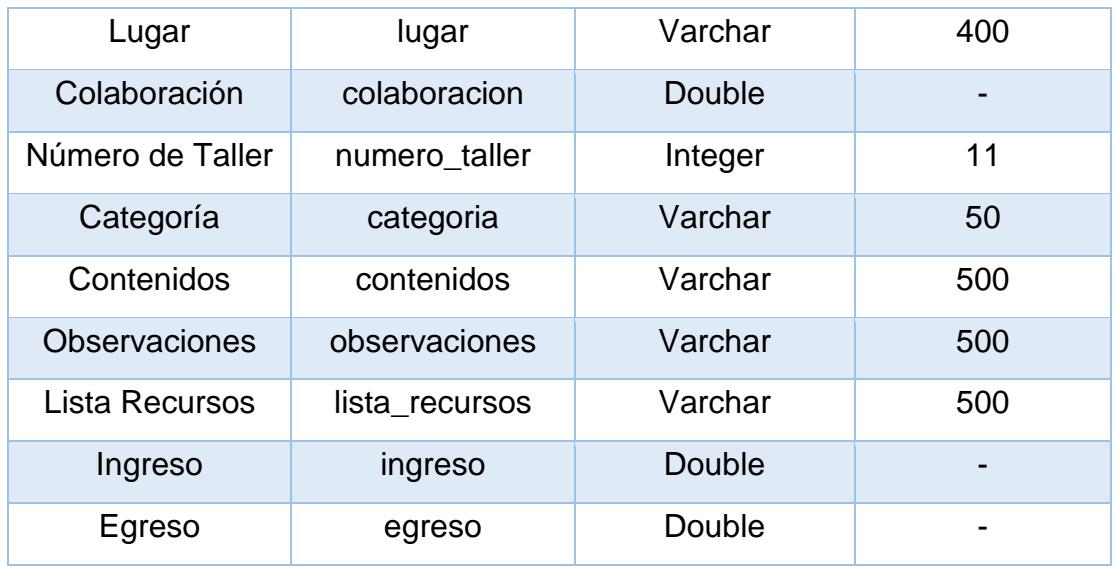

*Tabla 52: Atributos de la tabla instancia\_despliegue*

## **Atributos de la tabla instancia\_permanencia**

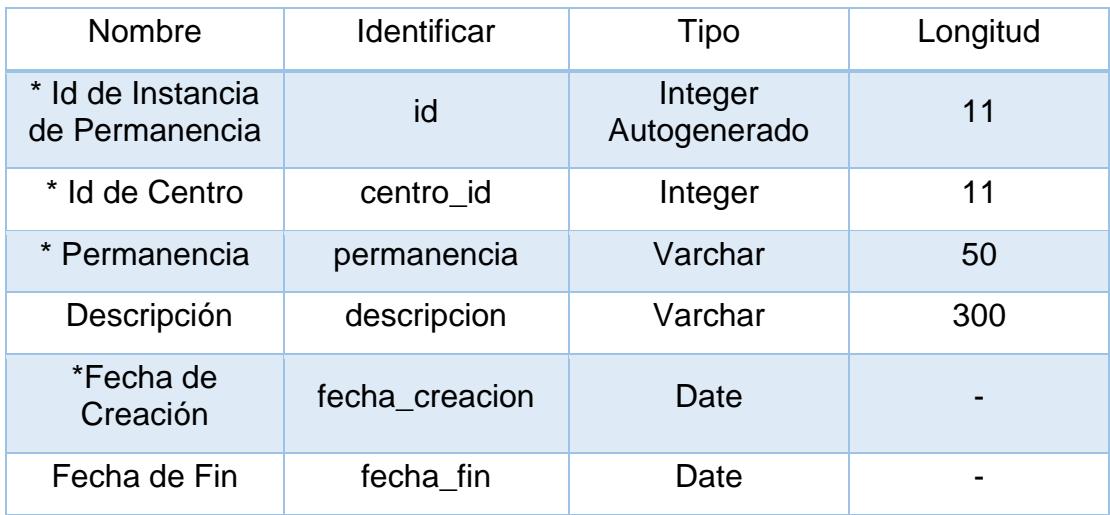

*Tabla 53: Atributos de la tabla instancia\_permanencia*

## **Atributos de la tabla persona**

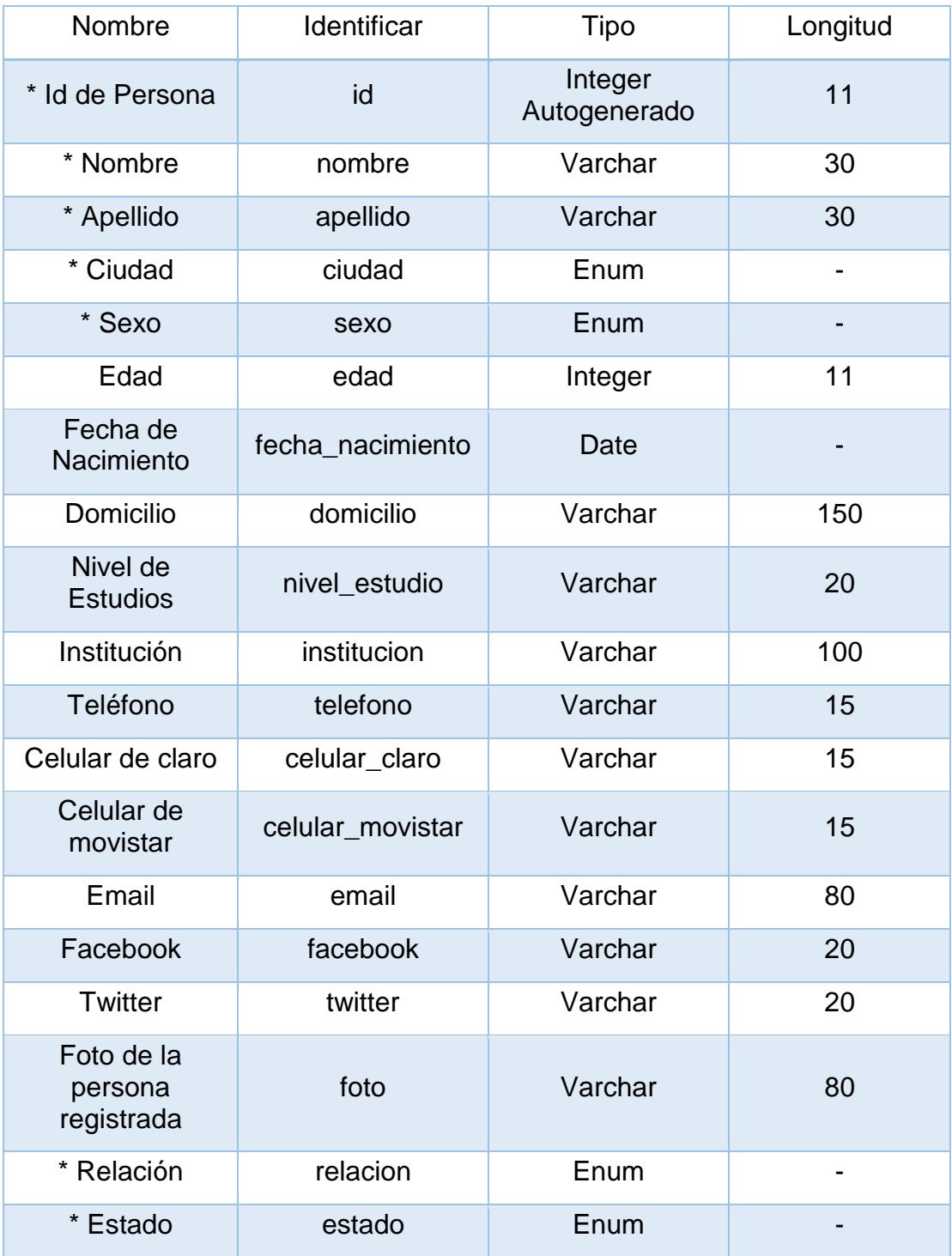

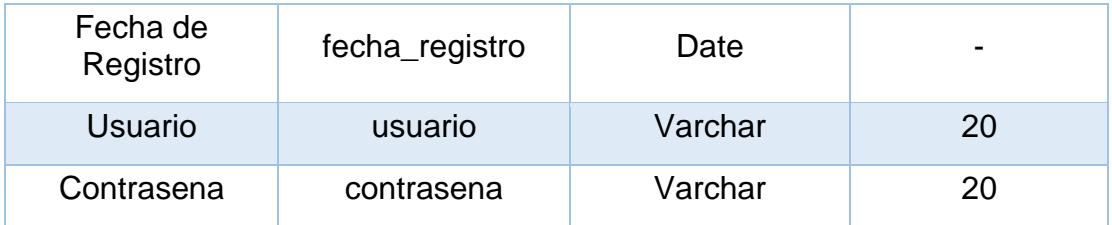

*Tabla 54: Atributos de la tabla persona*

#### **Atributos de la tabla persona\_ centro\_cargo\_instancia**

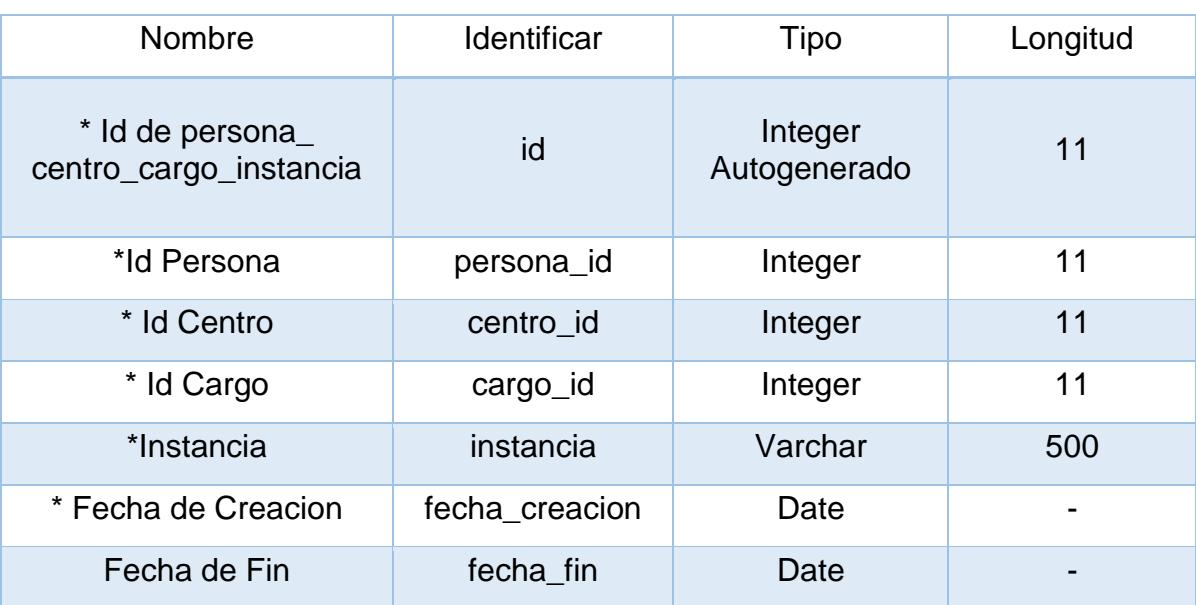

*Tabla 55: Atributos de la tabla persona\_cargo\_area\_instancia*

**ANEXO E** 

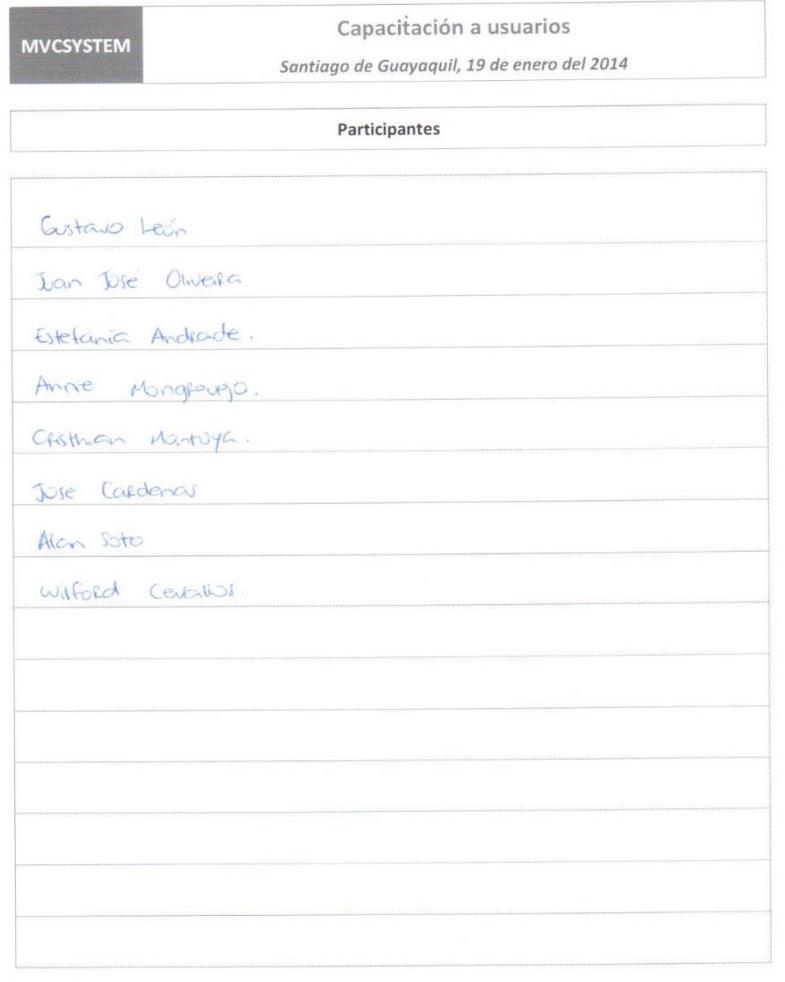

 $\mathcal{L}^{\text{max}}$ 

**ANEXOF** 

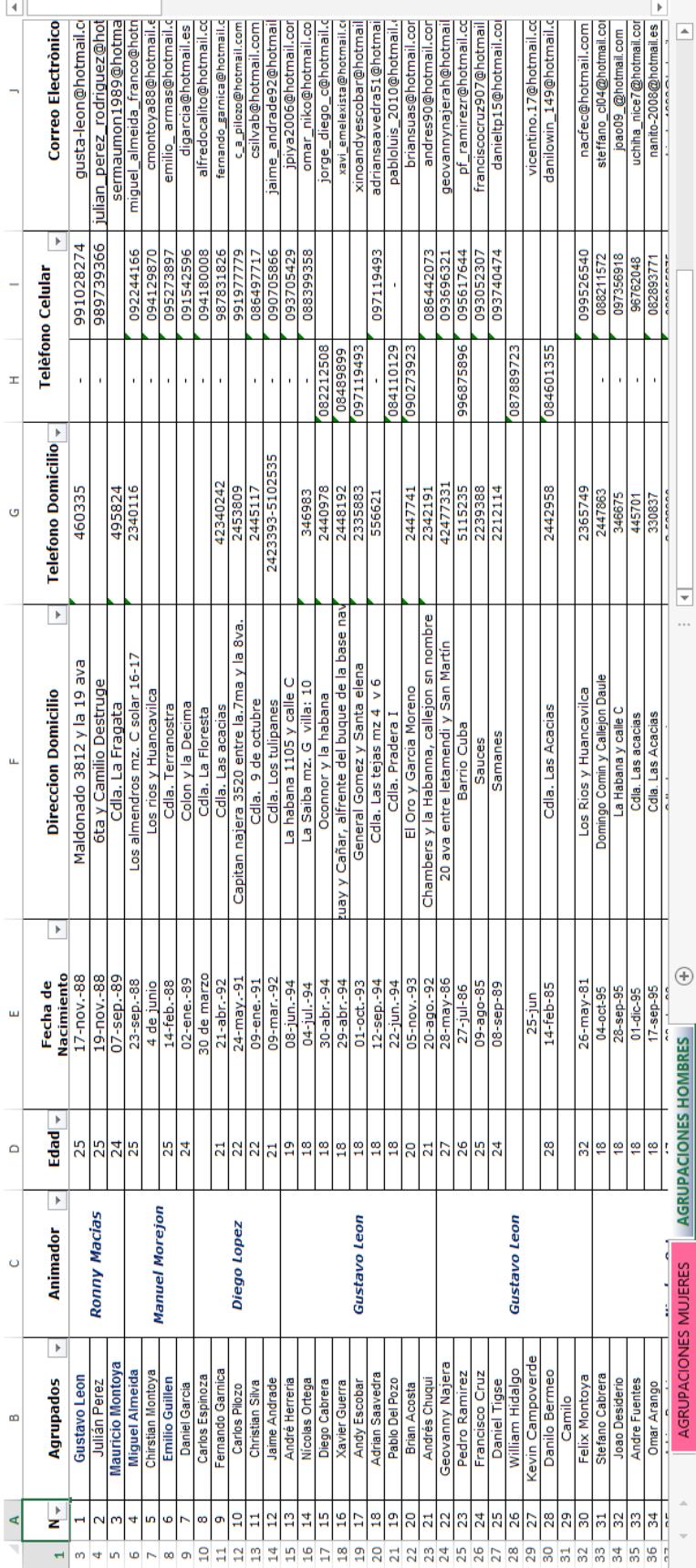

**ANEXO G** 

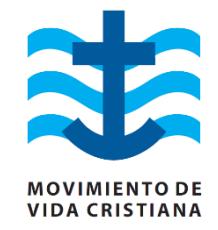

# **MVC SYSTEM**

# **MANUAL DE USUARIO**

**"SISTEMA WEB DE ADMINISTRACIÓN DE BASE DE DATOS Y CONTROL DE ACTIVIDADES "MVC-SYSTEM" DESTINADO AL CONCEJO GENERAL DE LOS CENTROS APOSTÓLICOS DEL MOVIMIENTO DE VIDA CRISTIANA EN GUAYAQUIL"**

# **CONTENIDO**

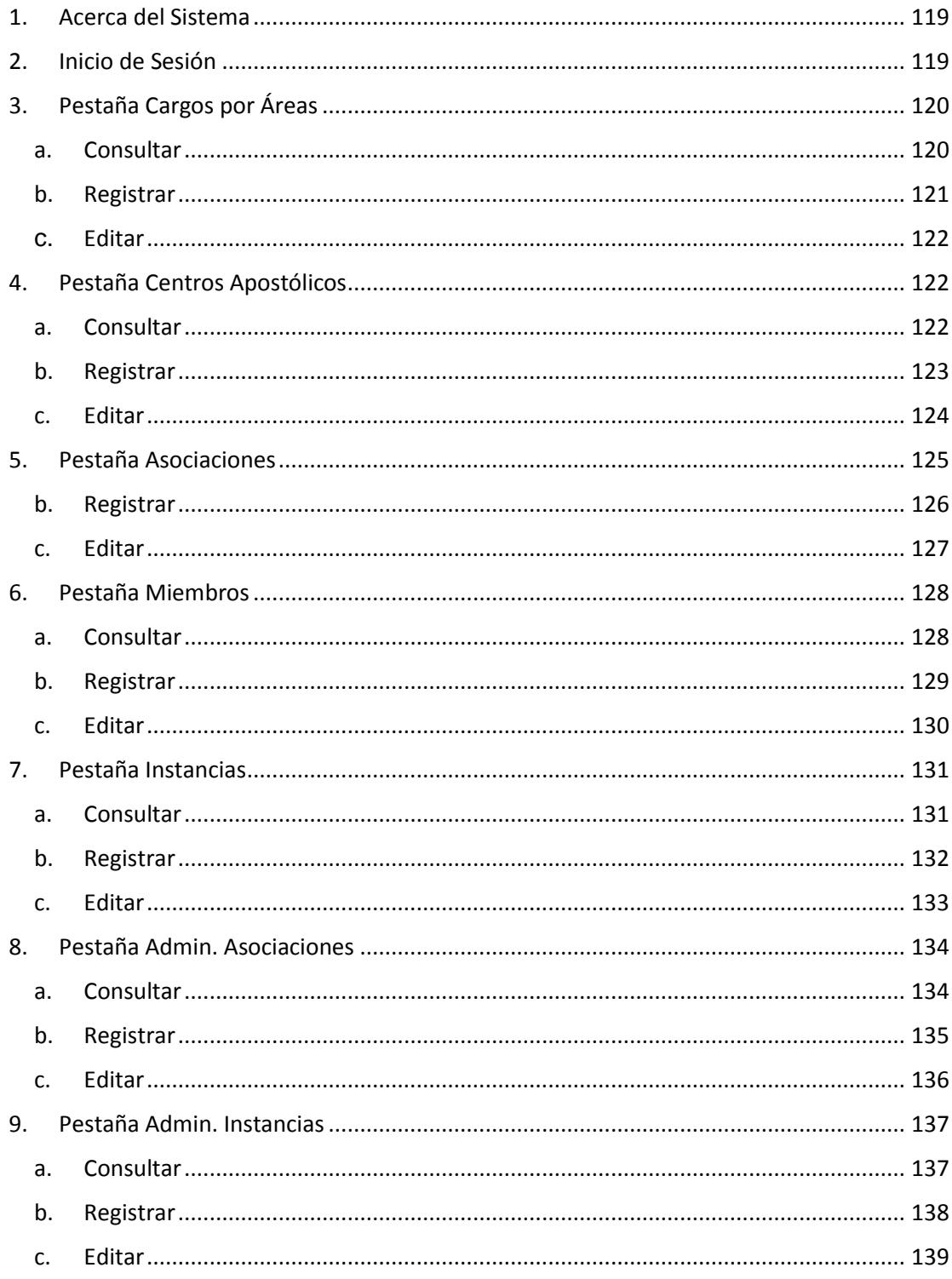

<span id="page-136-0"></span>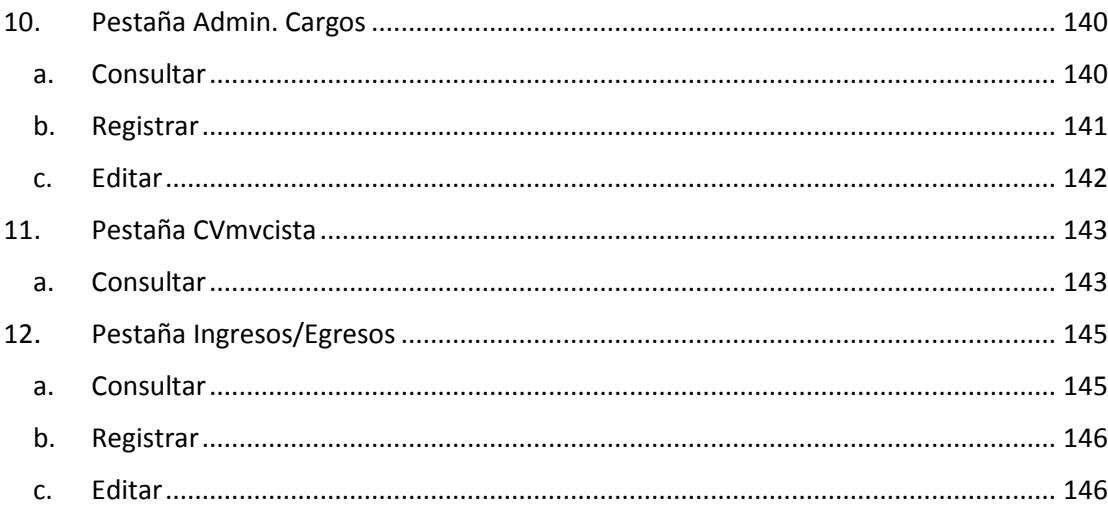

#### **1. Acerca del Sistema**

MVC – SYSTEM es un sistema web para la tecnificación de la labor administrativa del concejo general del Movimiento de Vida Cristiana que permite canalizar y facilitar el flujo de información unificando las actividades que se realizan en cada uno de sus centros apostólicos, de una manera más eficaz y efectiva.

#### <span id="page-137-0"></span>**2. Inicio de Sesión**

Para ingresar al sistema, la persona deberá autentificarse con el usuario y contraseña tal cual se muestra en la Ilustración 1. De acuerdo al cargo que desempeñe la persona dentro del MVC, se presentarán las pestañas habilitadas a dicho cargo. El administrador, llamado "SuperAdmin" en nuestro sistema, es quién tiene acceso a todas las opciones, las cuales se presentan a continuación.

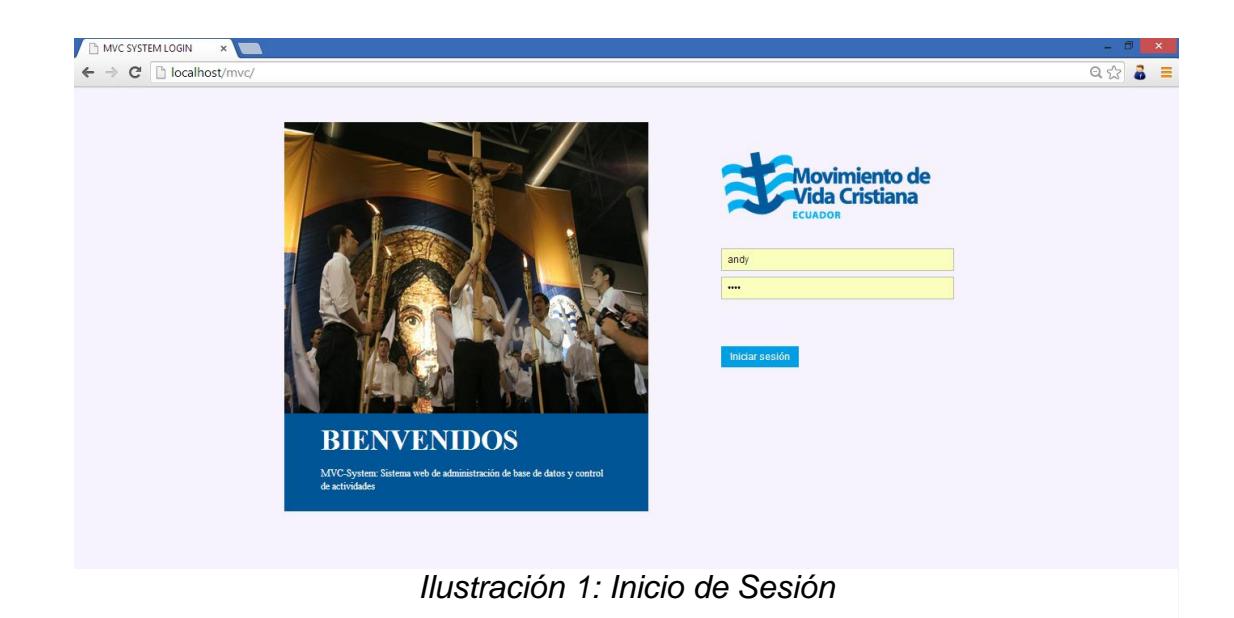

## <span id="page-138-1"></span><span id="page-138-0"></span>**3. Pestaña Cargos por Áreas**

#### **a. Consultar**

Al seleccionar esta opción, inmediatamente el usuario podrá visualizar una lista de todos los cargos existentes en la base de datos, como se muestra en la Ilustración 2. Dentro de esta ventana se presenta en la parte inferior de la tabla una barra de opciones como en la Ilustración 3, el cual permite al usuario: agregar nueva fila, modificar fila seleccionada, eliminar fila seleccionada, buscar información, recargar datos, mostrar/ocultar columnas, y la cantidad de datos a presentar por página.

| localhost/myctesis/                                                       | $\times$                                                                                                    |                                                                                                    |                                            |             |  |  |  |  |
|---------------------------------------------------------------------------|----------------------------------------------------------------------------------------------------|----------------------------------------------------------------------------------------------------|--------------------------------------------|-------------|--|--|--|--|
| localhost/myctesis/<br>C                                                  |                                                                                                    |                                                                                                    |                                            | $Q, \gamma$ |  |  |  |  |
| Movimiento de<br>Nida Cristiana<br>Movimiento de Vida Cristiana Ecuador   |                                                                                                    |                                                                                                    |                                            |             |  |  |  |  |
| <b>CARGOS POR ÁREAS</b>                                                   | <b>CARGOS POR ÁREAS</b>                                                                                          |                                                                                                    |                                            |             |  |  |  |  |
| <b>CENTROS APOSTÓLICOS</b>                                                | $\qquad \qquad \Box$<br>CARGO                                                                                    | <b>DESCRIPCIÓN</b>                                                                                                    | $ARFA =$                                   |             |  |  |  |  |
| <b>ASOCIACIONES</b>                                                       | Encargado General de Apostolado<br>Animador                                                                      | Encargado del área de apostolado del MVC Ecuador<br>Dirige una asociación                                                                                          | Apostolado<br>Apostolado                   |             |  |  |  |  |
| <b>MIEMBROS</b>                                                           | Agrupado<br>Encargado de Apostolado C.A.<br>Encargado de Comunicaciones C.A.                                     | Persona que pertenece a una asociación<br>Encargado del área de apostolado en un Centro Apostólico<br>Encargado del área de comunicaciones de un Centro Apostólico | Apostolado<br>Apostolado<br>Comunicaciones |             |  |  |  |  |
| <b>INSTANCIAS</b>                                                         | Encargado General de Comunicaciones<br>Encargado de Espiritualidad C.A.                                          | Encargado del área de comunicaciones del MVC Ecuador<br>Encargado del área de espiritualidad de un Centro Apostólico                                               | Comunicaciones<br>Espiritualidad           |             |  |  |  |  |
| <b>ADMIN. ASOCIACIONES</b>                                                | Encargado General de Espiritualidad<br>Encargado General C.A.                                                    | Encargado del área de espiritualidad del MVC Ecuador<br>Encargado de un Centro Apostólico                                                                          | Espiritualidad<br>General                  |             |  |  |  |  |
| <b>ADMIN. INSTANCIAS</b>                                                  | Encargado General<br>Encargado General de Instrucción<br>Encargado de Instrucción C.A.                           | Encargado General MVC<br>Encargado del área de instrucción del MVC Ecuador<br>Encargado del área de instrucción de un Centro Apostólico                            | General<br>Instrucción<br>Instrumión       |             |  |  |  |  |
| <b>ADMIN. CARGOS</b>                                                      | Encargado General de Temporalidades<br>Encargado de Temporalidades C.A.                                          | Encargado del área de temporalidades del MVC Ecuador<br>Encargado del área de temporalidades de un Centro Apostólico                                               | Temporalidades<br>Temporalidades           |             |  |  |  |  |
| <b>CV MVCISTA</b>                                                         | Página de 1 >> > 20 V<br>$+$ / $\hat{a}$   $\hat{p}$ $\phi$   Columns<br><b>DECKER</b><br>Mostrando 1 - 14 de 14 |                                                                                                    |                                            |             |  |  |  |  |
| <b>INGRESO/EGRESO</b>                                                     |                                                                                                    |                                                                                                    |                                            |             |  |  |  |  |
|                                                                           |                                                                                                    |                                                                                                    |                                            |             |  |  |  |  |
| <b>MVC-SYSTEM</b><br>MOVIMIENTO DE VIDA CRISTIANA ECUADOR<br>(C) SAC 2013 |                                                                                                    |                                                                                                    |                                            |             |  |  |  |  |

*Ilustración 2: Consulta de cargos por áreas*

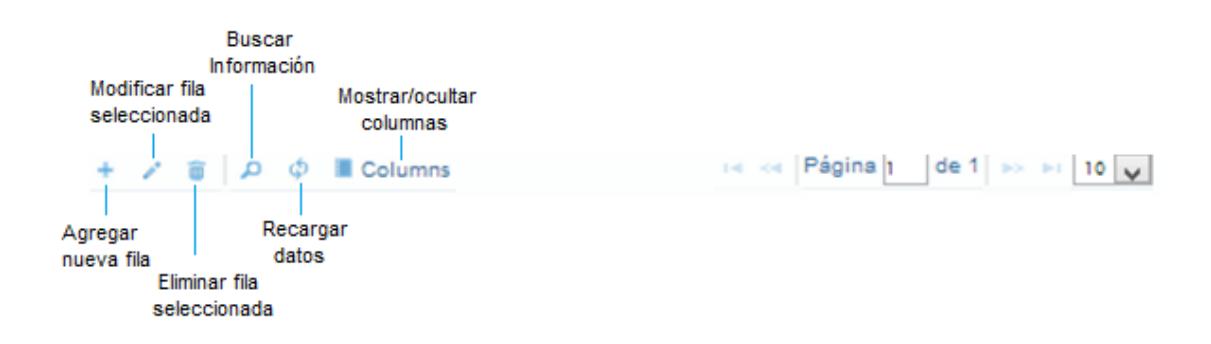

*Ilustración 3: Barra de opciones de una tabla*

#### <span id="page-139-0"></span>**b. Registrar**

Al dar click en la opción "Agregar nueva fila" aparecerá el recuadro "Agregar registro" con los cuadros de texto vacíos para: cargo y descripción y una lista desplegable para seleccionar el área. Como se muestra en la Ilustración 4.

| localhost/myctesis/             | $\times$                                                                           |                                                                                                    |                                                                      |                                                                           |                   |  |                                        |                        | $\mathbf{x}$     |
|---------------------------------|------------------------------------------------------------------------------------|----------------------------------------------------------------------------------------------------|----------------------------------------------------------------------|---------------------------------------------------------------------------|-------------------|--|----------------------------------------|------------------------|------------------|
| localhost/myctesis/<br>c        |                                                                                    |                                                                                                    |                                                                      |                                                                           |                   |  |                                        | $Q, \frac{1}{2}$       | $\lambda \equiv$ |
| Movimiento de<br>Vida Cristiana | <b>Movimiento de Vida Cristiana Ecuador</b>                                        |                                                                                                    |                                                                      |                                                                           |                   |  |                                        | $\checkmark$           | $\Phi$           |
| <b>CARGOS POR ÁREAS</b>         | <b>CARGOS POR ÁREAS</b>                                                            |                                                                                                    |                                                                      |                                                                           |                   |  |                                        |                        |                  |
| <b>CENTROS APOSTÓLICOS</b>      | $\Box$<br>CARGO                                                                    | ÁREA <sup>←</sup><br><b>DESCRIPCIÓN</b>                                                                                |                                                                      |                                                                           |                   |  |                                        |                        |                  |
| <b>ASOCIACIONES</b>             | Encargado General de Apostolado<br>Animador<br>Agrupado                            | Dirige una asociac<br>Persona que perte                                                                                | Encargado del área de apostolado del MVC Ecuador<br>Agregar registro |                                                                           | $\pmb{\times}$    |  | Apostolado<br>Apostolado<br>Apostolado |                        |                  |
| <b>MIEMBROS</b>                 | Encargado de Apostolado C.A.<br>Encargado de Comunicaciones C.A.                   | Encargado del áre<br>Encargado del áre                                                                                 | CARGO                                                                | Encargado                                                                 |                   |  | Apostolado<br>Comunicaciones           |                        |                  |
| <b>INSTANCIAS</b>               | Encargado General de Comunicaciones<br>Encargado de Espiritualidad C.A.            | Encargado del áre<br>Encargado del áre                                                                                 | <b>DESCRIPCIÓN</b><br><b>ÁRFA</b>                                    | General<br>$\bullet$                                                      |                   |  | Comunicaciones<br>Espiritualidad       |                        |                  |
| <b>ADMIN. ASOCIACIONES</b>      | Encargado General de Espiritualidad<br>Encargado General C.A.<br>Encargado General | Encargado del áre<br>Encargado de un<br>Encargado Genera                                                               |                                                                      | General<br>Instrucción<br>Apostolado<br>Espiritualidad                    |                   |  | Espiritualidad<br>General<br>General   |                        |                  |
| <b>ADMIN. INSTANCIAS</b>        | Encargado General de Instrucción<br>Encargado de Instrucción C.A.                  | Encargado del áre<br>Encargado del áre                                                                                 |                                                                      | Temporalidades<br>Comunicaciones<br>Guardar                               | <b>X</b> Cancelar |  | Instrucción<br>Instrucción             |                        |                  |
| <b>ADMIN. CARGOS</b>            | Encargado General de Temporalidades<br>Encargado de Temporalidades C.A.            | Encargado del área ou temporanosious est mivo ecusidor<br>Encargado del área de temporalidades de un Centro Apostólico |                                                                      |                                                                           |                   |  | Temporalidades<br>Temporalidades       |                        |                  |
| <b>CV MVCISTA</b>               | $+$ $\angle$ $\hat{a}$ $\angle$ $\phi$ $\equiv$ Columns                            |                                                                                                    |                                                                      | THE R Pagina de 1 30 1 20 V                                               |                   |  |                                        | Mostrando 1 - 14 de 14 |                  |
| <b>INGRESO/EGRESO</b>           |                                                                                    |                                                                                                    |                                                                      |                                                                           |                   |  |                                        |                        |                  |
|                                 |                                                                                    |                                                                                                    |                                                                      |                                                                           |                   |  |                                        |                        |                  |
|                                 |                                                                                    |                                                                                                    |                                                                      |                                                                           |                   |  |                                        |                        |                  |
|                                 |                                                                                    |                                                                                                    |                                                                      | <b>MVC-SYSTEM</b><br>MOVIMIENTO DE VIDA CRISTIANA ECUADOR<br>(C) SAC 2013 |                   |  |                                        |                        |                  |

*Ilustración 4: Registro de un cargo por área*

#### <span id="page-140-0"></span>**c. Editar**

Al dar click en la opción "Modificar fila seleccionada" aparecerá el recuadro "Modificar registro" con los cuadros de texto que contienen la información existente para: cargo y descripción y una lista desplegable para seleccionar el área. Como se muestra en la Ilustración 5.

| localhost/myctesis/<br>localhost/myctesis/<br>C | $\times$                                    |                                                  |                                   |                                                                           |                               |                | $Q \ll$                |  |
|-------------------------------------------------|---------------------------------------------|--------------------------------------------------|-----------------------------------|---------------------------------------------------------------------------|-------------------------------|----------------|------------------------|--|
| Movimiento de<br>Vida Cristiana                 | <b>Movimiento de Vida Cristiana Ecuador</b> |                                                  |                                   |                                                                           |                               |                | $\checkmark$<br>$\Phi$ |  |
| <b>CARGOS POR ÁREAS</b>                         | <b>CARGOS POR ÁREAS</b>                     |                                                  |                                   |                                                                           |                               |                |                        |  |
| <b>CENTROS APOSTÓLICOS</b>                      | $\Box$<br>CARGO                             | $ARFA =$<br><b>DESCRIPCIÓN</b>                   |                                   |                                                                           |                               |                |                        |  |
|                                                 | Encargado General de Apostolado             | Encargado del área de apostolado del MVC Ecuador |                                   |                                                                           |                               | Apostolado     |                        |  |
| <b>ASOCIACIONES</b>                             | Animador                                    | Dirige una asociación                            |                                   |                                                                           |                               | Apostolado     |                        |  |
|                                                 | Agrupado                                    | Persona que pertenece a una asociación.          |                                   |                                                                           |                               | Apostolado     |                        |  |
|                                                 | Encargado de Apostolado C.A.                | Encargado del área de                            | <b>Modificar registro</b>         |                                                                           | $\mathbf{x}$                  | Apostolado     |                        |  |
| <b>MIEMBROS</b>                                 | Encargado de Comunicaciones C.A.            | Encargado del área de                            | CARGO                             |                                                                           |                               | Comunicaciones |                        |  |
|                                                 | Encargado General de Comunicaciones         | Encargado del área de                            |                                   | Encargado General                                                         |                               | Comunicaciones |                        |  |
| <b>INSTANCIAS</b>                               | Encargado de Espiritualidad C.A.            | Encargado del área de                            | <b>DESCRIPCIÓN</b>                | Encargado de un Centro<br>Apostólico                                      |                               | Espiritualidad |                        |  |
|                                                 | Encargado General de Espiritualidad         | Encargado del área de                            | <b>ÁRFA</b>                       | General                                                                   | $\pmb{\mathrm{v}}$            | Espiritualidad |                        |  |
| <b>ADMIN, ASOCIACIONES</b>                      | Encargado General C.A.                      | Encargado de un Cent                             |                                   |                                                                           |                               | General        |                        |  |
|                                                 | Encargado General                           | Encargado General MV                             |                                   |                                                                           |                               | General        |                        |  |
| <b>ADMIN. INSTANCIAS</b>                        | Encargado General de Instrucción            | Encargado del área de                            |                                   |                                                                           |                               | Instrucción    |                        |  |
|                                                 | Encargado de Instrucción C.A.               | Encargado del área de                            |                                   |                                                                           |                               | Instrucción    |                        |  |
| <b>ADMIN. CARGOS</b>                            | Encargado General de Temporalidades         | Encargado del área de                            | $\vert A \vert$ . $\vert B \vert$ |                                                                           | <b>B Guardar</b>   * Cancelar | Temporalidades |                        |  |
|                                                 | Encargado de Temporalidades C.A.            | Encargado del área de                            |                                   |                                                                           |                               | Temporalidades |                        |  |
|                                                 |                                             |                                                  |                                   |                                                                           |                               |                |                        |  |
| <b>CV MVCISTA</b>                               | + / a   p $\phi$   E Columns                |                                                  |                                   | THE R. Pagina de 1 of the 1 20 V                                          |                               |                | Mostrando 1 - 14 de 14 |  |
| <b>INGRESO/EGRESO</b>                           |                                             |                                                  |                                   |                                                                           |                               |                |                        |  |
|                                                 |                                             |                                                  |                                   |                                                                           |                               |                |                        |  |
|                                                 |                                             |                                                  |                                   | <b>MVC-SYSTEM</b><br>MOVIMIENTO DE VIDA CRISTIANA ECUADOR<br>(C) SAC 2013 |                               |                |                        |  |

*Ilustración 5: Edición de un cargo por área*

#### <span id="page-140-2"></span><span id="page-140-1"></span>**4. Pestaña Centros Apostólicos**

#### **a. Consultar**

Al seleccionar esta opción, inmediatamente el usuario podrá visualizar una lista de todos los centros apostólicos existentes en la base de datos, como se muestra en la Ilustración 6. Dentro de esta ventana se presenta en la parte inferior de la tabla una barra de opciones como en la Ilustración 3, el cual permite al usuario: agregar nueva fila, modificar fila seleccionada, eliminar fila seleccionada, buscar información, recargar datos, mostrar/ocultar columnas, y la cantidad de datos a presentar por página.

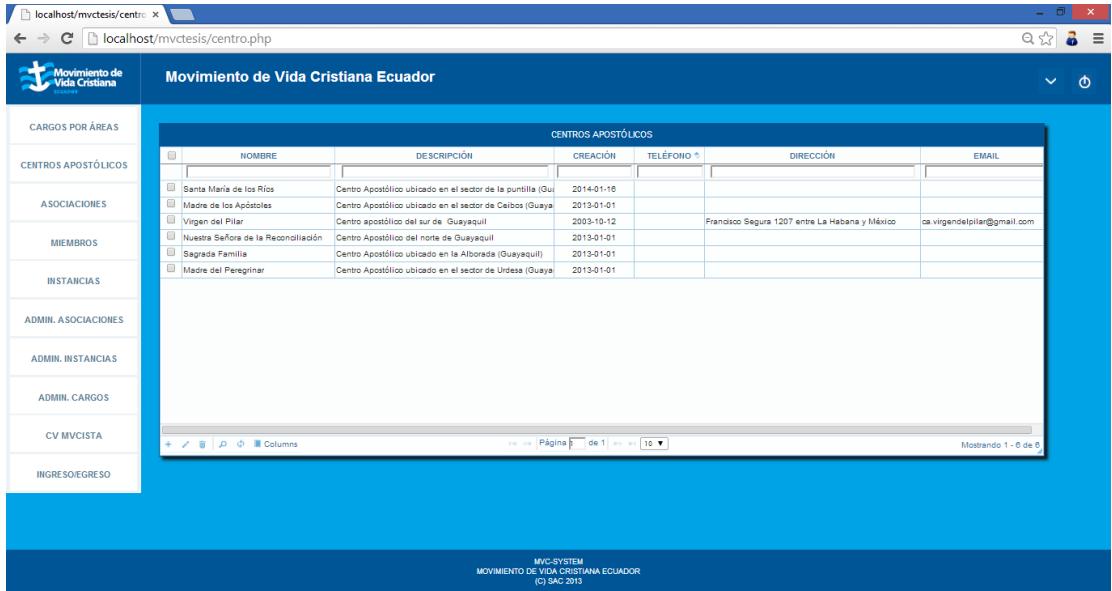

*Ilustración 6: Consulta de centros apostólicos*

#### <span id="page-141-0"></span>**b. Registrar**

Al dar click en la opción "Agregar nueva fila" aparecerá el recuadro "Agregar registro" con los cuadros de texto vacíos para: nombre, descripción, fecha de creación, teléfono, dirección y email del nuevo centro apostólico. Como se muestra en la Ilustración 7.

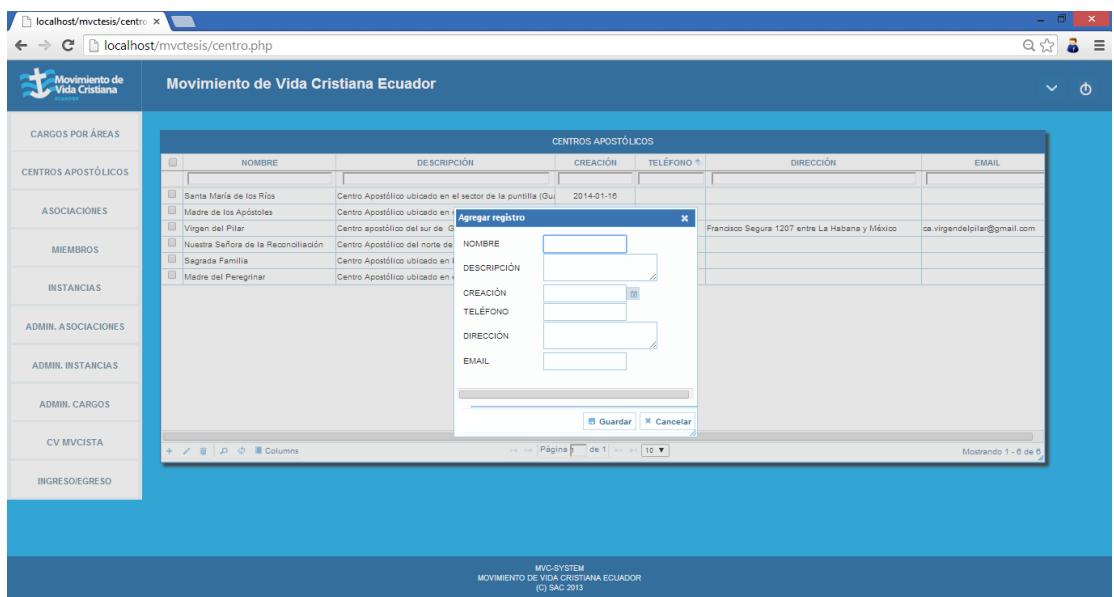

*Ilustración 7: Registro de un centro apostólico*

#### <span id="page-142-0"></span>**c. Editar**

Al dar click en la opción "Modificar fila seleccionada" aparecerá el recuadro "Modificar registro" con los cuadros de texto que contienen la información existente para: nombre, descripción, fecha de creación, teléfono, dirección y email. Como se muestra en la Ilustración 8.

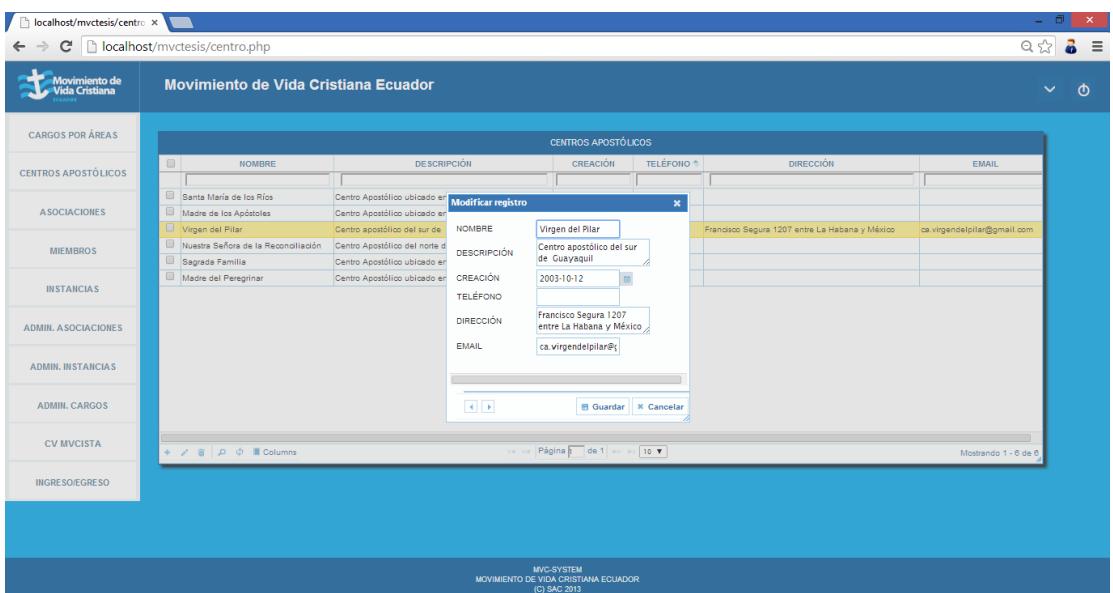

*Ilustración 8: Edición de un centro apostólico*

## <span id="page-143-0"></span>**5. Pestaña Asociaciones**

#### **a. Consultar**

Al seleccionar esta opción, inmediatamente el usuario podrá visualizar una lista de todas las asociaciones existentes en la base de datos, como se muestra en la Ilustración 9. Dentro de esta ventana se presenta en la parte inferior de la tabla una barra de opciones como en la Ilustración 3, el cual permite al usuario: agregar nueva fila, modificar fila seleccionada, eliminar fila seleccionada, buscar información, recargar datos, mostrar/ocultar columnas, y la cantidad de datos a presentar por página.
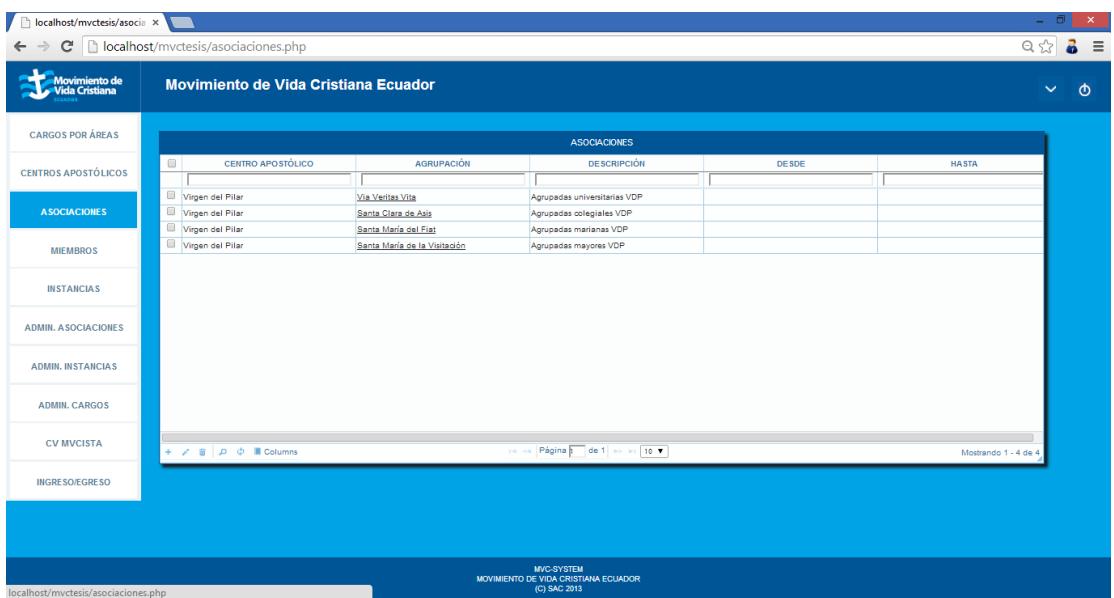

*Ilustración 9: Consulta de asociaciones*

Si el usuario desea ver la lista de miembros pertenecientes a dicha asociación, podrá hacerlo al dar click en el nombre de la agrupación.

## **b. Registrar**

Al dar click en la opción "Agregar nueva fila" aparecerá el recuadro "Agregar registro" con una lista desplegable para seleccionar el centro apostólico al cual pertenece la asociación y los cuadros de texto vacíos para: agrupación, descripción, desde (fecha de creación) y hasta (fecha fin) de la nueva asociación. Como se muestra en la Ilustración 10.

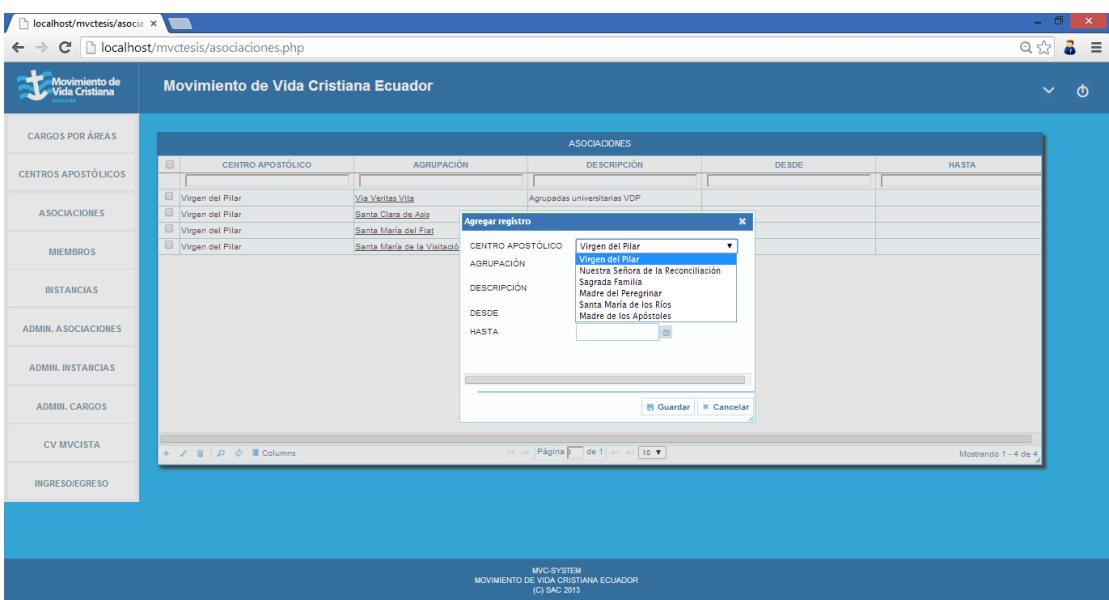

*Ilustración 10: Registro de una asociación*

Al dar click en la opción "Modificar fila seleccionada" aparecerá el recuadro "Modificar registro" con un menú desplegable para seleccionar el centro apostólico y los cuadros de texto que contienen la información existente para: agrupación, descripción, desde (fecha de creación) y hasta (fecha fin) Como se muestra en la Ilustración 11.

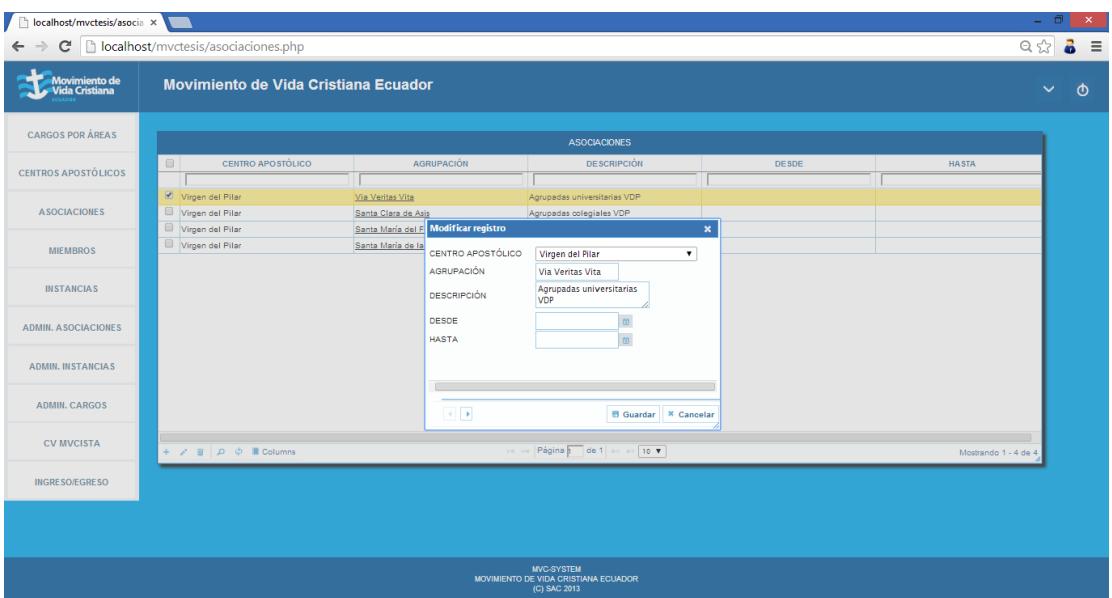

*Ilustración 11: Edición de una asociación*

# **6. Pestaña Miembros**

# **a. Consultar**

Al seleccionar esta opción, inmediatamente el usuario podrá visualizar una lista de todos los miembros existentes en la base de datos, como se muestra en la Ilustración 12. Dentro de esta ventana se presenta en la parte inferior de la tabla una barra de opciones como en la Ilustración 3, el cual permite al usuario: agregar nueva fila, modificar fila seleccionada, eliminar fila seleccionada, buscar información, recargar datos, mostrar/ocultar columnas, y la cantidad de datos a presentar por página.

| localhost/mvctesis/miemi x             |                                                                                                    |                                                   |                           |                |                                                                           |                                            |                        |                                                               |                                  |                            |                      | - 61<br>$\mathbf{x}$ |
|----------------------------------------|----------------------------------------------------------------------------------------------------|---------------------------------------------------|---------------------------|----------------|---------------------------------------------------------------------------|--------------------------------------------|------------------------|---------------------------------------------------------------|----------------------------------|----------------------------|----------------------|----------------------|
| C<br>$\leftarrow$<br>$\rightarrow$     | D localhost/mvctesis/miembros.php                                                                        |                                                   |                           |                |                                                                           |                                            |                        |                                                               |                                  |                            | $Q_{\text{max}}$     | $\equiv$             |
| <b>Movimiento de</b><br>Vida Cristiana | <b>Movimiento de Vida Cristiana Ecuador</b>                                                              |                                                   |                           |                |                                                                           |                                            |                        |                                                               |                                  |                            | $\checkmark$         | $\Phi$               |
| <b>CARGOS POR ÁREAS</b>                |                                                                                                    |                                                   |                           |                |                                                                           | <b>MEMBROS</b>                             |                        |                                                               |                                  |                            |                      |                      |
| <b>CENTROS APOSTÓLICOS</b>             | $\qquad \qquad \Box$<br><b>NOMBRE</b>                                                                    | <b>APELLIDO</b>                                   | <b>SEXO</b>               | <b>EDAD</b>    | <b>DOMICILIO</b>                                                          | <b>NIVEL DE ESTUDIO</b>                    | <b>TELÉFONO</b>        | <b>EMAIL</b>                                                  | <b>RELACIÓN</b>                  | <b>ESTADO</b>              | <b>FECHA DE</b>      |                      |
| <b>ASOCIACIONES</b>                    | $\qquad \qquad \Box$<br>Andrea Nathaly<br>$\Box$<br>Angel Xavier<br>$\qquad \qquad \Box$<br>Gustavo Omar | Simbaña Brito<br>Astudillo Aguilar<br>Leon Idrovo | mujer<br>hombre<br>hombre | 23<br>23<br>25 | Cdla, Los Esteros Mz45a V42<br>Duran<br>Maldonado 3812 y la 19ava         | universitario<br>primaria<br>universitario | 042423144<br>042460335 | andrea_sb112@hotr<br>xavieras1@gmail.co<br>gusta-leon@hotmail | agrupado<br>agrupado<br>agrupado | activo<br>activo<br>activo | 2013-12<br>2013-12   |                      |
| <b>MIEMBROS</b>                        |                                                                                                    |                                                   |                           |                |                                                                           |                                            |                        |                                                               |                                  |                            |                      |                      |
| <b>INSTANCIAS</b>                      |                                                                                                    |                                                   |                           |                |                                                                           |                                            |                        |                                                               |                                  |                            |                      |                      |
| <b>ADMIN. ASOCIACIONES</b>             |                                                                                                    |                                                   |                           |                |                                                                           |                                            |                        |                                                               |                                  |                            |                      |                      |
| <b>ADMIN. INSTANCIAS</b>               |                                                                                                    |                                                   |                           |                |                                                                           |                                            |                        |                                                               |                                  |                            |                      |                      |
| <b>ADMIN. CARGOS</b>                   |                                                                                                    |                                                   |                           |                |                                                                           |                                            |                        |                                                               |                                  |                            |                      |                      |
| <b>CV MVCISTA</b>                      | + / a D + B Columns                                                                                      |                                                   |                           |                | THE R Pagina de 1 30 11 10 V                                              |                                            |                        |                                                               |                                  |                            | Mostrando 1 - 3 de 3 |                      |
| <b>INGRESO/EGRESO</b>                  |                                                                                                    |                                                   |                           |                |                                                                           |                                            |                        |                                                               |                                  |                            |                      |                      |
|                                        |                                                                                                    |                                                   |                           |                |                                                                           |                                            |                        |                                                               |                                  |                            |                      |                      |
|                                        |                                                                                                    |                                                   |                           |                |                                                                           |                                            |                        |                                                               |                                  |                            |                      |                      |
| localhost/myctesis/miembros.php        |                                                                                                    |                                                   |                           |                | <b>MVC-SYSTEM</b><br>MOVIMIENTO DE VIDA CRISTIANA ECUADOR<br>(C) SAC 2013 |                                            |                        |                                                               |                                  |                            |                      |                      |

*Ilustración 12: Consulta de miembros*

# **b. Registrar**

Al dar click en la opción "Agregar nueva fila" aparecerá el recuadro "Agregar registro" con los cuadros de texto vacíos para: foto, nombre, apellido, ciudad, sexo, edad, cumpleaños, domicilio, nivel de estudio, institución, teléfono, celular claro, celular movistar, email, facebook, twitter, relación, estado, fecha de registro, usuario y contraseña del nuevo miembro. Como se muestra en la Ilustración 13.

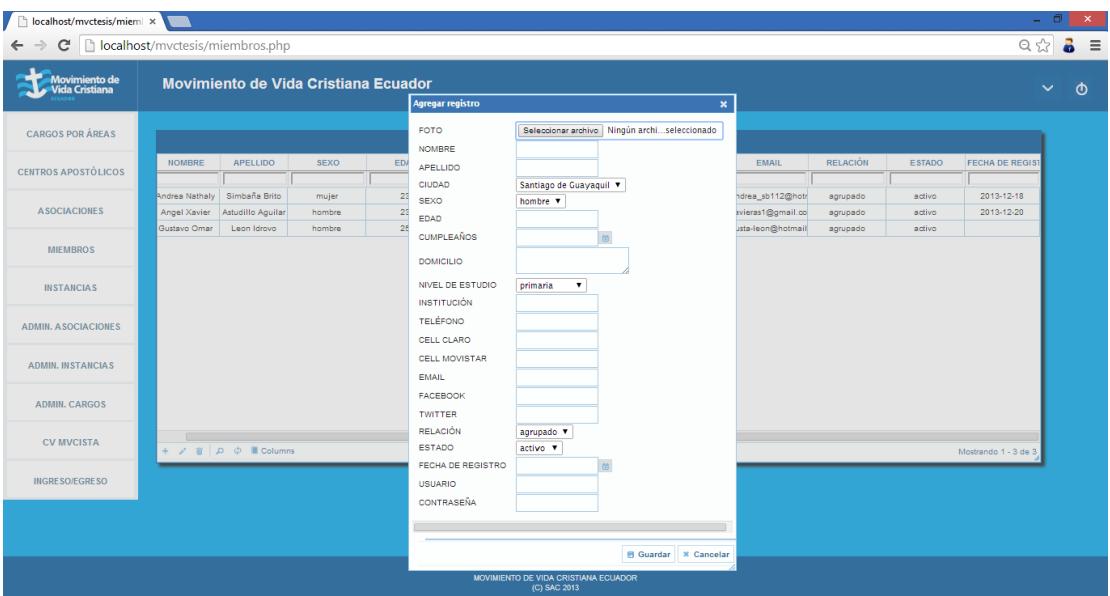

*Ilustración 13: Ingreso de un miembro*

Al dar click en la opción "Modificar fila seleccionada" aparecerá el recuadro "Modificar registro" y los cuadros de texto que contienen la información existente para: foto, nombre, apellido, ciudad, sexo, edad, cumpleaños, domicilio, nivel de estudio, institución, teléfono, celular claro, celular movistar, email, facebook, twitter, relación, estado, fecha de registro, usuario y contraseña. Como se muestra en la Ilustración 14.

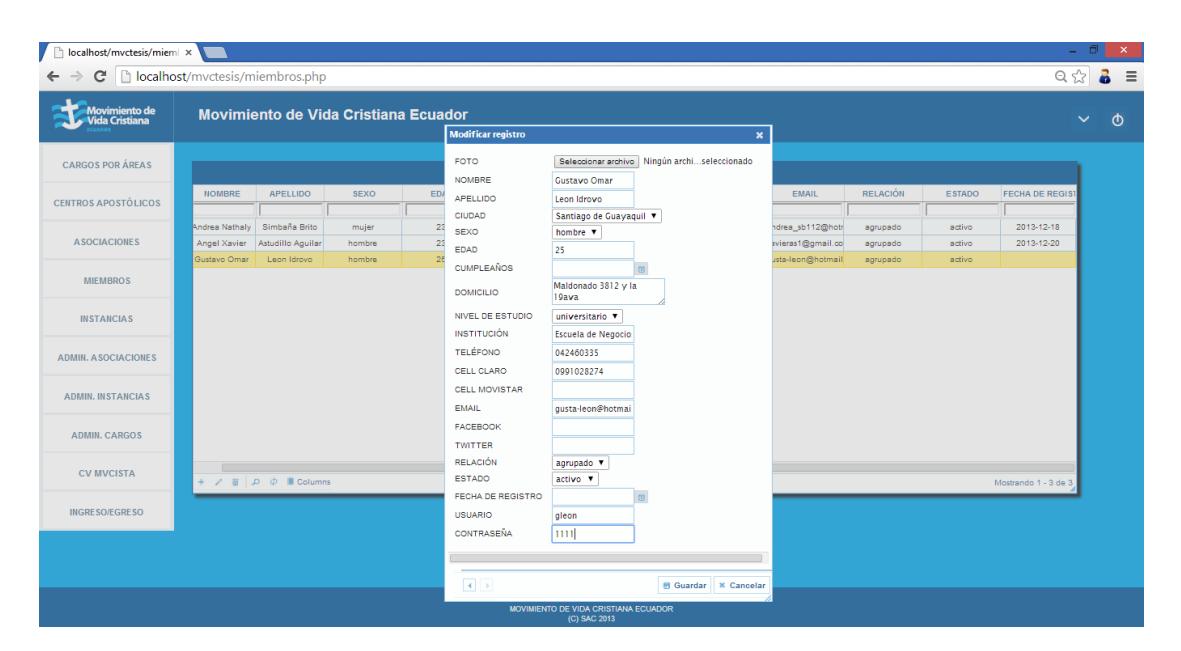

*Ilustración 14: Edición de un miembro*

# **7. Pestaña Instancias**

## **a. Consultar**

Al seleccionar esta opción, inmediatamente el usuario podrá visualizar una lista de todas las instancias existentes en la base de datos, como se muestra en la Ilustración 15. Dentro de esta ventana se presenta en la parte inferior de la tabla una barra de opciones como en la Ilustración 3, el cual permite al usuario: agregar nueva fila, modificar fila seleccionada, eliminar fila seleccionada, buscar información, recargar datos,

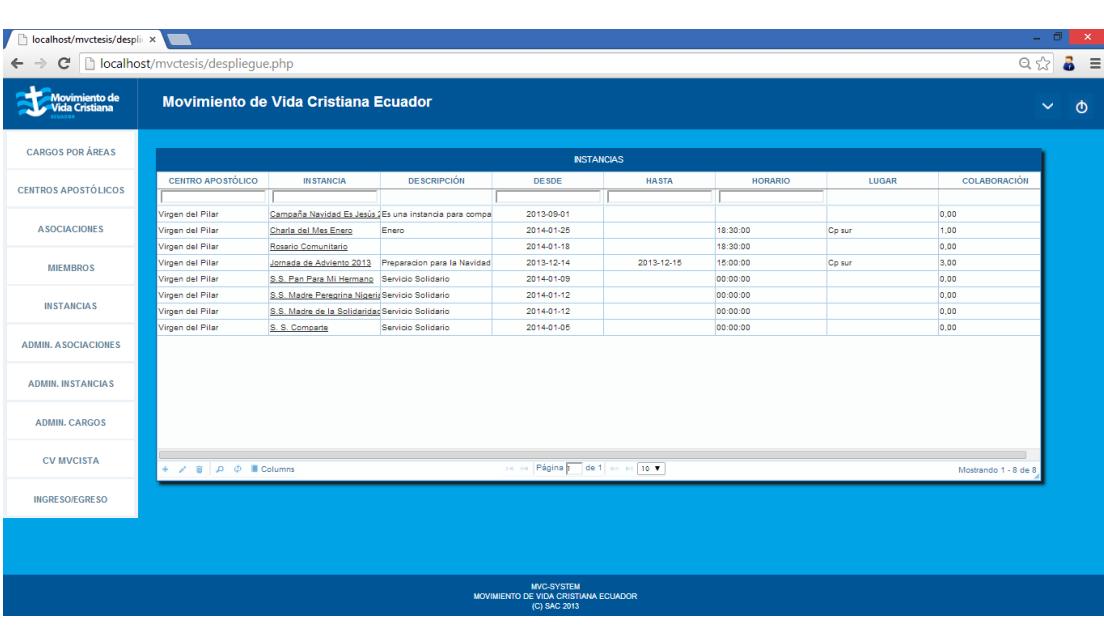

mostrar/ocultar columnas, y la cantidad de datos a presentar por

página.

*Ilustración 15: Consulta de instancias*

### **b. Registrar**

Al dar click en la opción "Agregar nueva fila" aparecerá el recuadro "Agregar registro" con una lista desplegable para seleccionar el centro apostólico y cuadros de texto vacíos para: instancia, descripción, desde (fecha de inicio), hasta (fecha fin), horario, lugar, colaboración, número de talleres, categoría, contenidos, observaciones y lista de recursos de la nueva instancia dependiendo del caso. Como se muestra en la Ilustración 16.

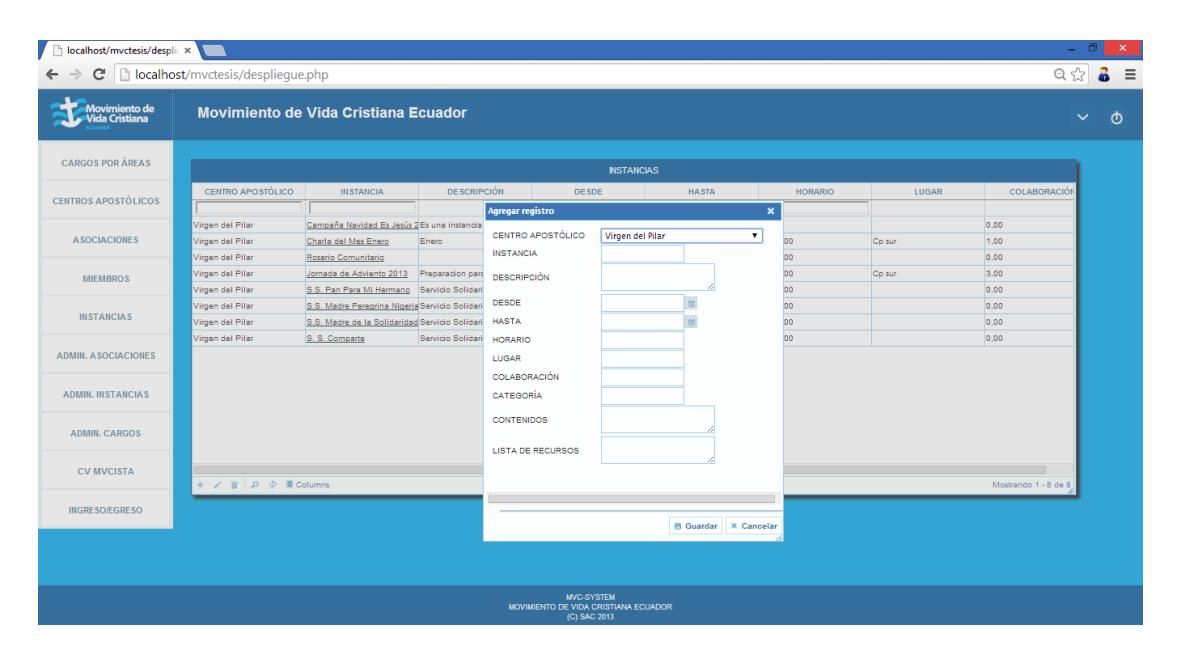

*Ilustración 16: Registro de instancia*

Al dar click en la opción "Modificar fila seleccionada" aparecerá el recuadro "Modificar registro" con la lista desplegable para seleccionar un centro apostólico y los cuadros de texto que contienen la información existente para: instancia, descripción, desde (fecha de inicio), hasta (fecha fin), horario, lugar, colaboración, número de talleres, categoría, contenidos, observaciones y lista de recursos dependiendo del caso. Como se muestra en la Ilustración 17.

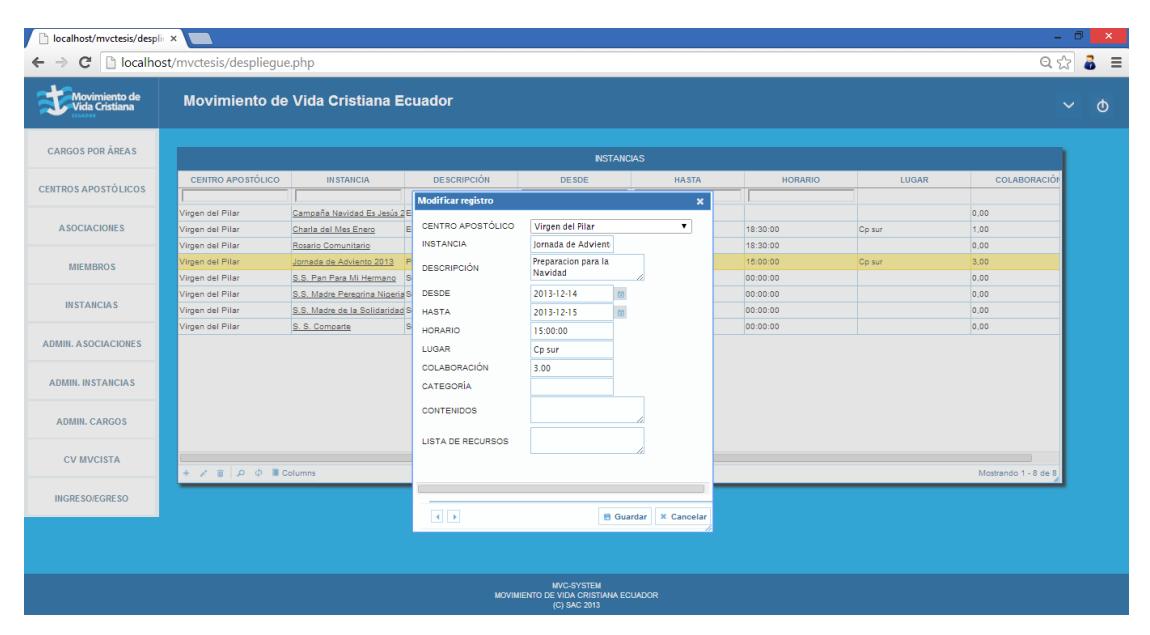

*Ilustración 17: Edición de instancia*

# **8. Pestaña Admin. Asociaciones**

## **a. Consultar**

Al seleccionar esta opción, inmediatamente el usuario podrá visualizar una lista de todos los registros de las personas pertenecientes a una asociación de un determinado centro apostólico, como se muestra en la Ilustración 18. Dentro de esta ventana se presenta en la parte inferior de la tabla una barra de opciones como en la Ilustración 3, el cual permite al usuario: agregar nueva fila, modificar fila seleccionada, eliminar fila seleccionada, buscar información, recargar datos, mostrar/ocultar columnas, y la cantidad de datos a presentar por página.

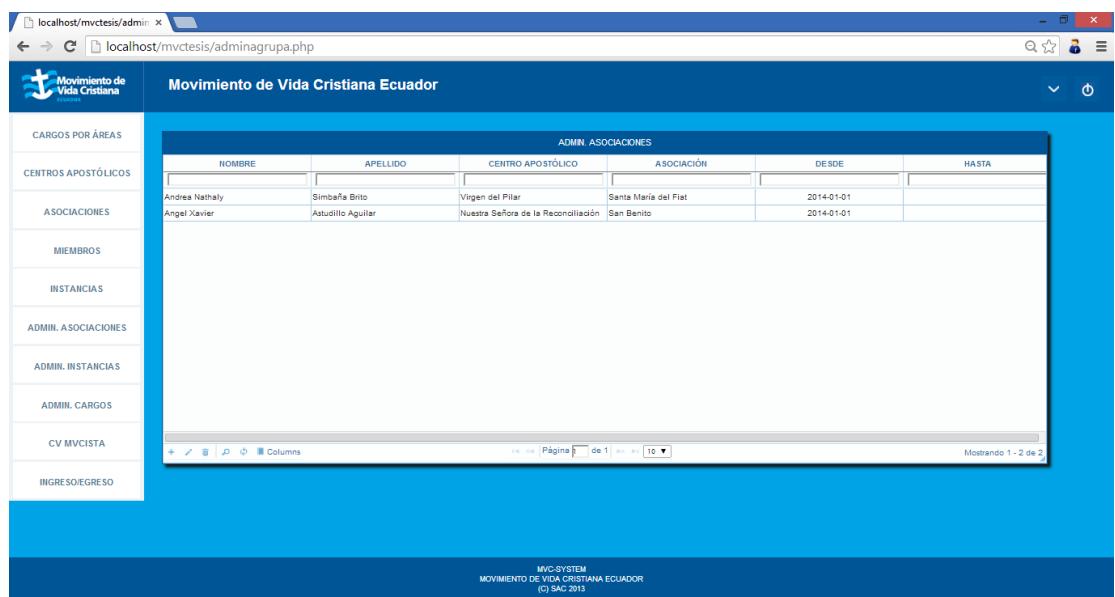

*Ilustración 18: Consulta de admin. asociaciones*

# **b. Registrar**

Al dar click en la opción "Agregar nueva fila" aparecerá el recuadro "Agregar registro" con una lista desplegable para seleccionar la persona, el centro apostólico y la asociación. A su vez cuenta con los cuadros de texto vacíos para: desde (fecha de creación) y hasta (fecha fin) del nuevo registro. Como se muestra en la Ilustración 19.

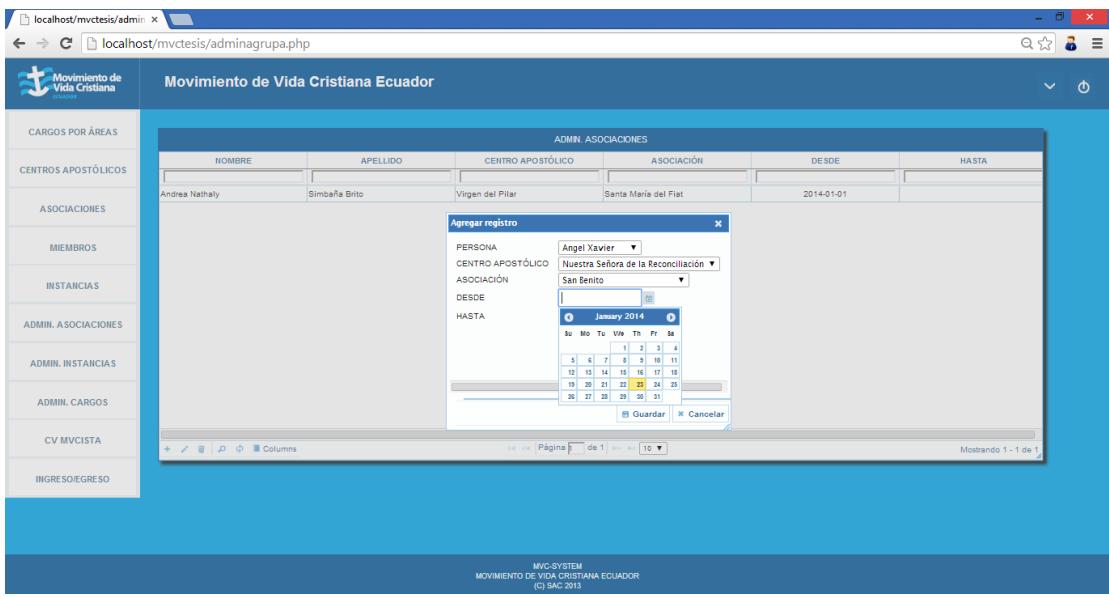

*Ilustración 19: Registro de admin. asociaciones*

Al dar click en la opción "Modificar fila seleccionada" aparecerá el recuadro "Modificar registro" con la lista desplegable con una lista desplegable para seleccionar la persona, el centro apostólico y la asociación. A su vez cuenta con los cuadros de texto con la información existente para: desde (fecha de creación) y hasta (fecha fin). Como se muestra en la Ilustración 20.

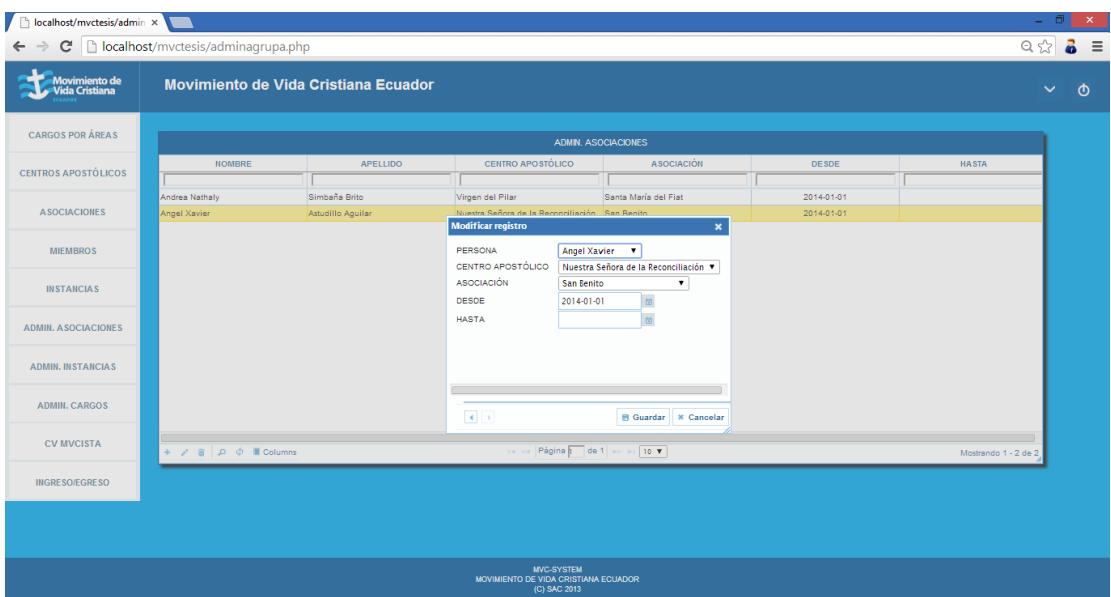

*Ilustración 20: Edición de admin. asociaciones*

# **9. Pestaña Admin. Instancias**

### **a. Consultar**

Al seleccionar esta opción, inmediatamente el usuario podrá visualizar una lista de todos los registros de las personas que participaron en una instancia de un determinado centro apostólico, como se muestra en la Ilustración 21. Dentro de esta ventana se presenta en la parte inferior de la tabla una barra de opciones como en la Ilustración 3, el cual permite al usuario: agregar nueva fila, modificar fila seleccionada, eliminar fila seleccionada, buscar información, recargar datos, mostrar/ocultar columnas, y la cantidad de datos a presentar por página.

| localhost/mvctesis/admin x                                                     | C   bcalhost/mvctesis/admindesp.php |                                      |                                                                           |                               |              | $Q \gg$              | ×<br>п<br>$\ddot{\bullet}$ = |
|--------------------------------------------------------------------------------|-------------------------------------|--------------------------------------|---------------------------------------------------------------------------|-------------------------------|--------------|----------------------|------------------------------|
| Movimiento de<br>Vida Cristiana                                                |                                     | Movimiento de Vida Cristiana Ecuador |                                                                           |                               |              |                      | $\checkmark$<br>O            |
| <b>CARGOS POR ÁREAS</b>                                                        |                                     |                                      |                                                                           | <b>ADMIN, INSTANCIAS</b>      |              |                      |                              |
| <b>CENTROS APOSTÓLICOS</b>                                                     | <b>NOMBRE</b>                       | <b>APELLIDO</b>                      | <b>CENTRO APOSTÓLICO</b>                                                  | <b>IN STANCIA</b>             | <b>DESDE</b> | <b>HASTA</b>         |                              |
|                                                                                |                                     |                                      |                                                                           |                               |              |                      |                              |
|                                                                                | Andrea Nathaly                      | Simbaña Brito                        | Virgen del Pilar                                                          | Campaña Navidad Es Jesús 2013 | 2013-10-01   | 2013-12-31           |                              |
| <b>ASOCIACIONES</b>                                                            | Andrea Nathaly                      | Simbaña Brito                        | Virgen del Pilar                                                          | Rosario Comunitario           | 2014-01-09   |                      |                              |
|                                                                                | Gustavo Omar                        | Leon Idrovo                          | Virgen del Pilar                                                          | S.S. Madre Peregrina Nigeria  | 2014-01-16   |                      |                              |
| <b>MIEMBROS</b>                                                                | Andrea Nathaly                      | Simbaña Brito                        | Virgen del Pilar                                                          | Charla del Mes Enero          | 2014-01-18   |                      |                              |
|                                                                                | Gustavo Omar                        | Leon Idrovo                          | Virgen del Pilar                                                          | Charla del Mes Enero          | 2014-01-18   |                      |                              |
|                                                                                | Gustavo Omar                        | Leon Idrovo                          | Virgen del Pilar                                                          | S.S. Pan Para Mi Hermano      | 2014-01-23   |                      |                              |
| <b>INSTANCIAS</b>                                                              | Angel Xavier                        | Astudillo Aguilar                    | Nuestra Señora de la Reconciliación                                       | Jornada de Adviento 2013      | 2013-12-07   |                      |                              |
|                                                                                | Angel Xavier                        | Astudillo Aguilar                    | Nuestra Señora de la Reconciliación Rosario Comunitario                   |                               | 2014-01-04   |                      |                              |
| <b>ADMIN. ASOCIACIONES</b><br><b>ADMIN. INSTANCIAS</b><br><b>ADMIN. CARGOS</b> |                                     |                                      |                                                                           |                               |              |                      |                              |
|                                                                                |                                     |                                      |                                                                           |                               |              |                      |                              |
| <b>CV MVCISTA</b>                                                              | + / B   D + B Columns               |                                      | se se Página de 1 ao am 10 V                                              |                               |              | Mostrando 1 - 8 de 8 |                              |
| <b>INGRESO/EGRESO</b>                                                          |                                     |                                      |                                                                           |                               |              |                      |                              |
|                                                                                |                                     |                                      |                                                                           |                               |              |                      |                              |
|                                                                                |                                     |                                      | <b>MVC-SYSTEM</b><br>MOVIMIENTO DE VIDA CRISTIANA ECUADOR<br>(C) SAC 2013 |                               |              |                      |                              |

*Ilustración 21: Consulta de admin. instancias*

# **b. Registrar**

Al dar click en la opción "Agregar nueva fila" aparecerá el recuadro "Agregar registro" con una lista desplegable para seleccionar la persona, el centro apostólico y la instancia. A su vez cuenta con los cuadros de texto vacíos para: desde (fecha de creación) y hasta (fecha fin) del nuevo registro. Como se muestra en la Ilustración 22.

| nocalhost/myctesis/admin x<br>C          | localhost/mvctesis/admindesp.php               |                                                                                      |                                      |                                                                           |                                                                           |                                        |                      | $\boldsymbol{\times}$<br>$Q, \frac{1}{2}$<br>$\equiv$ |
|------------------------------------------|------------------------------------------------|--------------------------------------------------------------------------------------|--------------------------------------|---------------------------------------------------------------------------|---------------------------------------------------------------------------|----------------------------------------|----------------------|-------------------------------------------------------|
| <b>Movimiento de</b><br>• Vida Cristiana |                                                | <b>Movimiento de Vida Cristiana Ecuador</b>                                          |                                      |                                                                           |                                                                           |                                        |                      | $\checkmark$<br>$\Phi$                                |
| <b>CARGOS POR ÁREAS</b>                  |                                                |                                                                                      |                                      |                                                                           | <b>ADMIN. INSTANCIAS</b>                                                  |                                        |                      |                                                       |
| <b>CENTROS APOSTÓLICOS</b>               | <b>NOMBRE</b>                                  | <b>APELLIDO</b>                                                                      |                                      | <b>CENTRO APOSTÓLICO</b>                                                  | <b>IN STANCIA</b>                                                         | <b>DESDE</b>                           | <b>HASTA</b>         |                                                       |
| <b>ASOCIACIONES</b>                      | Andrea Nathaly<br>Andrea Nathaly               | Simbaña Brito<br>Simbaña Brito                                                       | Virgen del Pilar<br>Virgen del Pilar |                                                                           | Campaña Navidad Es Jesús 2013<br>Rosario Comunitario                      | 2013-10-01<br>2014-01-09               | 2013-12-31           |                                                       |
| <b>MIEMBROS</b>                          | Gustavo Omar<br>Andrea Nathaly<br>Gustavo Omar | Leon Idrovo<br>Simbaña Brito<br>Leon Idrovo                                          | Virgen del Pilar<br>Agregar registro |                                                                           | S.S. Madre Peregrina Nigeria<br>$\boldsymbol{\mathsf{x}}$                 | 2014-01-16<br>2014-01-18<br>2014-01-18 |                      |                                                       |
| <b>INSTANCIAS</b>                        | Gustavo Omar<br>Angel Xavier                   | PERSONA<br>Leon Idrovo<br>CENTRO APOSTÓLICO<br>Astudillo Aguilar<br><b>INSTANCIA</b> |                                      | Gustavo Omar v<br>Virgen del Pilar                                        | S.S. Madre de la Solidaridad<br>٠                                         | 2014-01-23<br>2013-12-07               |                      |                                                       |
| <b>ADMIN, ASOCIACIONES</b>               | Angel Xavier                                   | Astudillo Aguilar                                                                    | DESDE<br><b>HASTA</b>                | $\bullet$                                                                 | January 2014<br>G                                                         | 2014-01-04                             |                      |                                                       |
| <b>ADMIN. INSTANCIAS</b>                 |                                                |                                                                                      |                                      |                                                                           | Su Mo Tu V/e Th Fr Sa<br>$1 \t2 \t3 \t4$<br>$5$ $6$ $7$ $8$ $9$ $10$ $11$ |                                        |                      |                                                       |
| <b>ADMIN. CARGOS</b>                     |                                                |                                                                                      |                                      | 12                                                                        | 13 14 15 16 17 18<br>13 20 21 22 23 24 25<br>26 27 28 29 30 31            |                                        |                      |                                                       |
| <b>CV MVCISTA</b>                        | + / a   D &   Columns                          |                                                                                      |                                      |                                                                           | <b>IR Guardar</b><br><b>X</b> Cancelar                                    |                                        | Mostrando 1 - 8 de 8 |                                                       |
| <b>INGRESO/EGRESO</b>                    |                                                |                                                                                      |                                      |                                                                           |                                                                           |                                        |                      |                                                       |
|                                          |                                                |                                                                                      |                                      |                                                                           |                                                                           |                                        |                      |                                                       |
|                                          |                                                |                                                                                      |                                      | <b>MVC-SYSTEM</b><br>MOVIMIENTO DE VIDA CRISTIANA ECUADOR<br>(C) SAC 2013 |                                                                           |                                        |                      |                                                       |

*Ilustración 22: Registro de admin. instancias*

Al dar click en la opción "Modificar fila seleccionada" aparecerá el recuadro "Modificar registro" con la lista desplegable con una lista desplegable para seleccionar la persona, el centro apostólico y la instancia. A su vez cuenta con los cuadros de texto con la información existente para: desde (fecha de creación) y hasta (fecha fin). Como se muestra en la Ilustración 23.

| localhost/myctesis/admin x<br>C | localhost/mvctesis/admindesp.php               |                                             |                                                  |                                                                           |                                                                                       |                                                                     |  |                      | $\boldsymbol{\times}$<br>$Q, \frac{1}{2}$ | $\equiv$ |
|---------------------------------|------------------------------------------------|---------------------------------------------|--------------------------------------------------|---------------------------------------------------------------------------|---------------------------------------------------------------------------------------|---------------------------------------------------------------------|--|----------------------|-------------------------------------------|----------|
| Movimiento de<br>Vida Cristiana |                                                | Movimiento de Vida Cristiana Ecuador        |                                                  |                                                                           |                                                                                       |                                                                     |  |                      | $\checkmark$<br>$\Phi$                    |          |
| <b>CARGOS POR ÁREAS</b>         |                                                |                                             |                                                  |                                                                           | <b>ADMIN. INSTANCIAS</b>                                                              |                                                                     |  |                      |                                           |          |
| <b>CENTROS APOSTÓLICOS</b>      | <b>NOMBRE</b>                                  | <b>APELLIDO</b>                             |                                                  | <b>CENTRO APOSTÓLICO</b>                                                  | <b>IN STANCIA</b>                                                                     | <b>DESDE</b>                                                        |  | <b>HASTA</b>         |                                           |          |
| <b>ASOCIACIONES</b>             | Andrea Nathaly<br>Andrea Nathaly               | Simbaña Brito<br>Simbaña Brito              | Virgen del Pilar<br>Virgen del Pilar             |                                                                           | Campaña Navidad Es Jesús 2013<br>Rosario Comunitario                                  | 2013-10-01<br>2014-01-09                                            |  | 2013-12-31           |                                           |          |
| <b>MIEMBROS</b>                 | Gustavo Omar<br>Andrea Nathaly<br>Gustavo Omar | Leon Idrovo<br>Simbaña Brito<br>Leon Idrovo | Virgen del Pilar<br><b>Modificar registro</b>    |                                                                           | S.S. Madre Peregrina Nigeria                                                          | 2014-01-16<br>2014-01-18<br>$\boldsymbol{\mathsf{x}}$<br>2014-01-18 |  |                      |                                           |          |
| <b>INSTANCIAS</b>               | Gustavo Omar<br>Angel Xavier                   | Leon Idrovo<br>Astudillo Aguilar            | PERSONA<br>CENTRO APOSTÓLICO<br><b>INSTANCIA</b> |                                                                           | Andrea Nathaly<br>Virgen del Pilar<br>$\mathbf{v}$<br>Campaña Navidad Es Jesús 2013 v | 2014-01-23<br>2013-12-07                                            |  |                      |                                           |          |
| <b>ADMIN. ASOCIACIONES</b>      | Angel Xavier                                   | Astudillo Aguilar                           | <b>DESDE</b><br><b>HASTA</b>                     | 2013-10-01<br>2013-12-31                                                  |                                                                                       | 2014-01-04                                                          |  |                      |                                           |          |
| <b>ADMIN. INSTANCIAS</b>        |                                                |                                             |                                                  |                                                                           |                                                                                       |                                                                     |  |                      |                                           |          |
| <b>ADMIN. CARGOS</b>            |                                                |                                             |                                                  |                                                                           |                                                                                       |                                                                     |  |                      |                                           |          |
| <b>CV MVCISTA</b>               | + / a   D &     Columns                        |                                             | $\mathcal{A}=\mathcal{A}$                        |                                                                           | <b>B Guardar X</b> Cancelar                                                           |                                                                     |  | Mostrando 1 - 8 de 8 |                                           |          |
| <b>INGRESO/EGRESO</b>           |                                                |                                             |                                                  |                                                                           |                                                                                       |                                                                     |  |                      |                                           |          |
|                                 |                                                |                                             |                                                  |                                                                           |                                                                                       |                                                                     |  |                      |                                           |          |
|                                 |                                                |                                             |                                                  | <b>MVC-SYSTEM</b><br>MOVIMIENTO DE VIDA CRISTIANA ECUADOR<br>(C) SAC 2013 |                                                                                       |                                                                     |  |                      |                                           |          |

*Ilustración 23: Edición de admin. instancias*

# **10. Pestaña Admin. Cargos**

### **a. Consultar**

Al seleccionar esta opción, inmediatamente el usuario podrá visualizar una lista de todos los registros de las personas responsables de un cargo dentro de un determinado centro apostólico, como se muestra en la Ilustración 24. Dentro de esta ventana se presenta en la parte inferior de la tabla una barra de opciones como en la Ilustración 3, el cual permite al usuario: agregar nueva fila, modificar fila seleccionada, eliminar fila seleccionada, buscar información, recargar datos, mostrar/ocultar columnas, y la cantidad de datos a presentar por página.

| localhost/mvctesis/admin x                      |                                   |                                                                                          |                                                                           |                                  |              |              | o       | $\mathsf{x}$ |  |
|-------------------------------------------------|-----------------------------------|------------------------------------------------------------------------------------------|---------------------------------------------------------------------------|----------------------------------|--------------|--------------|---------|--------------|--|
| c<br>$\leftarrow$                               | localhost/mvctesis/admincargo.php |                                                                                          |                                                                           |                                  |              |              | $Q \gg$ | $\equiv$     |  |
| Movimiento de<br>Vida Cristiana                 |                                   | Movimiento de Vida Cristiana Ecuador                                                     |                                                                           |                                  |              |              |         |              |  |
| <b>CARGOS POR ÁREAS</b>                         |                                   |                                                                                          |                                                                           | <b>ADMIN, CARGOS</b>             |              |              |         |              |  |
| <b>CENTROS APOSTÓLICOS</b>                      | <b>NOMBRE</b>                     | <b>APELLIDO</b>                                                                          | <b>CENTRO APOSTÓLICO</b>                                                  | CARGO                            | <b>DESDE</b> | <b>HASTA</b> |         |              |  |
|                                                 | Andrea Nathaly                    | Simbaña Brito                                                                            | Virgen del Pilar                                                          | Agrupado                         | 2014-01-01   |              |         |              |  |
| <b>ASOCIACIONES</b>                             | Andrea Nathaly                    | Simbaña Brito                                                                            | Virgen del Pilar                                                          | SuperAdmin                       | 2014-01-01   |              |         |              |  |
|                                                 | Gustavo Omar                      | Leon Idrovo                                                                              | Virgen del Pilar                                                          | Encargado General C.A.           | 2010-01-01   |              |         |              |  |
| <b>MIEMBROS</b>                                 | Angel Xavier                      | Astudillo Aguilar                                                                        | Sagrada Familia                                                           | Encargado de Apostolado C.A.     | 2014-01-01   |              |         |              |  |
|                                                 | Andrea Nathaly                    | Simbaña Brito                                                                            | Virgen del Pilar                                                          | Encargado de Comunicaciones C.A. | 2012-01-01   | 2013-01-01   |         |              |  |
| <b>INSTANCIAS</b><br><b>ADMIN. ASOCIACIONES</b> |                                   |                                                                                          |                                                                           |                                  |              |              |         |              |  |
| <b>ADMIN. INSTANCIAS</b>                        |                                   |                                                                                          |                                                                           |                                  |              |              |         |              |  |
| <b>ADMIN. CARGOS</b>                            |                                   |                                                                                          |                                                                           |                                  |              |              |         |              |  |
| <b>CV MVCISTA</b>                               |                                   | Página F<br>de 1 sol st 10 V<br>+ / a   D + B Columns<br>14, 144<br>Mostrando 1 - 5 de 5 |                                                                           |                                  |              |              |         |              |  |
| <b>INGRESO/EGRESO</b>                           |                                   |                                                                                          |                                                                           |                                  |              |              |         |              |  |
|                                                 |                                   |                                                                                          |                                                                           |                                  |              |              |         |              |  |
|                                                 |                                   |                                                                                          | <b>MVC-SYSTEM</b><br>MOVIMIENTO DE VIDA CRISTIANA ECUADOR<br>(C) SAC 2013 |                                  |              |              |         |              |  |

*Ilustración 24: Consulta de admin. cargos*

# **b. Registrar**

Al dar click en la opción "Agregar nueva fila" aparecerá el recuadro "Agregar registro" con una lista desplegable para seleccionar la persona, el centro apostólico y el cargo. A su vez cuenta con los cuadros de texto vacíos para: desde (fecha de creación) y hasta (fecha fin) del nuevo registro. Como se muestra en la Ilustración 25.

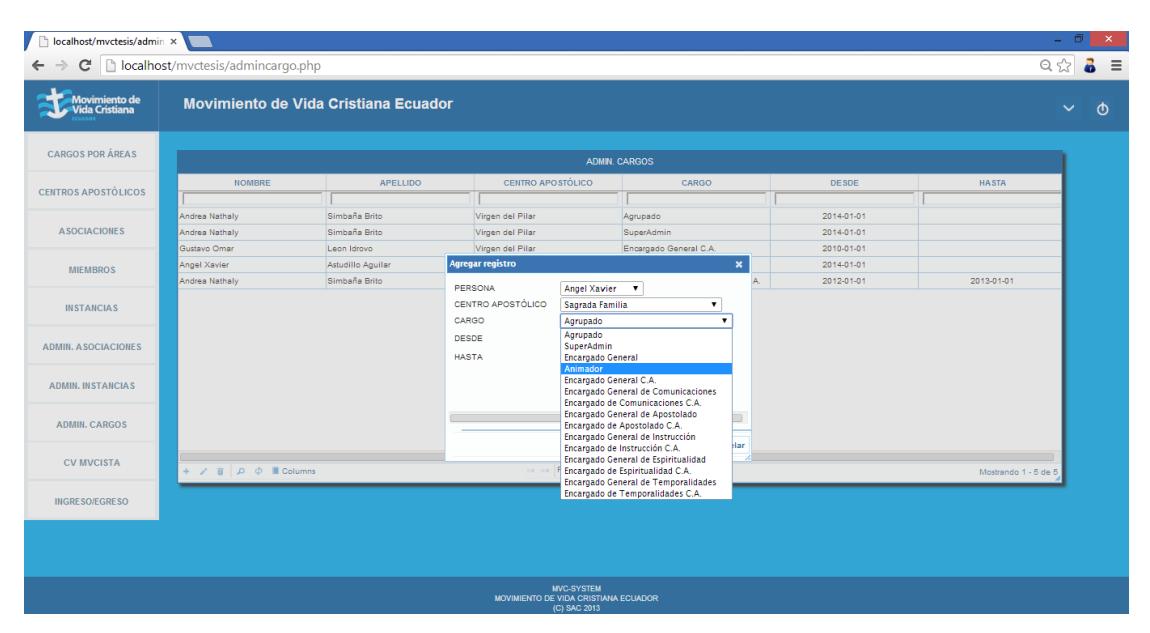

*Ilustración 25: Registro de admin. instancias*

Al dar click en la opción "Modificar fila seleccionada" aparecerá el recuadro "Modificar registro" con la lista desplegable con una lista desplegable para seleccionar la persona, el centro apostólico y el cargo. A su vez cuenta con los cuadros de texto con la información existente para: desde (fecha de creación) y hasta (fecha fin). Como se muestra en la Ilustración 26.

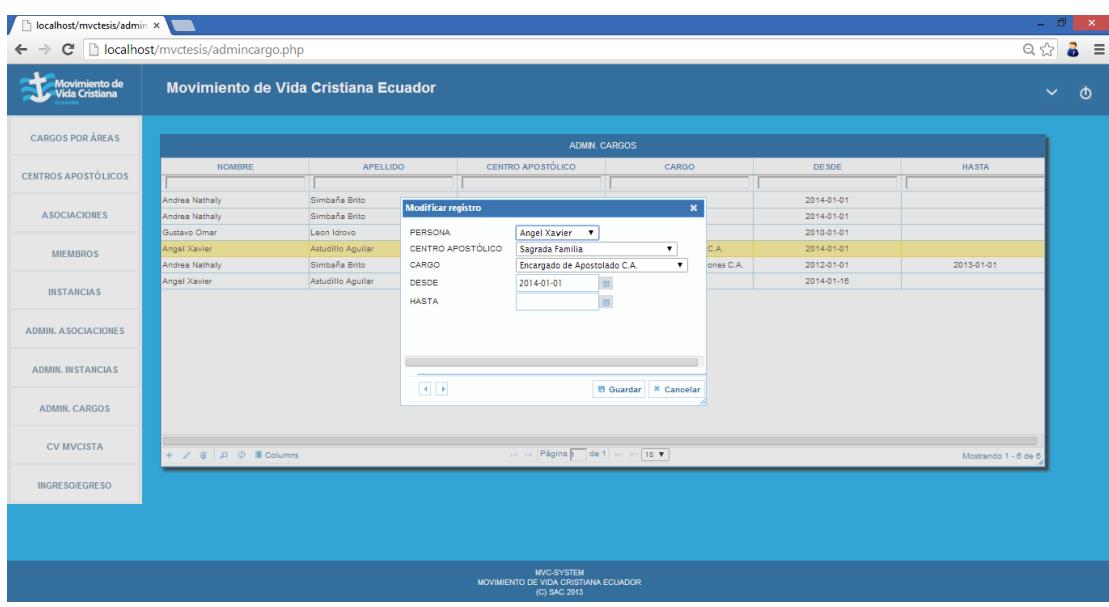

*Ilustración 26: Edición de admin. cargos*

# **11. Pestaña CVmvcista**

## **a. Consultar**

Al seleccionar esta opción, inmediatamente el usuario podrá visualizar una lista de todos los miembros de un determinado centro apostólico, como se muestra en la Ilustración 27. Los datos que se muestran son: nombre y apellido, cumpleaños, relación (agrupado o visitante) y el estado (activo o pasivo) de los miembros. Al dar click en el nombre de la persona, se presentará una tabla con todos los cargos desempeñados por esa persona a lo largo de su tiempo dentro del movimiento, como se muestra en la Ilustración 28.

| Movimiento de<br>Vida Cristiana            |                                               | <b>Movimiento de Vida Cristiana Ecuador</b> |                   |                   |               |                          | $\checkmark$<br>$\Phi$ |
|--------------------------------------------|-----------------------------------------------|---------------------------------------------|-------------------|-------------------|---------------|--------------------------|------------------------|
| <b>CARGOS POR AREAS</b>                    |                                               |                                             |                   | <b>CV MVCISTA</b> |               |                          |                        |
|                                            | <b>NOMBRE</b> <sup><math>\dagger</math></sup> | <b>APELLIDO</b>                             | <b>CUMPLEANOS</b> | <b>RELACIÓN</b>   | <b>ESTADO</b> | <b>FECHA DE REGISTRO</b> |                        |
| <b>CENTROS APOSTÓLICOS</b>                 |                                               |                                             |                   |                   |               |                          |                        |
|                                            | Adrián                                        | Saavedra                                    | 1994-09-12        | agrupado          | activo        | 2014-01-01               |                        |
| <b>ASOCIACIONES</b>                        | André                                         | Herreira                                    | 1994-06-08        | agrupado          | activo        | 2014-01-01               |                        |
|                                            | Andrea                                        | García                                      | 1986-07-31        | agrupado          | activo        | 0000-00-00               |                        |
| <b>MIEMBROS</b>                            | Andrea Nathaly                                | Simbaña Brito                               | 1990-02-11        | agrupado          | activo        | 2013-12-18               |                        |
|                                            | Andrés                                        | Chuqui                                      | 1992-08-20        | agrupado          | activo        | 2014-01-01               |                        |
|                                            | Andy                                          | Escobar                                     | 1993-10-09        | agrupado          | activo        | 2014-01-01               |                        |
| <b>INSTANCIAS</b>                          | Angel Xavier                                  | Astudillo Aguilar                           | 1990-07-10        | agrupado          | activo        | 2013-12-20               |                        |
|                                            | Brian                                         | Acosta                                      | 1993-11-05        | agrupado          | activo        | 2014-01-01               |                        |
| <b>ADMIN. ASOCIACIONES</b>                 | Carlos                                        | Pilozo                                      | 1991-05-24        | agrupado          | activo        | 2014-01-01               |                        |
|                                            | Carlos                                        | Espinoza                                    | 1992-03-30        | agrupado          | activo        | 2014-01-01               |                        |
| <b>ADMIN. INSTANCIAS</b>                   | Catalina                                      | <b>Solis</b>                                | 1989-11-07        | agrupado          | activo        | 2014-01-01               |                        |
|                                            | Christian                                     | Silva                                       | 1991-01-09        | agrupado          | activo        | 2014-01-01               |                        |
|                                            | Cinthys                                       | Avauca                                      | 1988-02-28        | sgrupado          | activo        | 2014-01-01               |                        |
| <b>ADMIN. CARGOS</b>                       | <b>Cristhian Andres</b>                       | Montova Alava                               | 1988-06-04        | agrupado          | activo        | 2014-01-01               |                        |
|                                            | Daniel                                        | García                                      | 1989-01-02        | agrupado          | activo        | 2014-01-01               |                        |
| <b>CV MVCISTA</b><br><b>INGRESO/EGRESO</b> | $\rho \phi$ <b>Columns</b>                    |                                             | re el Página      | de 3 apr el 20 V  |               | Mostrando 1 - 20 de 59   |                        |
|                                            |                                               |                                             |                   |                   |               |                          |                        |
|                                            |                                               |                                             |                   |                   |               |                          |                        |

*Ilustración 27: Consulta CVmvcista*

| $\mathbf{C}$<br>$\leftarrow$                                                                        | localhost/mvctesis/cvdatos.php?idpersona=1  |                                  |                              |                          |                      | $\lambda \equiv$<br>$Q \gg$ |
|----------------------------------------------------------------------------------------------------|---------------------------------------------|----------------------------------|------------------------------|--------------------------|----------------------|-----------------------------|
| Movimiento de<br>Vida Cristiana                                                                     | <b>Movimiento de Vida Cristiana Ecuador</b> |                                  |                              |                          |                      | $\checkmark$<br>$\phi$      |
| <b>CARGOS POR ÁREAS</b>                                                                             |                                             |                                  | <b>CV MVCISTA</b>            |                          |                      |                             |
| <b>CENTROS APOSTÓLICOS</b>                                                                          | <b>CENTRO APOSTÓLICO</b>                    | CARGO                            | <b>INSTANCIA</b>             | <b>DESDE</b>             | <b>HASTA</b>         |                             |
|                                                                                                    |                                             |                                  |                              |                          |                      |                             |
|                                                                                                    | Virgen del Pilar                            | Encargado de Comunicaciones C.A. |                              | 2012-01-01               | 2013-01-01           |                             |
| <b>ASOCIACIONES</b>                                                                                 | Virgen del Pilar<br>Virgen del Pilar        | SuperAdmin<br>Agrupado           | Santa María del Fiat         | 2014-01-01<br>2014-01-01 |                      |                             |
| <b>INSTANCIAS</b><br><b>ADMIN. ASOCIACIONES</b><br><b>ADMIN. INSTANCIAS</b><br><b>ADMIN. CARGOS</b> |                                             |                                  |                              |                          |                      |                             |
| <b>CV MVCISTA</b>                                                                                   | $\rho \phi$ <b>Columns</b>                  |                                  | THE R Pagina de 1 30 31 10 V |                          | Mostrando 1 - 3 de 3 |                             |
| <b>INGRESO/EGRESO</b>                                                                               |                                             |                                  |                              |                          |                      |                             |

*Ilustración 28: Consulta CVmvcista – Datos del miembro*

# **12. Pestaña Ingresos/Egresos**

### **a. Consultar**

Al seleccionar esta opción, inmediatamente el usuario podrá visualizar una lista de todos los registros de los ingresos y egresos de un determinado centro apostólico, como se muestra en la Ilustración 29. Dentro de esta ventana se presenta en la parte inferior de la tabla una barra de opciones como en la Ilustración 3, el cual permite al usuario: agregar nueva fila, modificar fila seleccionada, eliminar fila seleccionada, buscar información, recargar datos, mostrar/ocultar columnas, y la cantidad de datos a presentar por página.

| localhost/myctesis/balanc x                     |                                             |                                                                           |                                 |                      |              | Θ<br>$\boldsymbol{\times}$ |
|-------------------------------------------------|---------------------------------------------|---------------------------------------------------------------------------|---------------------------------|----------------------|--------------|----------------------------|
| $\leftarrow$ $\rightarrow$                      | C   bcalhost/mvctesis/balance.php           |                                                                           |                                 |                      | $Q \nless 0$ | å<br>$\equiv$              |
| Movimiento de<br>Vida Cristiana                 | <b>Movimiento de Vida Cristiana Ecuador</b> |                                                                           |                                 |                      | $\checkmark$ | $\Phi$                     |
| <b>CARGOS POR ÁREAS</b>                         |                                             |                                                                           | <b>INGRESO/EGRESO</b>           |                      |              |                            |
| <b>CENTROS APOSTÓLICOS</b>                      | <b>DESCRIPCIÓN</b>                          | <b>FECHA</b>                                                              | <b>INGRESO</b>                  | <b>EGRESO</b>        |              |                            |
|                                                 | <b>El Virgen del Pilar</b>                  |                                                                           |                                 |                      |              |                            |
| <b>ASOCIACIONES</b>                             | Donación                                    | 2014-01-02                                                                | 150,00                          | 0,00                 |              |                            |
|                                                 | Gastos de Publicidad                        | 2014-01-17                                                                | 0,00                            | 200.00               |              |                            |
| <b>MIEMBROS</b>                                 | Compra de artículos varios                  | 2014-01-04                                                                | 0.00                            | 75,00                |              |                            |
|                                                 | Donación                                    | 2014-01-24                                                                | 100,00                          | 0.00                 |              |                            |
| <b>INSTANCIAS</b><br><b>ADMIN. ASOCIACIONES</b> |                                             |                                                                           | <b>INGRESOS: \$250,00</b>       | EGRESOS: \$275,00    |              |                            |
| <b>ADMIN. INSTANCIAS</b>                        |                                             |                                                                           |                                 |                      |              |                            |
| <b>ADMIN. CARGOS</b>                            |                                             |                                                                           |                                 |                      |              |                            |
| <b>CV MVCISTA</b>                               | + / B D O B Columns                         |                                                                           | THE RM Pagina 1 de 1 30 11 10 V | Mostrando 1 - 4 de 4 |              |                            |
| <b>INGRESO/EGRESO</b>                           |                                             |                                                                           |                                 |                      |              |                            |
|                                                 |                                             |                                                                           |                                 |                      |              |                            |
|                                                 |                                             | <b>MVC-SYSTEM</b><br>MOVIMIENTO DE VIDA CRISTIANA ECUADOR<br>(C) SAC 2013 |                                 |                      |              |                            |

*Ilustración 29: Consulta de ingresos/egresos*

### **b. Registrar**

Al dar click en la opción "Agregar nueva fila" aparecerá el recuadro "Agregar registro" con una lista desplegable para seleccionar el centro apostólico. A su vez cuenta con los cuadros de texto vacíos para: descripción, fecha y el valor del ingreso o egreso del nuevo registro. Como se muestra en la Ilustración 30.

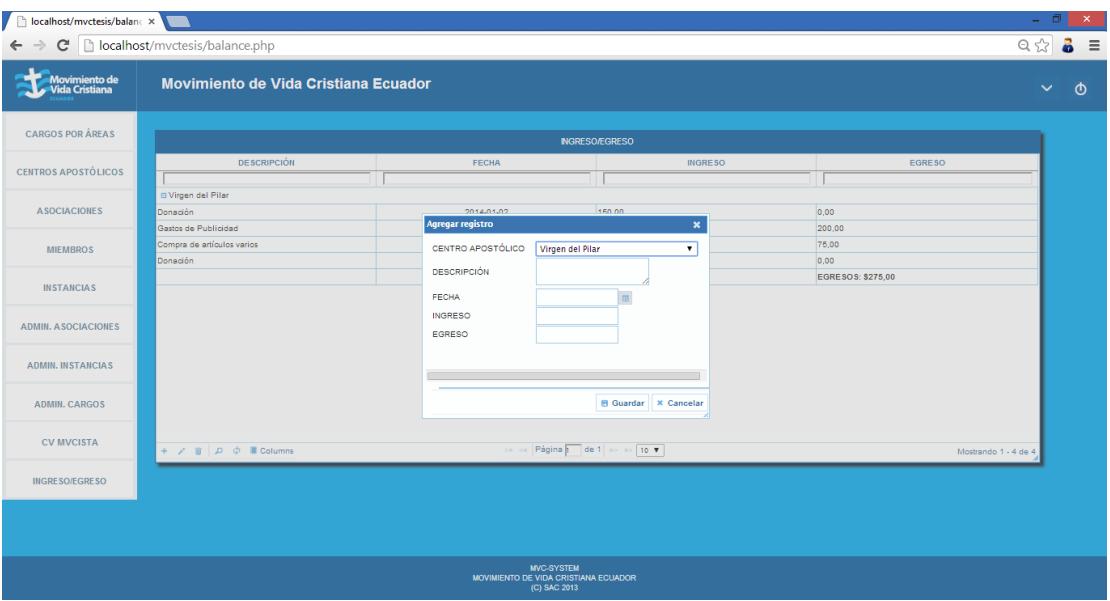

*Ilustración 30: Registro de ingresos/egresos*

# **c. Editar**

Al dar click en la opción "Modificar fila seleccionada" aparecerá el recuadro "Modificar registro" con la lista desplegable con una lista desplegable para seleccionar el centro apostólico. A su vez cuenta con los cuadros de texto con la información existente para: descripción, fecha y el valor del ingreso o egreso. Como se muestra en la Ilustración 31.

| localhost/myctesis/balanc x     |                                                                |                                                                                                    |                                            |                      | $\propto$<br>- 0         |
|---------------------------------|----------------------------------------------------------------|----------------------------------------------------------------------------------------------------|--------------------------------------------|----------------------|--------------------------|
|                                 | C   bcalhost/mvctesis/balance.php                              |                                                                                                    |                                            |                      | $Q \nless 0$<br>$\equiv$ |
| Movimiento de<br>Vida Cristiana | <b>Movimiento de Vida Cristiana Ecuador</b>                    |                                                                                                    |                                            |                      | $\checkmark$<br>$\Phi$   |
| <b>CARGOS POR ÁREAS</b>         |                                                                |                                                                                                    | <b>INGRESO/EGRESO</b>                      |                      |                          |
| <b>CENTROS APOSTÓLICOS</b>      | <b>DESCRIPCIÓN</b>                                             | <b>FECHA</b>                                                                                                    | <b>INGRESO</b>                             | <b>EGRESO</b>        |                          |
| <b>ASOCIACIONES</b>             | <b>El Virgen del Pilar</b><br>Donación<br>Gastos de Publicidad | 2014-01-02<br>2014-01-17                                                                                                | 150.00<br>0,00                             | 0.00<br>200,00       |                          |
| <b>MIEMBROS</b>                 | Compra de artículos varios<br>Donación                         | <b>Modificar registro</b>                                                                                               | $\pmb{\times}$                             | 75,00<br>0.00        |                          |
| <b>INSTANCIAS</b>               |                                                                | CENTRO APOSTÓLICO<br>Virgen del Pilar<br><b>DESCRIPCIÓN</b>                                                             | $\pmb{\mathrm{v}}$<br>Gastos de Publicidad | EGRESOS: \$275.00    |                          |
| <b>ADMIN, ASOCIACIONES</b>      |                                                                | <b>FECHA</b><br>2014-01-17<br>0.00<br><b>INGRESO</b>                                                                    |                                            |                      |                          |
| <b>ADMIN. INSTANCIAS</b>        |                                                                | <b>EGRESO</b><br>200.00                                                                                                 |                                            |                      |                          |
| <b>ADMIN. CARGOS</b>            |                                                                |                                                                                                    |                                            |                      |                          |
| <b>CV MVCISTA</b>               | + / a   p $\phi$   Columns                                     | $\left\vert \left\vert \cdot\right\vert \right\vert$ . $\left\vert \cdot\right\vert$<br>se se Página i de 1 ao activo v | <b>B Guardar X Cancelar</b>                | Mostrando 1 - 4 de 4 |                          |
| <b>INGRESO/EGRESO</b>           |                                                                |                                                                                                    |                                            |                      |                          |
|                                 |                                                                |                                                                                                    |                                            |                      |                          |
|                                 |                                                                | <b>MVC-SYSTEM</b><br>MOVIMIENTO DE VIDA CRISTIANA ECUADOR<br>(C) SAC 2013                                               |                                            |                      |                          |

*Ilustración 31: Edición de ingresos/egresos*

**ANEXO H** 

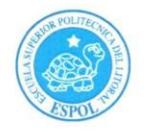

FECHA: Jueves 20 de Febrero de 2014

PROYECTO: Sistema Web de Administración de Base de Datos y Control de Actividades "MVC-System" destinado al concejo general de los Centros Apostólicos del Movimiento de Vida Cristiana en Guayaquil.

PRESENTADO POR: Andrea Nathaly Simbaña Brito y Ángel Xavier Astudillo Aguilar, estudiantes de la Carrera Ingeniería En Ciencias Computacionales, Especialización Sistemas Multimedia, de la Facultad de Ingeniería en Electricidad y Computación (FIEC).

BENEFICIARIO: Fundación Benéfica Acción Solidaria

BENEFICIARIOS DE LA ORGANIZACIÓN: Cinco mil miembros como beneficiarios directos del Movimiento y quince mil personas beneficiarias de los programas del movimiento por año.

En la ciudad de Guayaquil, a los veinte días del mes de febrero del dos mil catorce, a las ocho horas, en cumplimiento a la Guía Académica para el proceso de Graduación de Pregrado de la ESPOL, en las instalaciones de la Fundación Benéfica Acción Solidaria, se instala la sesión y se procede a la entrega formal de los productos definidos en el proyecto "Sistema Web de Administración de Base de Datos y Control de Actividades "MVC-System" destinado al concejo general de los Centros Apostólicos del Movimiento de Vida Cristiana en Guayaquil", presentado por la señorita Andrea Nathaly Simbaña Brito y por el señor Ángel Xavier Astudillo Aguilar, estudiantes de la Carrera Ingeniería En Ciencias Computacionales, Especialización Sistemas Multimedia, de la Facultad de Ingeniería en Electricidad y Computación (FIEC).

Asisten a la celebración de la presente reunión las siguientes personas:

El Sr. Gustavo León, encargado general del Centro Apostólico "Virgen del Pilar", Lcda. Aleyda Quinteros, delegada por el Ing. Marcos Tapia, Director de la Oficina de Vínculos con la Sociedad; Ing. Lenin Freire Cobo, profesor delegado por la FIEC, para la supervisión del proyecto, según decreto del Decano de esta unidad en oficio CVC-155-12 enviado el ocho de agosto del dos mil doce; la señorita Andrea Nathaly Simbaña Brito y el señor Ángel Xavier Astudillo Aguilar, estudiantes de la Facultad de Ingeniería en Electricidad y Computación (FIEC).

#### **I. ANTECEDENTES:**

En la sesión celebrada a los veintidós días del mes de enero del dos mil trece, los estudiantes

 $\overline{1}$ 

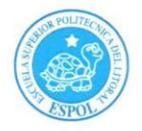

proponentes del proyecto acordaron: Ejecutar el proyecto "Sistema Web de Administración de Base de Datos y Control de Actividades "MVC-System" destinado al concejo general de los Centros Apostólicos del Movimiento de Vida Cristiana en Guayaquil", en los términos expuestos en la propuesta presentada por los señores estudiantes.

Mediante resolución # 2014-076 adoptada por el Consejo Directivo de la FIEC, reunido el 03 de Febrero de 2014 se excluye a la Srta. Yuri Elizabeth Cosquillo Macías del desarrollo del proyecto de tesis (Prácticas Comunitarias de Graduación) del grupo conformado con la Srta. Andrea Simbaña y el Sr. Ángel Astudillo.

El objetivo general de este trabajo fue "Diseñar e implementar un sistema web para la tecnificación de la albor administrativa del concejo general del Movimiento de Vida Cristiana que permita canalizar y facilitar el flujo de información unificando las actividades que se realizan en cada uno de sus centros apostólicos, de una manera más eficaz y efectiva."

Para alcanzar el objetivo general del proyecto, la señorita Andrea Nathaly Simbaña Brito y el señor Ángel Xavier Astudillo Aguilar, se comprometieron a:

- Diseñar una página web, para la administración intranet de las necesidades del concejo general movimiento.
- Diseñar la base de datos con la información de los diferentes integrantes del Movimiento  $\Delta$ de Vida Cristiana.
- Diseñar un sistema informático el cual estará alojado en el servidor web, que permitirá manejar una base de datos con la información de los diferentes integrantes del MVC.

El sistema a implementar será una aplicación web, para administrar las funciones que realiza el concejo general del MVC, el cual constará con lo siguiente:

- √ Página Inicio de Sesión: Ingreso al sistema de acuerdo al rol jerárquico que desempeña el usuario dentro del MVC.
- √ El sistema constará con permisos de autorización, que permite el acceso a la información, a los encargados generales, de acuerdo a las áreas definidas por el MVC (apostolado, espiritualidad, temporalidades, instrucción, comunicaciones, secretaria).
- √ El usuario que sea miembro del concejo general del MVC podrá realizar ingreso, modificación, y visualización de sus respectivos historiales de acuerdo a su área

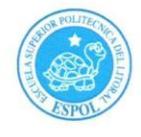

encargada.

- El usuario que sea miembro del concejo general de un centro apostólico podrá realizar ingreso, modificación, y visualización de sus respectivos historiales de acuerdo a su área encargada del centro al que pertenece, y visualizar solamente la información autorizada por los encargados generales.
- El usuario que sea encargado de una asociación podrá realizar ingreso, modificación, y visualización de sus respectivos historiales de acuerdo al grupo asignado y podrá acceder a la información autorizada por el encargado de apostolado de su centro.
- Los encargados generales tendrán acceso a la información de la base de datos de los integrantes del MVC por centro apostólico (agrupados, animadores, voluntarios de servicios, encargados de áreas).
- √ Ingreso, modificación y visualización de recursos digitales e informáticos (textos, minutas, archivos u enlaces: imágenes, videos) por parte de los encargados de apostolado, instrucción, comunicaciones y secretaria.
- √ Ingreso y Edición de actividades de cada centro apostólico detallado con su respectivo ingreso, egreso y utilidad, por parte del encargado de secretaría del centro.
- √ El Encargado general de temporalidades podrá tener un control de los ingresos y egresos de cada centro apostólico.

El sistema informático diseñado estará en la capacidad de realizar y manejar la siguiente información:

- √ Provectar el nivel jerárquico que maneja el MVC con respecto a sus miembros de tal manera que se definan los roles de acceso al sistema (niveles de autorización).
- Manejar una base de datos con la información de los integrantes del MVC (agrupados, animadores, voluntarios de servicios, miembros de asociaciones, asistentes a proyectos y actividades realizadas, encargados de áreas).
- √ Administrar la base de datos del MVC resultante: ingreso, modificación y visualización de la información.
- √ Registrar un historial de asistencias a las asociaciones de tal manera que se pueda hacer seguimiento de sus participantes.
- Visualización del contenido compartido por los encargados, sean estos de concejo general o de concejo por centro, a los encargados de las asociaciones.
- √ Administrar recursos digitales e informáticos de una manera interactiva mediante recursos multimedios como: documentos, minutas, imágenes, videos, etc.

 $\overline{\mathbf{3}}$ 

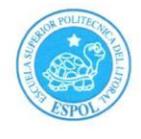

- Permitir el respectivo ingreso, modificación y visualización de los recursos digitales y contenido de acuerdo al rol que desempeña dentro del concejo.
- √ Administrar el ingreso, modificación y visualización de la planificación de actividades puntuales por cada centro apostólico de acuerdo al cronograma establecido por el concejo general.
- $\checkmark$  Registrar un historial de asistencias a las actividades de tal manera que se pueda hacer seguimiento de sus participantes.
- √ Permitir el registro, modificación y visualización de un control de los ingresos, egresos y la respectiva utilidad de cada uno de sus centros apostólicos con su respectiva descripción detallada de la misma.

A la fecha, veinte de febrero de 2014, los estudiantes hacen la entrega formal de:

- · Una aplicación web para la administración en intranet de las necesidades del concejo general del MVC
- Un Sistema Informático con accesos de los usuarios para la administración de la información de los diferentes centros apostólicos.
- Un CD con el código fuente del sistema y el script de la base de datos.
- Una capacitación para 8 de personas con una duración 8 horas, para que aprendan a  $\bullet$ administrar el sitio web y manejar el sistema. Estas personas estarán en la capacidad de realizar la implementación del Sistema en todos los Centros Apostólicos.
- Un manual de usuario impreso y digital.
- Se realizará la implementación del sistema como piloto en el Centro Apostólico Virgen del Pilar.

#### **II. CONFORMIDAD CON LOS RESULTADOS**

Por medio de la presente, los abajo firmantes dejan constancia de su conformidad, de la excelencia y utilidad con los resultados del presente proyecto, el cual fue ejecutado en los tiempos convenidos, para constancia se adjunta a esta acta los registros de asistencia de las personas capacitadas del centro, carta por parte del profesor delegado certificando el número de horas empleadas por los estudiantes para realizar el proyecto, y el cronograma de trabajo actualizado.

La fecha de clausura y entrega ha sido convenida en este día, de acuerdo a la disponibilidad de cada una de las autoridades aquí presentes.

 $\overline{4}$ 

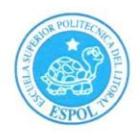

No habiendo otro punto que tratar, se declara concluida la reunión a las once horas quince minutos. Para constancia de lo actuado firman la presente acta:

ljustão León Librard.

Encargado general del Centro Apostólico "Virgen del Pilar"

 $\rho_{\text{spec}} \geq \rho_{\text{max}}/f$  Lic. Aleyda Quinteros T. Delegada por el Director de la Unidad de Vínculos con la Sociedad

Ing. Lenin Freire Cobo

Profesor Delegado para supervisar el proyecto FIEC-ESPOL

Andrea Símbaña Brito Estudiante proponente del proyecto FIEC - ESPOL

Angel Hobstudello

Ángel Astudillo Aguilar Estudiante proponente del proyecto  $\tt{FIEC}-ESPOL$ 

Elaborado por: Lcda. Aleyda Quinteros

5

# **BIBLIOGRAFÍA**

[1] ¿Qué es el MVC? (2001). Movimiento de Vida Cristiana. Extraído el 15 de enero del 2013 desde http://www.m-v-c.org/quees/index.html

[2] ¿Quiénes Somos? (2013). Fundación Acción Solidaria. Extraído el 8 de enero del 2013 desde http://www.fundacionaccionsolidaria.org/web/quienes-somos/

[3] Movimiento de Vida Cristiana (s.f.). Manual de Funciones MVC – LIMA. Manuscrito no publicado.

[4] HTML (Hypertext Markup Language) (2005). Rouse Margaret. Extraído el 20 de mayo del 2013 desde http://searchsoa.techtarget.com/definition/HTML

[5] JSON (s.f.) Introducción a JSON. Extraído el 25 de mayo del 2013 desde http://www.json.org/json-es.html

[6] The jQuery Foundation. (2013). jQuery. Extraído el 25 de mayo del 2013 desde http://jquery.com/

[7] JQGrid (s.f.) JQGrid Foundation. Extraído el 20 de noviembre del 2013 desde www.jqgrid.com

[8] PHP Grid (2013). PHP GRID CONTROL. Extraído el 22 de noviembre del 2013 desde http://www.phpgrid.org/

[9] PHP Grid (2013). Documentation. Extraído el 8 de diciembre del 2014 desde http://www.phpgrid.org/docs/

[10] ¿Qué es MySQL? (2005). Esepe Studio. Extraído el 22 de noviembre del 2013 desde http://www.esepestudio.com/noticias/que-es-mysql

[11] PHP: The Good Parts (2010). MacIntyre Peter. Extraído el 22 de noviembre del del 2013 desde http://books.google.com.ec/books?id=THI24xC5CUwC&pg=PA2&dq=what+is +php&hl=es&sa=X&ei=43bUUonhIc7fsATWooL4Bg&ved=0CEYQ6AEwAw#v =onepage&q=what%20is%20php&f=false

[12] Joyent. (2013). Node.js. Extraido el 15 de marzo del 2013 desde http://nodejs.org/

[13] James Denman. (2012). Node.js. Extraído el 25 de mayo del 2013 desde http://whatis.techtarget.com/definition/Nodejs

[14] Kiessling Manuel, Junge Hernan. (s.f.). El libro para principiantes en Node.js. Extraído el 25 de mayo del 2013 desde http://www.nodebeginner.org/index-es.html

[15] Janssen Cory. Node.js. (s.f.). Extraído el 25 de mayo del 2013 desde http://www.techopedia.com/definition/27927/nodejs

[16] Express. (2013). Express Web Application Framework for Node. Extraído el 28 de mayo del 2013 desde http://expressjs.com/